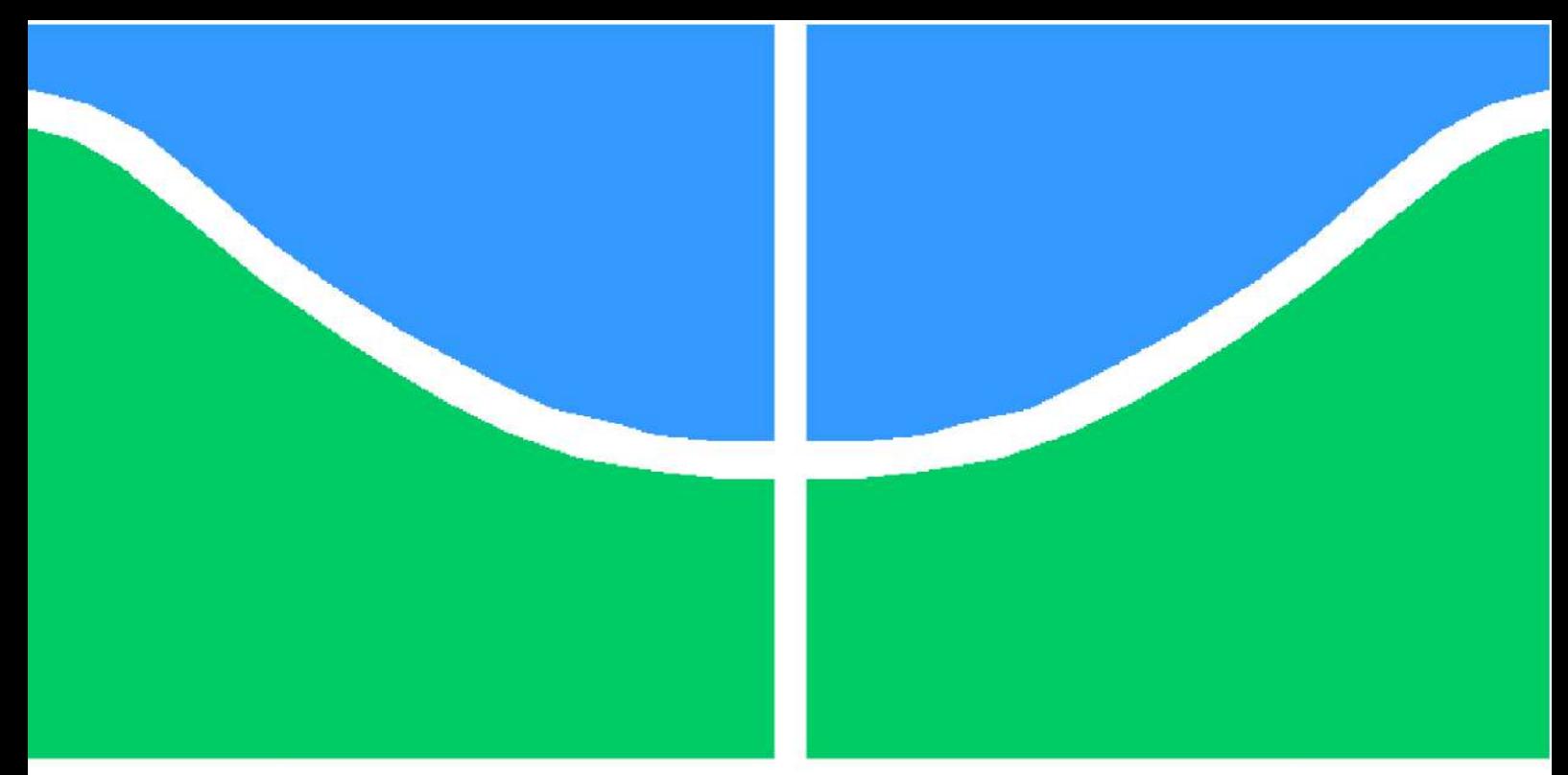

**Universidade de Brasília - UnB Faculdade UnB Gama - FGA Engenharia Eletrônica**

### **Sistema embarcado para aquisição de dados e controle em ensaios de cisalhamento direto**

**Autor: Mateus Felipe Massa Pereira Orientador: Prof. Dr. Guillermo Alvarez Bestard**

> **Brasília, DF 2021**

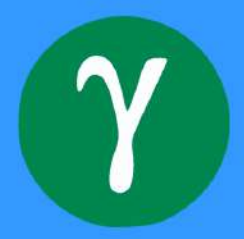

Mateus Felipe Massa Pereira

## **Sistema embarcado para aquisição de dados e controle em ensaios de cisalhamento direto**

Monografia submetida ao curso de graduação em (Engenharia Eletrônica) da Universidade de Brasília, como requisito parcial para obtenção do Título de Bacharel em (Engenharia Eletrônica).

Universidade de Brasília - UnB Faculdade UnB Gama - FGA

Orientador: Prof. Dr. Guillermo Alvarez Bestard

Brasília, DF 2021

Mateus Felipe Massa Pereira

Sistema embarcado para aquisição de dados e controle em ensaios de cisalhamento direto/ Mateus Felipe Massa Pereira. – Brasília, DF, 2021- 141 p. : il. (algumas color.) ; 30 cm.

Orientador: Prof. Dr. Guillermo Alvarez Bestard

Trabalho de Conclusão de Curso – Universidade de Brasília - UnB Faculdade UnB Gama - FGA , 2021.

1. Sistema embarcado. 2. Cisalhamento direto. I. Prof. Dr. Guillermo Alvarez Bestard. II. Universidade de Brasília. III. Faculdade UnB Gama. IV. Sistema embarcado para aquisição de dados e controle em ensaios de cisalhamento direto

CDU 02:141:005.6

Mateus Felipe Massa Pereira

### **Sistema embarcado para aquisição de dados e controle em ensaios de cisalhamento direto**

Monografia submetida ao curso de graduação em (Engenharia Eletrônica) da Universidade de Brasília, como requisito parcial para obtenção do Título de Bacharel em (Engenharia Eletrônica).

Trabalho aprovado. Brasília, DF, 11 de Novembro de 2021:

**Prof. Dr. Guillermo Alvarez Bestard** Orientador

**Prof. Dr. Renato Coral Sampaio (FGA/UnB)** Convidado 1

**Prof. Dr. Robinson Andrés Giraldo Zuluaga (UFG)** Convidado 2

> Brasília, DF 2021

*Este trabalho é dedicado à minha família, aos meus amigos, professores e todos que tiveram alguma participação nessa etapa da minha vida e nessa jornada acadêmica.*

## Agradecimentos

Agradeço primeiramente a Deus pela oportunidade e por ter me guiado até aqui. A minha família pelo apoio e incentivo e por todo suporte durante essa jornada. Aos meus amigos, com os quais tive a honra de cursar as disciplinas e que me ajudaram a chegar até esse ponto do curso. Aos meus professores e ao meu orientador, por toda orientação, ensinamentos e conselhos. E por todos os funcionários, técnicos e colaboradores da universidade. A todos, meu agradecimento.

Este trabalho faz parte do projeto de P&D "Otimização do modelo meteorológico BRAMS, com validação experimental, para subsidiar aperfeiçoamentos de modelagens em sistemas eólicos- PD-0394-1709/2017, regulamentado pela Agência Nacional de Energia Elétrica - ANEEL, desenvolvido pela Eletrobras FURNAS e INSTITUIÇÃO.

*"A tarefa mais urgente da vida, é: O que estás a fazer pelos outros? (Martin Luther King Jr).*

## Resumo

As características dos materiais devem ser muito bem observadas antes de serem escolhidos, principalmente em projetos de construção civil e de infraestrutura, como poe exemplo taludes, afim de evitar deformações ou mesmo acidentes. Para se obter tais características, ensaios são realizados nos materiais para emular condições de uma situação real. Quando se fala de solos, um dos ensaios mais importantes é o ensaio de cisalhamento direto, que tem como objetivo obter os parâmetros de resistência ao cisalhamento, como coesão e ângulo de atrito. Nesse trabalho foi desenvolvida a restauração de um equipamento de ensaio de cisalhamento direto do Laboratório de Infraestrutura (INFRALAB) da Universidade de Brasília. O equipamento atual possuia problemas técnicos que envolviam principalmente sua unidade de medição e controle, que possui tecnologia obsoleta e pouco robusta, que precisa de um computador para a coleta e apresentação dos resultados. Por conta disso, o controle do ensaio não ficava sincronizado com o monitoramento, precisando da atenção do operador. O trabalho tem como objetivo a adapatação estrutural, modificação do sistema pneumático e o desenvolvimento do software de baixo nível de um sistema embarcado em microcomputador com a utilização de uma tela táctil para substituir o controlador antigo do equipamento e o computador externo. Este software de baixo nível, com base em comandos enviados pelo software de alto nível (interface), se encarregará do monitoramento do ensaio com os sensores, do controle do sistema pneumático com uso de válvulas solenóides, do controle do movimento com o servo motor e do envio dos dados lidos para o software de alto nível para a apresentação dos resultados, garantindo total sincronismo nos comandos enviados pelo usuário e nos resultados apresentados. Entre os resultados obtidos até o momento, tem-se o teste do controle da leitura dos sensores com base em um período de amostragem definido, o teste do controle das válvulas solenóides do sistema pneumático para controle da carga normal aplicada na amostra, o teste do controle dos movimentos do servo motor, para ajuste de posição e realização do movimento cisalhante, e o teste da simulação do envio de dados para o software de alto nível. Também foram realizadas adaptações estruturais, com a substituição do painel de controle, de válvulas e de tubulações para encaixe e fixação dos componentes adquiridos para funcionamento geral do sistema.

**Palavras-chave**: Ensaio de cisalhamento direto, Interface de usuário, Microcomputador, Sensores, Sistema embarcado.

## Abstract

The characteristics of the materials must be carefully observed before being chosen, especially in civil construction and infrastructure projects, such as slopes, in order to avoid deformations or even accidents. To obtain such characteristics, tests are performed on the materials to emulate conditions in a real situation. When talking about soils, one of the most important tests is the direct shear test, which aims to obtain the shear strength parameters, such as cohesion and friction angle. In this work, the restoration of a direct shear test equipment from the Infrastructure Laboratory (INFRALAB) of the University of Brasília was developed. The current equipment had technical problems that mainly involved its measurement and control unit, which has obsolete and not very robust technology, which needs a computer to collect and present the results. Because of this, the test control was not synchronized with the monitoring, requiring the operator's attention. The objective of this work is the structural adaptation, modification of the pneumatic system and the development of low-level software of a microcomputer embedded system with the use of a touch screen to replace the old controller of the equipment and the external computer. This low-level software, based on commands sent by the high-level software (interface), will be responsible for monitoring the test with the sensors, controlling the pneumatic system using solenoid valves, controlling the movement with the servo motor and from sending the read data to the high-level software for the presentation of the results, guaranteeing total synchronism in the commands sent by the user and in the results presented. Among the results obtained so far, there is the test of the control of the reading of the sensors based on a defined sampling period, the test of the control of the solenoid valves of the pneumatic system to control the normal load applied to the sample, the test of the control of servo motor movements, to adjust the position and perform the shear movement, and test the simulation of sending data to the high-level software. Structural adaptations were also carried out, with the replacement of the control panel, valves and pipes for fitting and fixing the components acquired for the general operation of the system.

**Key-words**: Direct shear test, Embedded system, Microcomputer, Sensors, User interface.

# Lista de ilustrações

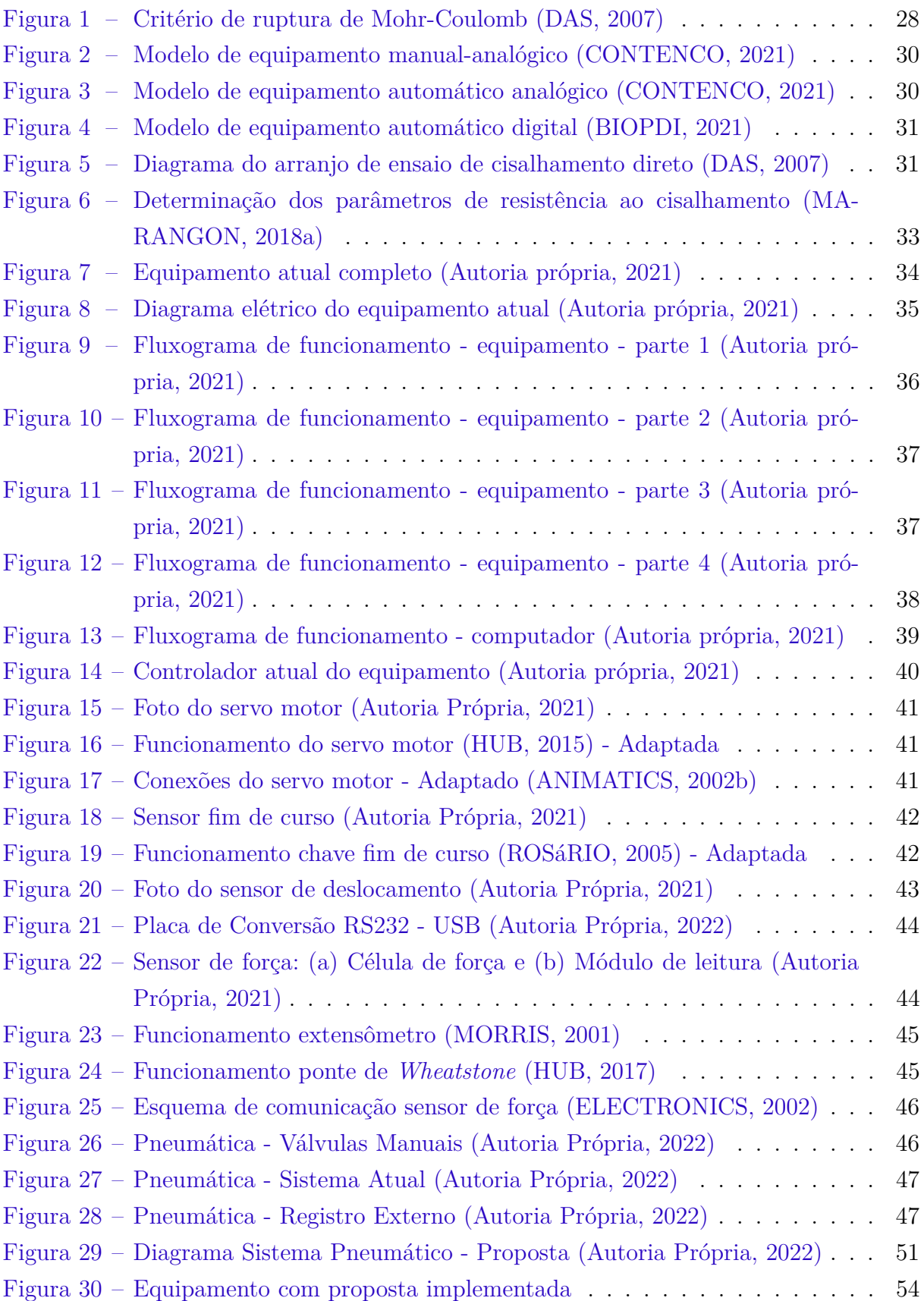

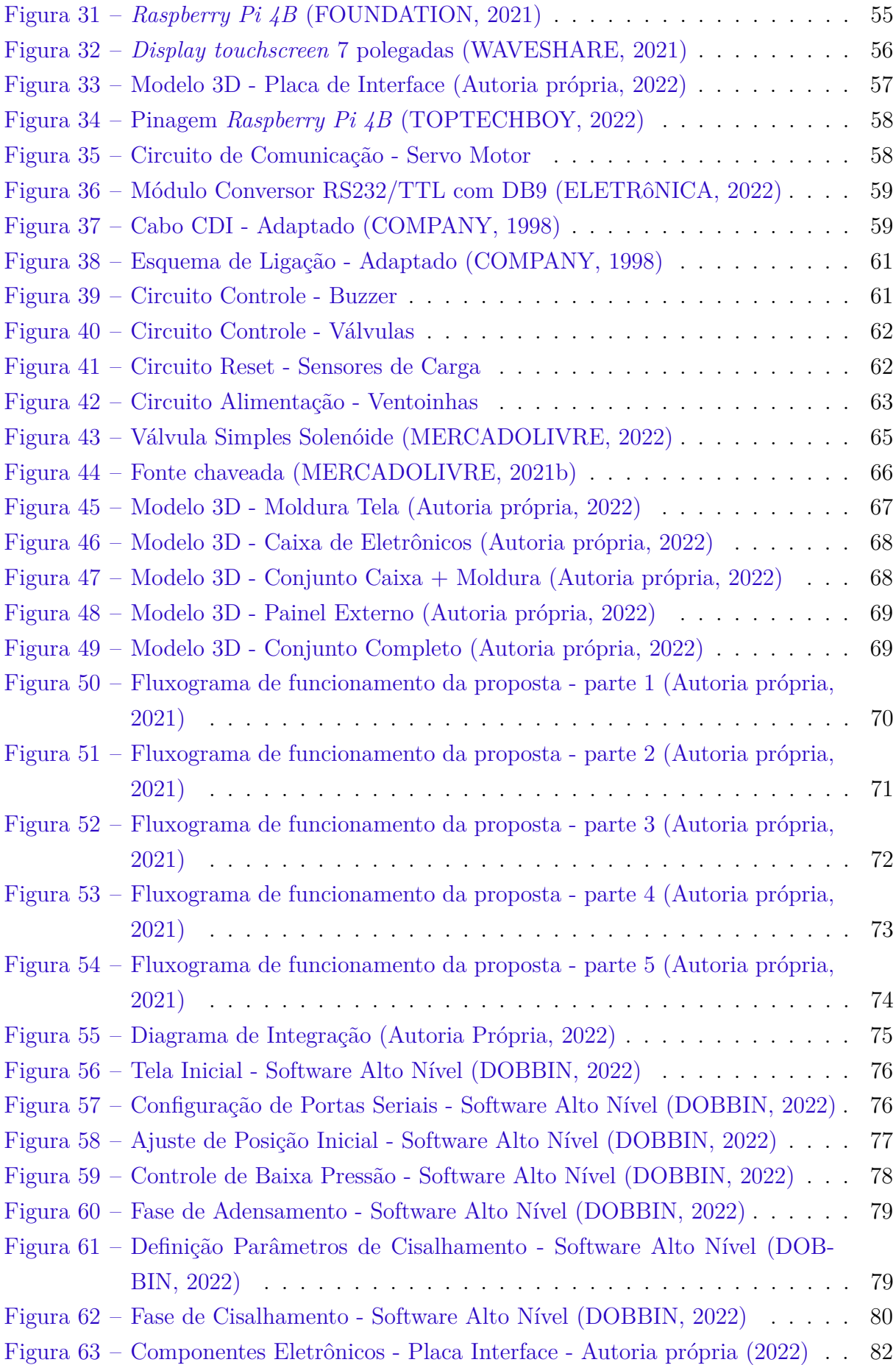

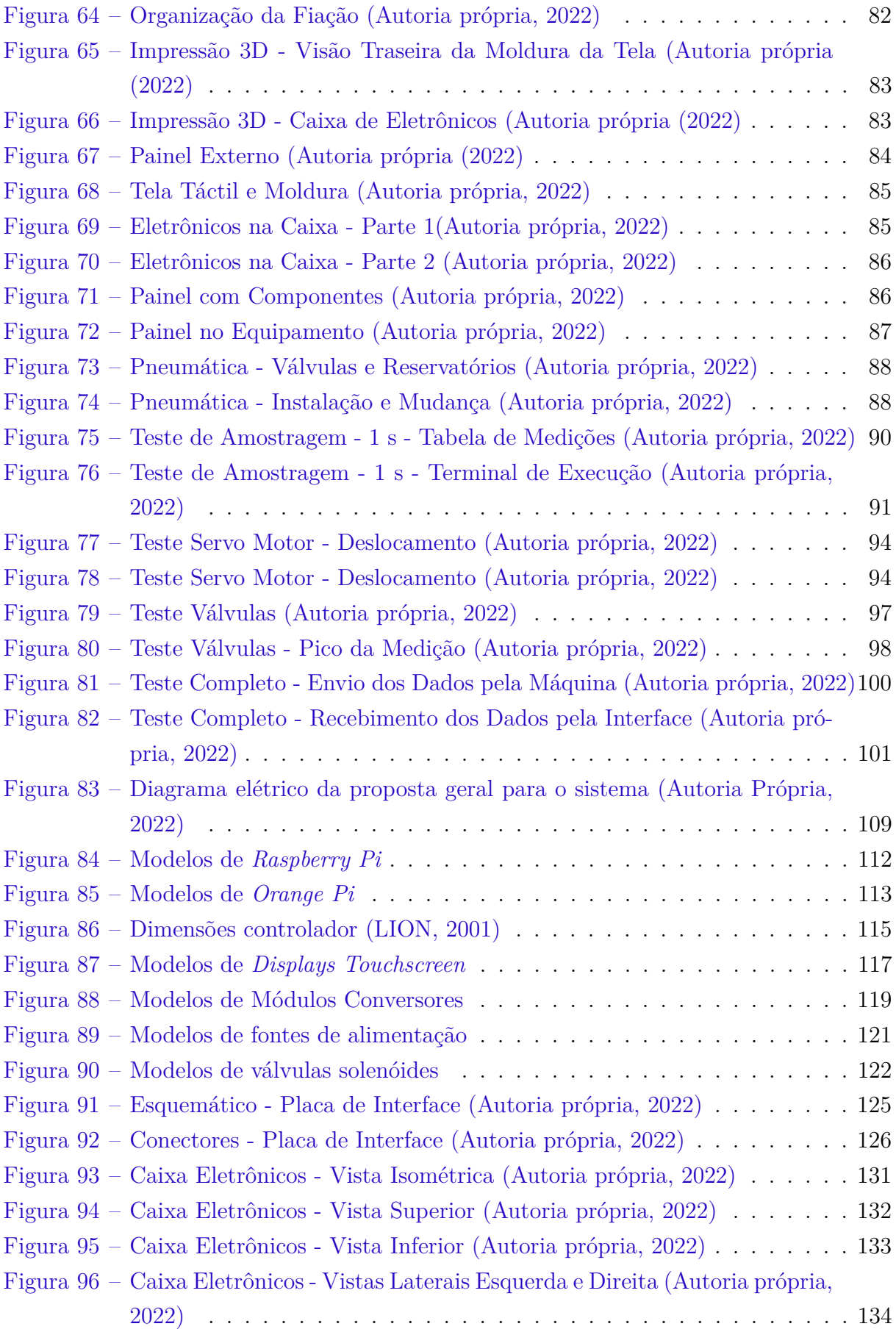

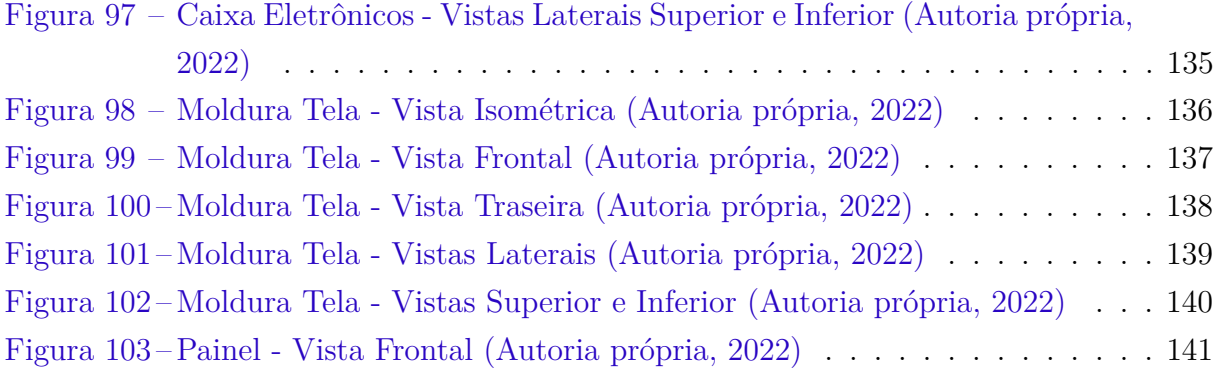

## Lista de tabelas

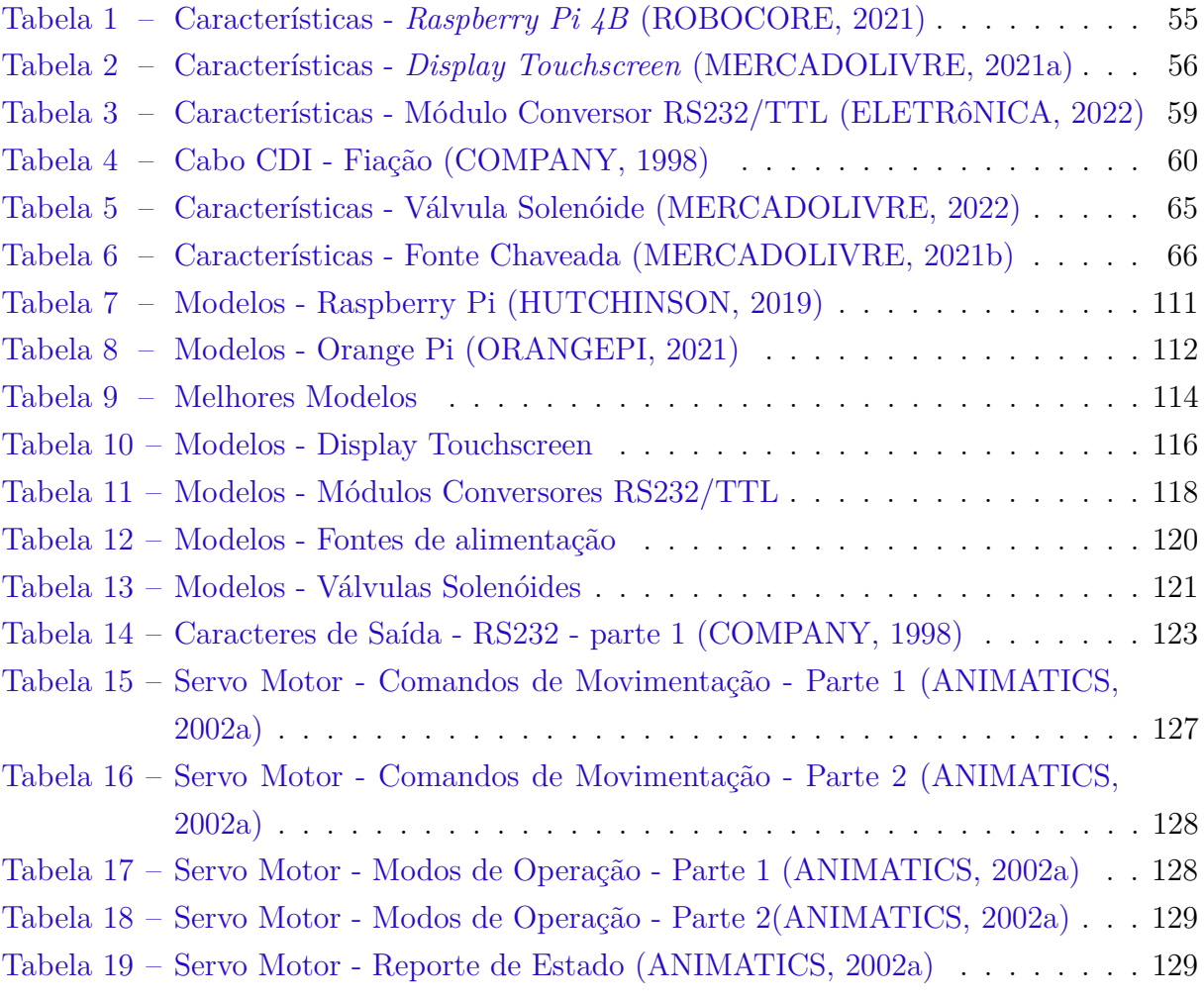

# Lista de abreviaturas e siglas

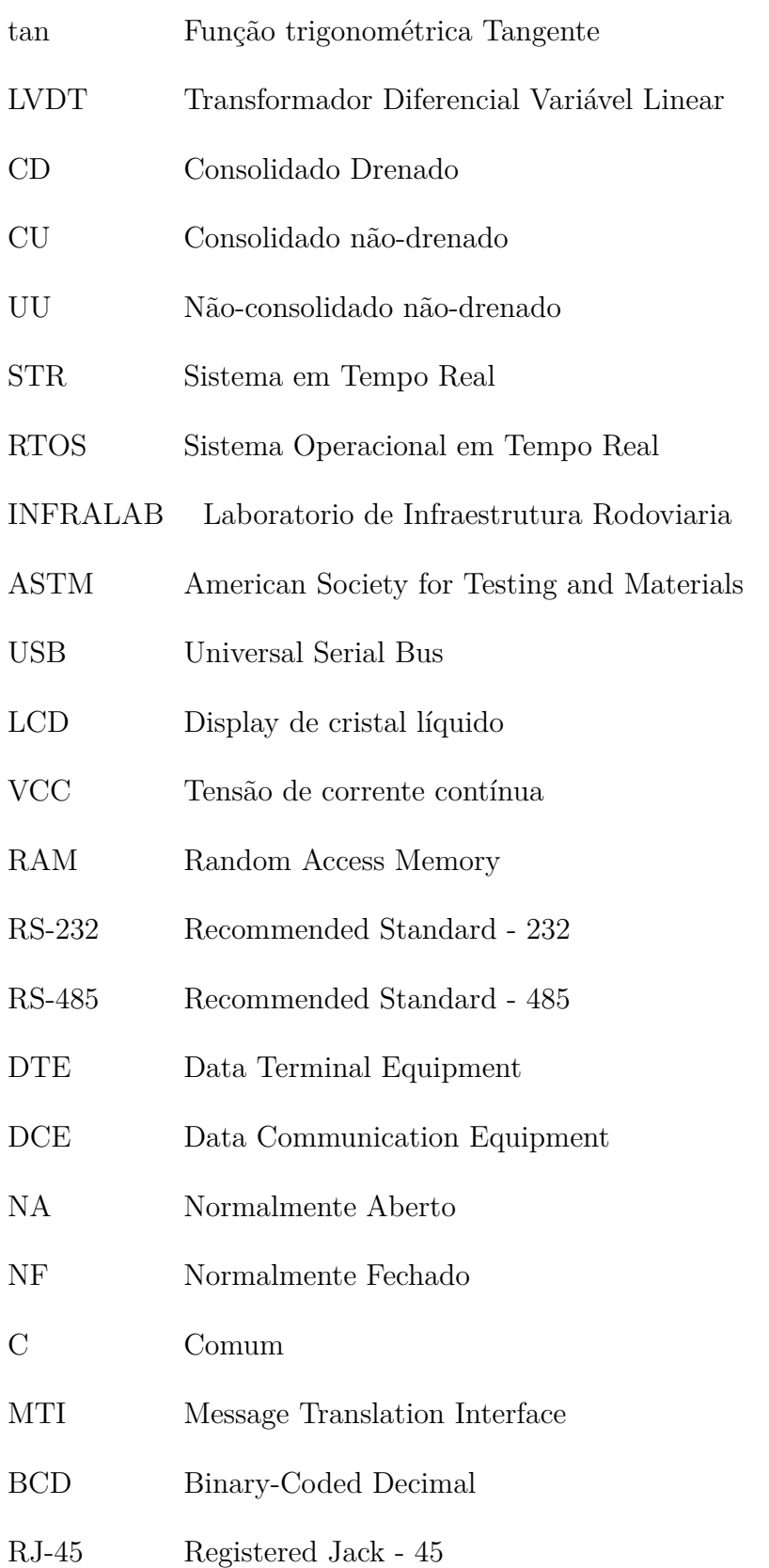

- DSI Display Serial Interface
- HDMI High Definition Multimedia Interface
- HDCP High-bandwidth Digital Content Protection
- IPS In-Plane Switching
- GPIO Portas de Entrada e Saída de uso geral
- SPI Serial Peripheral Interface
- CPU Unidade de processamento central
- GPU Unidade de processamento gráfico
- OTG On-The-Go
- FIFO First In First Out

# Lista de símbolos

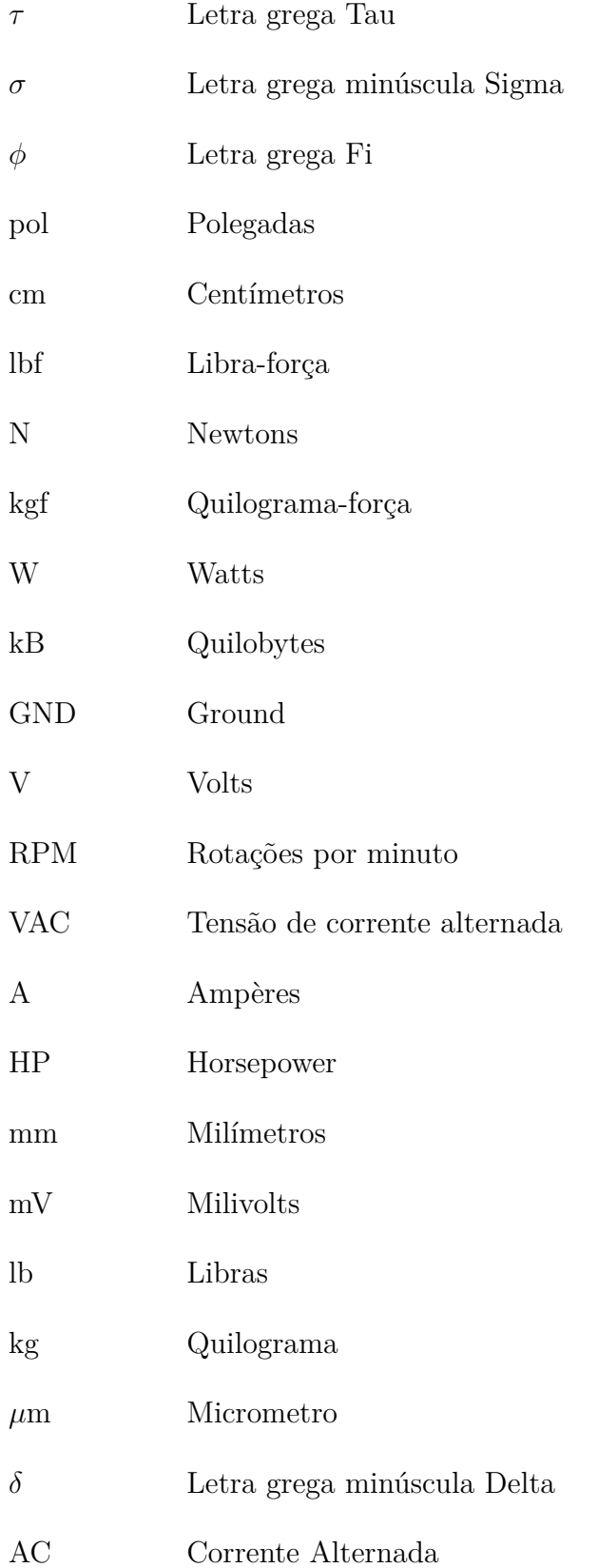

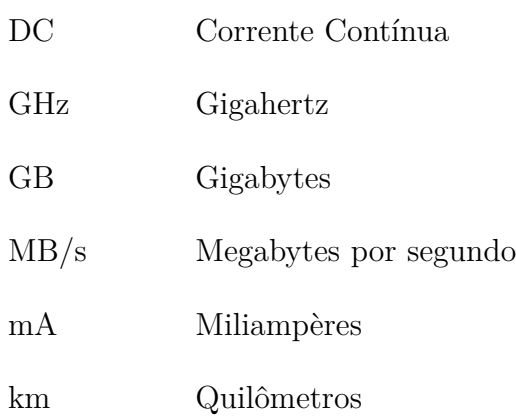

# Sumário

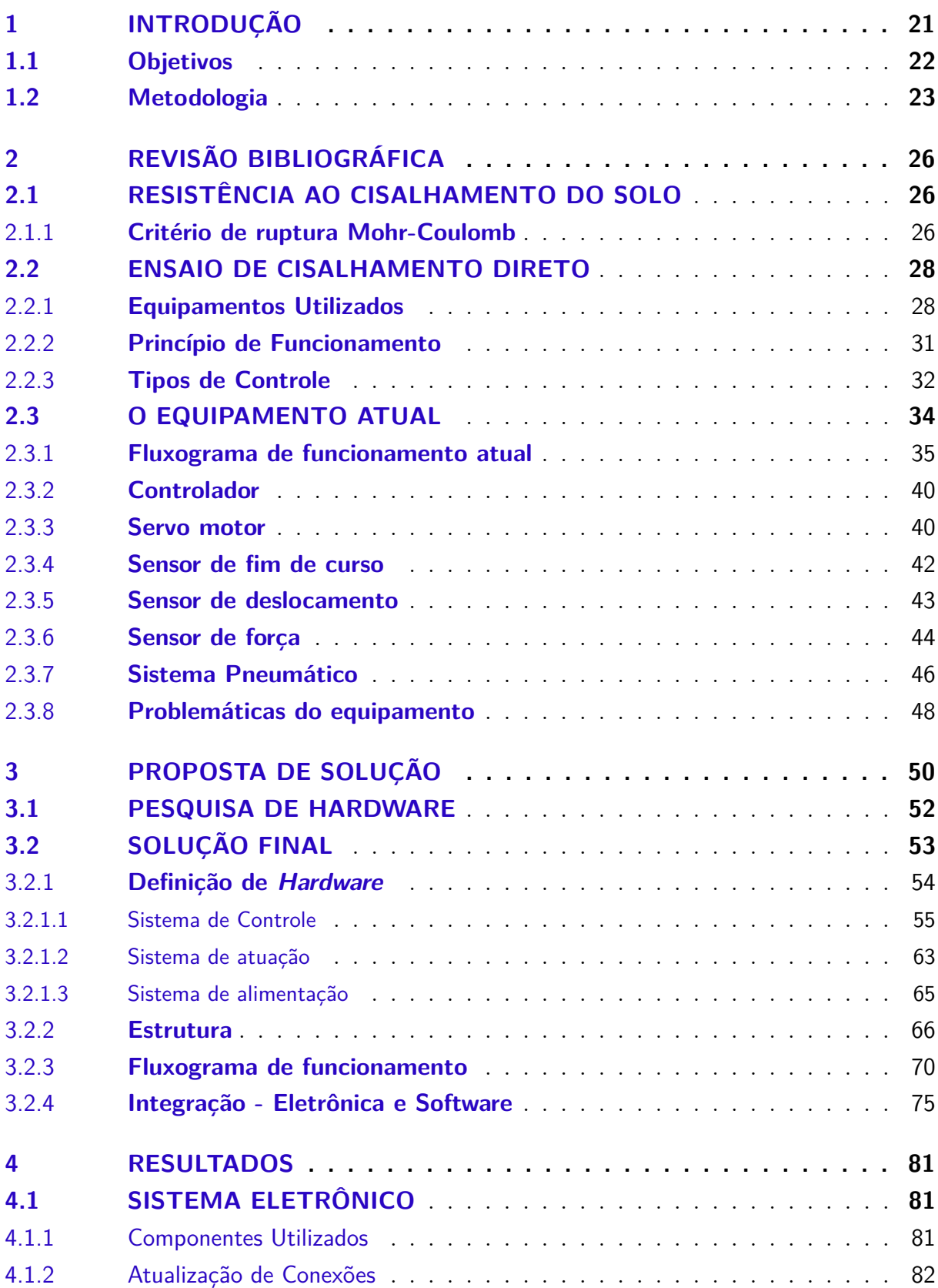

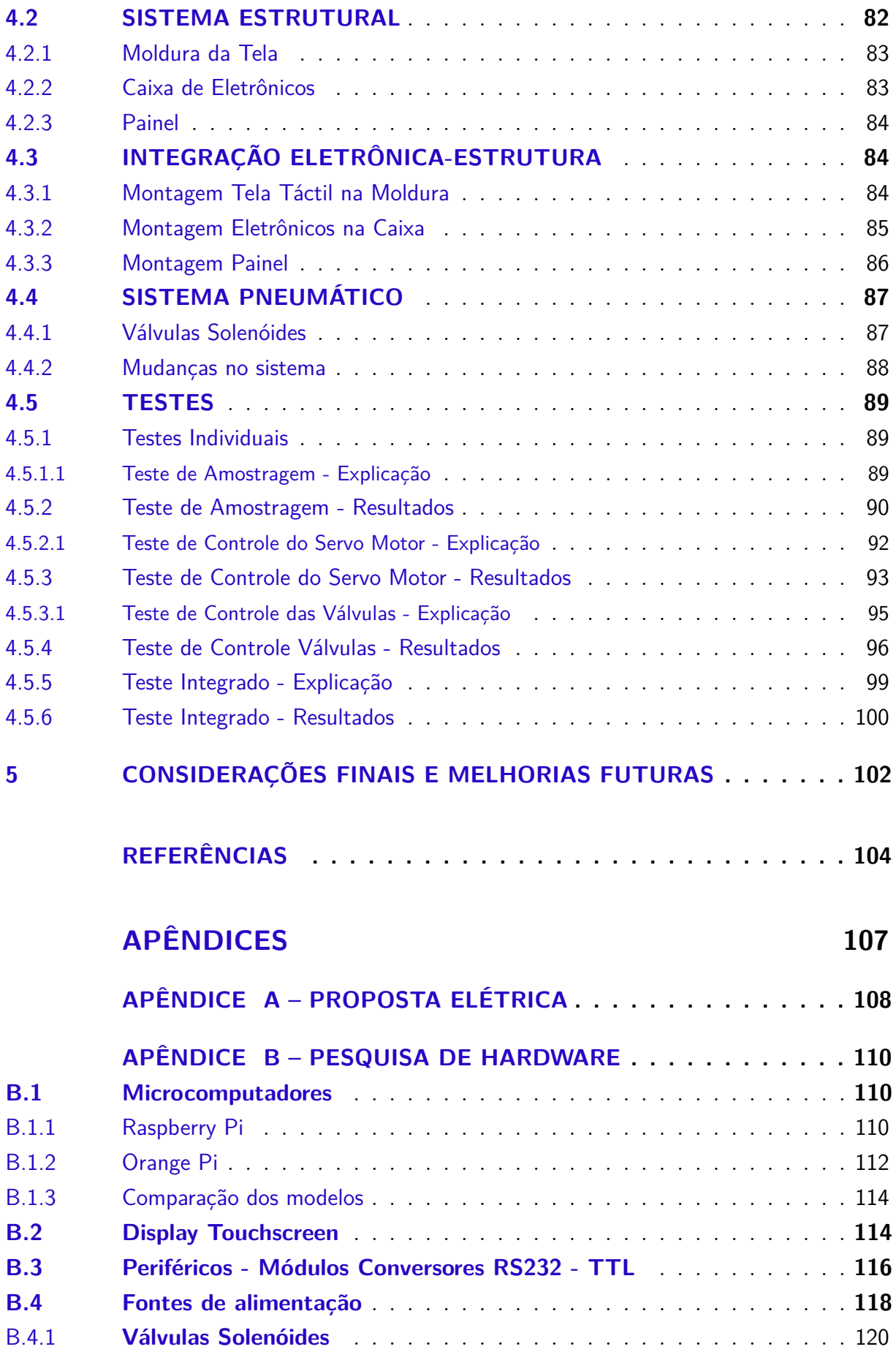

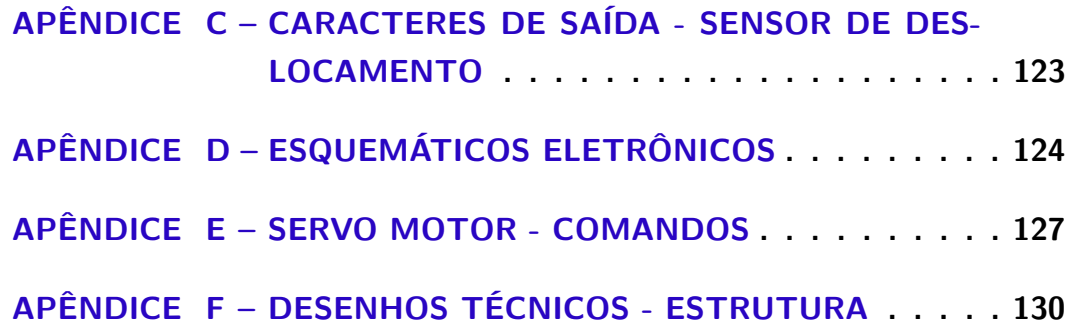

## 1 Introdução

Talude é uma superfície inclinada de solo ou rochas podendo ter origem natural (como as encostas) ou artificial, sendo constituído através de corte ou aterro, portando uma inclinação da superfície em relação a horizontal. Deve ser compactado e conter sistema de drenagem e cobertura vegetal, para auxiliar na estabilidade (CAPUTO, 1998).

O deslocamento de uma seção do talude em relação a porção restante, conhecido como movimento de massa, pode ocorrer em determinadas condições, em que ocorre o momovimento da seção ao longo de uma superfície de ruptura. Assim, encostas que possuem ocupações urbanas realizadas de modo irregular, tem sido a causa de acidentes e desatres devido a instabilidade de taludes em área com alta densidade populacional (MARANGON, 2018b).

Segundo a Associação Brasileira de Geologia de Engenharia, a realização de cortes nos maciços pode acarretar movimentos de massa, ou escorregamento de taludes, que ocorrem quando as tensões cisalhantes extrapolam a resistência ao cisalhamento dos materiais, ao longo de superfícies de ruptura específicas. Assim, naturalmente, taludes originários de aterros mau realizados podem ocasionar em movimento de massas de solos (MARANGON, 2018b).

Assim, a escolha dos materiais utilizados na construção civil e em obras de infraestrutura deve ser embasada, além da qualidade do material, em testes e procedimentos padrões, orientados por normas e com seus resultados guiados e comparados com a literatura adequada. E entre os ensaios que são realizados, estão o de ensaio de tensão de cisalhamento direto, que tem como objetivo obter parâmetros de resistência ao cisalhamento (coesão e ângulo de atrito).

O ensaio normalmente é realizado em equipamentos específicos para esse tipo de ensaio e que tem alto valor de mercado, e que dependendo do ano de fabricação do equipamento, esse não possui mais nenhum suporte por parte do fabricante, o que é uma grande dificuldade considerando que esses equipamentos costumam ter uma vida útil considerável.

Considerando o tempo de fabricação dos equipamentos, existe a possibilidade de mesmo estando em funcionamento, a tecnologia utilizada esteja obsoleta em comparação com o que é usado nos dias atuais, principalmente tratando-se de processamento e interface com o usuário. E com as opções que existem no mercado atualmente e considerando o preço de aquisição de um equipamento novo, a possibilidade de uma modernização se torna algo vantajoso. Por exemplo, um orçamento para a compra de um novo modelo com a mesma fabricante do equipamento atual, realizado no ano de 2019 informou que o preço seria de US\$ 12,700.00, na conversão atual, sem o valor de frete e impostos, em reais ficaria em torno de R\$ 72.000,00.

O equipamento atual possui diversos problemas principalmente de sincronismo entre a medição e o controle do movimento no equipamento, além da necessidade de um computador externo para a coleta e apresentação dos dados dos ensaios. Além disso, o sistema usa um controlador com uma tecnologia obsoleta, que apresenta problemas da manutenção da programação em sua memória, por utilizar e uma bateria não recarregável e uma memória volátil (RAM) para seu armazenamento. E seu sistema pneumático, responsável pela etapa de adensamento, possui um controle totalmente manual, dependendo de ajustes do próprio usuário para definição da carga aplicada na amostra.

Os sistemas embarcados atuais, podem ser desenvolvidos com menos recursos, utilizando componentes com grande capacidade de conectividade, permitindo a utilização de componentes de diversas marcas, facilitando o acesso e diminuindo o custo com reparo. Outro ponto está em relação ao custo de implementação, uma vez que o sistema será programado para uma rotina de tarefas específicas, seu poder computacional (memória e processamento) pode ser limitado a realização daquela rotina, reduzindo o custo de produção do sistema. Por fim, tem-se a capacidade da realização de manutenção de *software* de maneira mais facilitada, podendo ser realizada de maneira remota ou com acesso a memória principal do controlador. E com as possibilidades de conexão, aumentam as opções de componentes periféricos para a realização do controle e interfaceamento no equipamento.

Renovação ou *Retrofitting* consiste na implementação de novas tecnologias ou recursos a sistemas mais antigos. Seu uso é justificado quando se quer reduzir a necessidade de substituir completamente um sistema (WIKIPEDIA, 2022). No ambiente industrial, o *retrofit* de máquinas é o procedimento de reformar ou modernizar equipamentos, sendo realizado, como uma alternativa à compra de novos equipamentos, que em geral são mais caros e podem demandar treinamentos para o uso. Essa modernização consiste na troca ou adaptação de partes estruturais, recuperação ou substituição de peças deterioradas e na subsituição ou atualização dos sistemas eletrônicos e sistemas de comando da máquina. Isto é, não se trata de um procedimento de manutenção ou reforma simples, mas de uma modernização completa (FERSILTEC, 2017).

### 1.1 Objetivos

Objetivo Geral: Restauração da máquina de Cisalhamento Direto da marca Geotest, localizada no Laboratório de Infraestrutura da UnB (INFRALAB), de modo a adaptar a estrutura e substituir o sistema eletrônico atual por um único sistema embarcado, com foco no desenvolvimento do software de baixo nível, que se encarregará de realizar de forma autônoma o monitoramento, controle, e envio dos dados para o software de alto nível, garantindo total sincronismo nos resultados.

Objetivos específicos:

- Analisar a estrutura mecânica e eletrônica do equipamento, verificar sensores e atuadores, assim como a sua comunicação (TCC1);
- Desenvolver uma proposta de solução em hardware, com a definição dos componentes que podem ser utilizados para a construção do sistema embarcado (TCC1);
- Desenvolver uma proposta de solução em software de baixo nível, com a definição de toda a lógica de monitoramento, controle, e envio de dados para o software de alto nível (TCC1 e TCC2);
- Desenvolver a solução hardware/software de baixo nível apresentada anteriormente, substituindo o sistema atual (TCC2);
- Aumentar a robustez do sistema e acrescentar as funcionalidades de sincronismo  $(TCC2)$ ;
- Testar a solução desenvolvida, realizando e documentando diversos ensaios que sejam representativos do uso habitual do equipamento (TCC2).

### 1.2 Metodologia

A metodologia utilizada pode ser resumida nos seguintes itens a seguir:

- Estudos das normas e procedimentos relacionados ao ensaio de cisalhamento direto;
- Estudos sobre o equipamento atual, com foco no controlador e sua programação de controle do atuador (servo-motor);
- Estudos e pesquisas sobre comunicação serial para sensores e o atuador;
- Pesquisa de componentes necessários para a elaboração da proposta: controlador, sistema de interface, periféricos de comunicação e sistema de alimentação;
- Escolha e definição dos componentes utilizados com suas principais características, utilização e fornecimento;
- Validação dos componentes de hardware escolhidos;
- Desenvolvimento de códigos para a lógica de processamento (monitoramento, controle e cálculos);
- Definição de testes práticos e apresentação e documentação dos resultados;
- Pesquisas e desenhos da parte estrutural, para acomodação do sistema embarcado no equipamento;
- Integração dos sistemas: hardware, software e estrutural e teste com o sistema integrado;
- Documentação final (relatório e manual).

Inicialmente foi feita a realização de um estudo e análise das normas e procedimentos existentes referentes ao ensaio de cisalhamento direto, visando identificar procedimentos padrões, tipos de ensaio realizados, bem como a metodologia utilizada para a obtenção dos resultados finais, verificando a utilização das medidas realizadas e os cálculos feitos para alcançar os valores finais utilizados.

O próximo passo foi realizar o levantamento do estado atual do equipamento a partir de fotos e documentos técnicos referentes ao mesmo, com destaque para os principais componentes: controlador, sensores, atuador e sistema de interface. A partir desse ponto foi possível desenvolver um diagrama básico com todas as ligações elétricas dos módulos envolvidos, de modo a se ter uma visão geral do sistema completo. Após isso, foi feito um estudo para entender as principais conexões e comunicações do sistema, visando compreender principalmente a comunicação serial entre o controlador e o atuador, e sua forma de controle do atuador, e também a comunicação dos sensores com o sistema.

Após esse passo, já se tendo conhecimento sobre o equipamento e o ensaio realizado, o próximo passo foi o levantamento das principais dificuldades e problemas do equipamento atual, com o intuito de verificar as possíveis mudanças. Com essas informações, foi feito um levantamento dos componentes necessários, onde as principais mudanças propostas foram no controlador, sistema de interface e periféricos de comunicação. Algumas inclusões também foram feitas no sistema de alimentação para adequação do sistema.

No próximo passo, foi feita a escolha e definição dos componentes utilizados com suas principais características eletrônicas, utilização dentro do sistema e fornecimento. A proposta de mudança teve como base as mudanças propostas e as adequações necessárias para o funcionamento do sistema. Seguindo, tem a etapa de validação dos componentes escolhidos, no qual foram realizados testes com a utilização de um microcomputador de menor capacidade e o equipamento, no intuito de validar principalmente a comunicação entre o microcomputador e os sensores e o atuador, com a utilização de códigos desenvolvidos para cada validação, com foco principal na parte de processamento.

Os passos seguintes consistem na continuação do desenvolvimento dos códigos de processamento o início para os códigos de interface, que em paralelo com os testes de validação, terão o objetivo de validar totalmente a proposta para os componentes restantes, servo motor e a tela tátil, seguidos pela apresentação e documentação de cada teste. Em seguida, serão desenvolvidas pesquisas sobre a estrutura para acomodação do sistema embarcado no equipamento, de modo a se ter um desenho para a mesma, para sua representação e também para a fabricação caso necessário.

Os últimos passos consistiram na integração final entre os sistemas hardware, software e estrutural, com a realização de teste com o sistema já integrado e instalado no equipamento. Por fim, a realização da documentação final do relatório e manual de instruções de uso para os usuários do equipamento.

# 2 **REVISÃO BIBLIOGRÁFICA**

Neste capítulo serão abordados os principais conceitos relacionados ao ensaio de cisalhamento direto, o equipamento para a realização do ensaio objeto de estudo da pesquisa e sobre sistemas embarcados e comunicação serial conceitos esses como: resistência ao cisalhamento do solo, critério de ruptura de Mohr-Coulumb, objetivo e princípio de funcionamento do ensaio, equipamentos que são utilizados para o ensaio, uma visão geral do equipamento em estudo, de modo a entender o funcionamento dos sensores que monitoram o sistema e o os atuadores do sistema, composto pelo servo motor e o sistema pneumático.

### 2.1 RESISTÊNCIA AO CISALHAMENTO DO SOLO

A resistência ao cisalhamento de uma massa de solo é a resistência interna por massa unitária que a massa do solo pode oferecer para resistir a rupturas e a deslizamentos ao longo de qualquer plano em seu interior (DAS, 2007). Ou seja, a resistência ao cisalhamento de um solo é a máxima tensão de cisalhamento que o solo pode suportar sem sofrer ruptura (PINTO, 2006).

#### 2.1.1 **Critério de ruptura Mohr-Coulomb**

A ruptura de um material é causada pela combinação entre a tensão normal e tensão de cisalhamento, e não pela presença da tensão máxima normal ou de cisalhamento isoladas (DAS, 2007). E a relação entre a tensão normal e de cisalhamento em um plano pode ser descrita pela Equação 2.1.

$$
\tau_f = f(\sigma) \tag{2.1}
$$

A função descrita na Equação 2.1 resulta em uma envoltória. No entanto, segundo Coulomb (DAS, 2007), é possível aproximar a tensão de cisalhamento no plano de ruptura para uma função linear na tensão normal, conforme descrita na Equação 2.2.

$$
\tau_f = c + \sigma \tan(\phi) \tag{2.2}
$$

A Equação (2.2) é chamada de *Critério de Ruptura Mohr-Coulomb*. Onde:

•  $\tau_f$  = Resistência ao cisalhamento

- $c = \text{Coesão}$
- $\sigma =$  Tensão normal no plano de ruptura
- $\phi = \hat{A}$ ngulo de atrito interno

Em um solo saturado, ou seja, aquele em que todos os poros estão plenamente cheios de água, a tensão normal total é soma da tensão efetiva  $(\sigma)$  e a poropressão  $(u)$ , descrito pela equação abaixo:

$$
\sigma = \sigma' + u \tag{2.3}
$$

A tensão efetiva é a tensão suportada pelos sólidos do solo, enquanto que a poropressão é a pressão da água que preenche os espaços vazios entre as partículas sólidas (MARANGON, 2018b). Reescrevendo a Equação (2.2) em termos da tensão efetiva, temse:

$$
\tau_f = c' + \sigma' \tan(\phi') \tag{2.4}
$$

Onde  $c'$  é o atrito e  $\phi'$  é o ângulo de atrito com base na tensão efetiva. Portanto, as Equações 2.2 e 2.4 são expressões da resistência ao cisalhamento com base na tensão total e na tensão efetiva. O ângulo de atrito  $\phi'$  é também chamado de ângulo de atrito drenado (DAS, 2007).

A Equação 2.4 pode ser explicada através da Figura 1 que mostra uma massa de solo elementar e as tensões que agem sobre ela. Sejam a tensão normal efetiva e a tensão de cisalhamento  $\sigma'$  e  $\tau$ , respectivamente, no plano ab. A Figura 1b mostra o gráfico da envoltória de ruptura definida pela Equação 2.4. Se as magnitudes de  $\sigma'$  e  $\tau$  no plano forem representadas graficamente na Figura 1b como o ponto A, a ruptura por cisalhamento não ocorrerá ao longo do plano. Se a tensão normal efetiva e a tensão de cisalhamento no plano forem representadas como o ponto B (que está exatamente na linha da envoltória de ruptura), a ruptura por cisalhamento ocorrerá ao longo do plano. Um estado de tensão em um plano representado pelo ponto C não pode existir, pelo fato dele ser representado graficamente acima da envoltória de ruptura, onde a ruptura por cisalhamento já teria ocorrido (DAS, 2007).

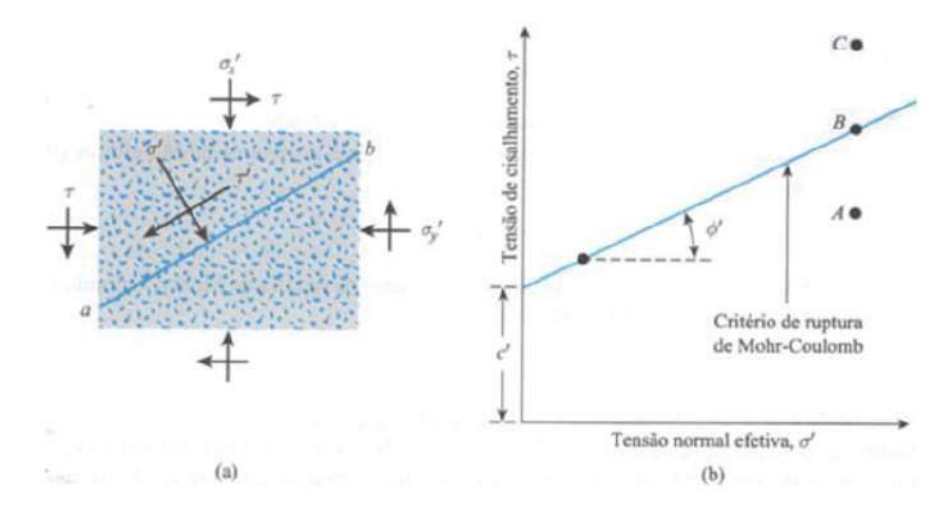

Figura 1 – Critério de ruptura de Mohr-Coulomb (DAS, 2007)

### 2.2 ENSAIO DE CISALHAMENTO DIRETO

Dentre os ensaios normalmente utilizados para determinação dos parâmetros de resistência ao cisalhamento, está o ensaio de cisalhamento direto. O ensaio de cisalhamento direto é a mais antiga e a mais simples forma de arranjo para o ensaio de cisalhamento (DAS, 2007).

O ensaio de cisalhamento direto é indicado para a determinação de propriedades de resistência drenadas consolidadas de maneira relativamente rápida, pois os caminhos de drenagem através do corpo de prova são curtos, o que permite que o excesso de pressão dos poros seja dissipado mais rapidamente do que outros testes de tensão. O teste pode ser feito em qualquer tipo de solo, sendo aplicável para amostras intactas, remoldadas ou reconstituídas. Entretanto, há uma limitação no tamanho máximo de partícula (ASTM, 1998).

#### 2.2.1 **Equipamentos Utilizados**

Para a realização do ensaio de cisalhamento direto o príncipio de funcionamento é praticamento o mesmo para todos os equipamentos, consistindo na aplicação de uma força normal e um deslocamento horizontal com velocidade constante. No entanto, existem diferentes modelos de equipamentos que podem realizar o ensaio e alcançar os resultados esperados.

Em relação aos modelos de equipamentos utilizados, os mesmos podem ser divididos pela forma de controle e atuação: podendo ser manual ou automática. Ou pela forma de apresentação dos dados: podendo ser analógico ou digital. A seguir tem-se a definição e exemplos de cada modelo.

Definição quanto a forma de controle e atuação:

- Manual: Os equipamentos com controle do tipo manual são aqueles no qual o procedimento do ensaio é realizado totalmente de forma manual, dependendo da ação do usuário para a realização. A aplicação das cargas é realizado pela inserção de pesos em pêndulo e/ou braço de alavanca e o deslocamento realizado manivela. Normalmente são utilizados para fins educativos devido a automatização dos modelos disponíveis no mercado.
- Semi-automática: Os equipamentos com controle do tipo semi-automático são aqueles no qual uma parte do procedimento do ensaio é realizado de forma automática, mas é necessária a intervenção do usuário acompanhando o processo para garantir a sincronia entre a aplicação da tensão e o deslocamento com a leitura dos sensores. A aplicação da tensão e o deslocamento normalmente são realizados de forma automática por motores ou servo motores.
- Automática: Os equipamentos com controle do tipo automático são aqueles no qual o procedimento do ensaio é realizado totalmente automático, no qual o usuário precisa somente definir os parâmetros do ensaio, e o sistema do equipamento (microcontrolado ou microprocessado) que realiza as ações de aplicação da tensão e de deslocamento a partir de motores ou servo-motores e a leitura dos sensores é feita conforme ocorre a aplicação da tensão e o deslocamento é realizado.

Definição quanto a forma de apresentação dos dados:

- Analógico: Os equipamentos com apresentação dos dados de forma analógica são aqueles que possuem sensores de medição com mostradores de relógio como: anel dinamométrico e relógios comparadores analógicos. E os dados normalmente não possuem nenhum tipo de filtragem ou processamento antes da apresentação.
- Digital: Os equiapemntos com apresentação dos dados de forma digital são aqueles que possuem sensores de medição digitais com apresentação em displays e que possuem circuitos de filtragem e processamento acoplados a saída de dados.

A seguir tem-se a apresentação de alguns modelos de equipamentos:

• Equipamento Manual-Analógico

Como pode ser visto no modelo na Figura 2, o equipamento necessita da intervenção do usuário para a realização da aplicação da carga na amostra com a aplicação dos pesos e também para a realização do deslocamento. E a leitura dos sensores é apresentada em mostradores do tipo relógio.

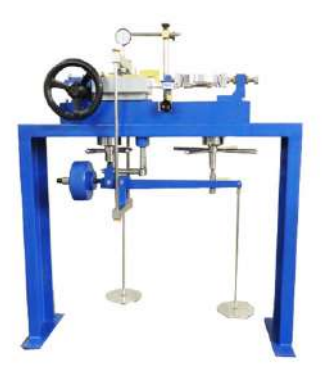

Figura 2 – Modelo de equipamento manual-analógico (CONTENCO, 2021)

• Equipamento Semi-Automático-Analógico

No modelo apresentado na Figura 3 pode-se perceber que se trata de um modelo de acionamento automático no qual se tem a presença de um painel de controle para acionamento de um motor para a aplicação da tensão e deslocamento do carro com a amostra. Os sensores utilizados, apresentam a leitura dos dados medidos em medidores do tipo relógio, e o operador precisa de coletar os dados manualmente.

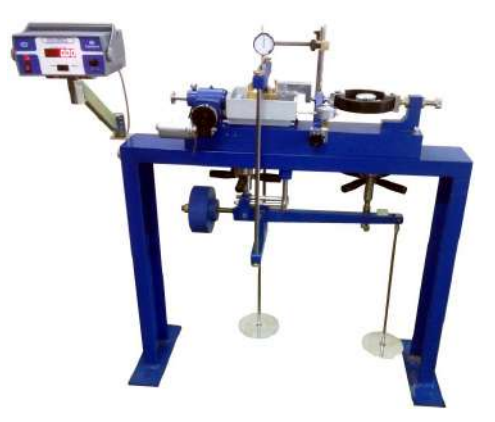

Figura 3 – Modelo de equipamento automático analógico (CONTENCO, 2021)

• Equipamento Automático-Digital

Para o último modelo, apresentado na Figura 4, tem-se o acionamento automático no qual o usuário define os parâmetros na tela de interface, e o sistema controla os motores que realizam a tensão e o deslocamento na amostra. Os sensores são do tipo LVDT (*Linear Variable Differential Transformer*) para o deslocamento e células de carga para a tensão, no qual a leitura dos dados é exibida em gráfico e na forma numérica na tela de interface.

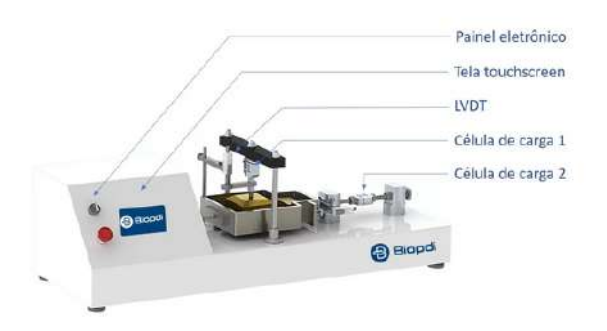

Figura 4 – Modelo de equipamento automático digital (BIOPDI, 2021)

#### 2.2.2 **Princípio de Funcionamento**

O princípio de funcionamento do ensaio de cisalhamento direto é baseado na montagem de uma amostra de solo que é cortada mecanicamente ao longo de um plano horizontal induzido, enquanto é submetida a uma força normal ou pressão aplicada sobre o plano da amostra. A resistência ao cisalhamento dada pelo solo é medida em intervalos regulares de deslocamento, enquanto que uma parte do solo desliza sobre a outra. A falha ocorre quando a resistência à tensão de cisalhamento atinge o valor máximo que o solo pode resistir (NORMALIZACION, 2004).

O ensaio de cisalhamento direto relaciona diretamente tensões normal e cisalhante, que são aplicadas a um corpo de prova confinado em uma caixa bipartida. Quando o corpo de prova é submetido à ruptura o conjunto de valores formado por tensão normal e tensão de cisalhamento define um ponto sobre a envoltória de tensões no plano de ruptura (BORGES, 2015).

Assim, o princípio geral consiste em aplicar uma força normal sobre uma amostra de solo em uma caixa bipartida, de modo a forçar a amostra à ruptura, relacionando assim a tensão normal aplicada e o deslocamento gerado, com a tensão de cisalhamento. A Figura 5 representa um diagrama do princípio de funcionamento do equipamento de enesaio de cisalhamento direto.

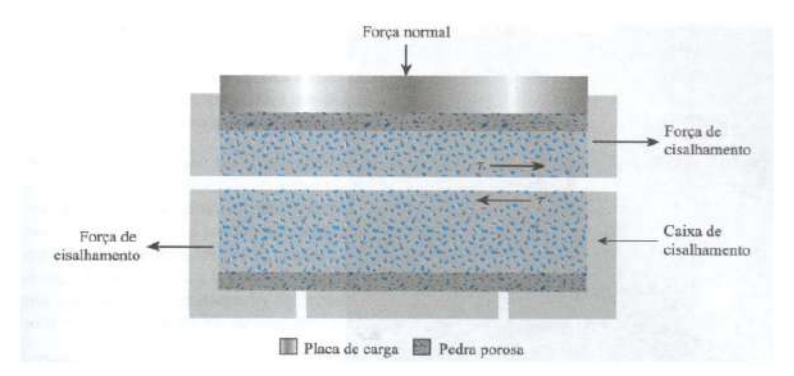

Figura 5 – Diagrama do arranjo de ensaio de cisalhamento direto (DAS, 2007)

#### 2.2.3 **Tipos de Controle**

Dependendo do equipamento utilizado, o ensaio de cisalhamento pode ser de tensão controlada e/ou de deformação controlada. Nos ensaios de tensão controlada, a força de cisalhamento é aplicada em parcelas iguais até o corpo de prova sofrer a ruptura, que ocorre no plano de divisão da caixa de cisalhamento. Após a aplicação de cada parcela de carga, o deslocamento de cisalhamento é medido na metade superior da caixa por um extensômetro na posição horizontal. A variação da altura e consequentemente do volume do corpo de prova durante o ensaio pode ser obtido através das leituras de um extensômetro que mede o movimento vertical da placa de carregamento superior (DAS, 2007).

Nos ensaios de deformação controlada, uma taxa constante de deslocamento cisalhante é aplicada a uma metade da caixa por um motor. Essa taxa é medida por meio de um extensômetro horizontal. A força resistente de cisalhamento do solo correspondente ao deslocamento cisalhante pode ser medida por um anel dinamométrico ou uma célula de carga. A variação de volume do corpo de prova pode ser obtido de maneira similar ao procedimento dos ensaios de tensão controlada. Quando comparados os ensaios de tensão controlada e de deformação controlada, tem-se que os ensaios de tensão controloda refletem melhor as situações reais vividas em campo (DAS, 2007).

Pode-se ter também, dependendo das condições de trabalho do solo e o tipo de solo a ser testado, podem ser realizados também três tipos de ensaios: Consolidado Drenado (CD), Consolidado não-drenado (CU) e não-consolidado não-drenado (UU) (NORMALI-ZACION, 2004), que serão apresentados a seguir:

- Ensaio Consolidado Drenado (CD): Nesse ensaio, o corpo de prova é forçado por uma carga vertical normal, até que a consolidação primária seja concluída e, posteriormente, corte a uma velocidade de deslocamento lenta o suficiente para evitar que as pressões dos poros se desenvolvam em excesso quando o solo é de plasticidade média e alta (é aplicável a solos argilosos e granulares). Os dados do ensaio facilitam a obtenção dos parâmetros da resistência efetiva ao cisalhamento:  $\phi'$  e  $c'$ .
- Ensaio Consolidado Não Drenado (CU): Nesse ensaio, o corpo de prova é pressionado por uma carga vertical normal, até que a consolidação primária seja concluída e é posteriormente cortado a uma velocidade rápida o suficiente, de modo que nenhuma drenagem ocorra, sendo aplicável apenas em solos argilosos. Pode-se obter os parâmetros  $\phi_{cu}$  e  $c_{cu}$ .
- Ensaio Não Consolidado Não Drenado (UU): Nesse ensaio, a ruptura começa imediatamente após a aplicação da pressão normal correspondente e a uma velocidade

rápida o suficiente para que nenhuma drenagem ocorra, sendo aplicável apenas em solos argilosos. Pode-se obter os parâmetros de resistência  $\phi_{uu}$  e  $c_{uu}$ .

Os ensaios de cisalhamento direto devem ser repetidos em corpos de prova similares em várias tensões normais. As tensões normais e os valores correspondentes da tensão de cisalhamento de ruptura obtidos a partir de um número de ensaios são representados em um gráfico a partir do qual os parâmetros da resistência ao cisalhamento são determinados (DAS, 2007). Na Figura 6 é possível verificar um exemplo de Interpolação dos pontos de ruptura para obtenção da envoltória de Mohr-Coulomb.

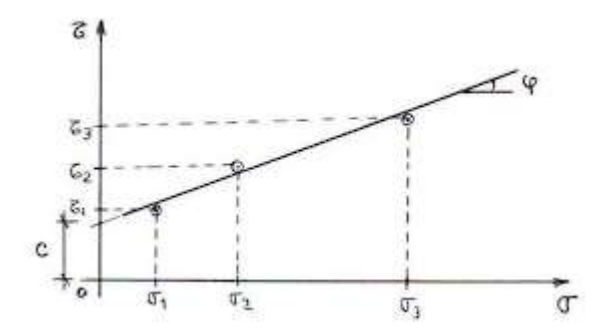

Figura 6 – Determinação dos parâmetros de resistência ao cisalhamento (MARANGON, 2018a)

### 2.3 O EQUIPAMENTO ATUAL

O aparelho em estudo encontra-se no Laboratorio de Infraestrutura Rodoviaria (INFRALAB) da Universidade de Brasília, e é utilizado para ensaios de cisalhamento direto. O aparelho completo é composto pelo equipamento de cisalhamento direto, o estabilizador que abaixa a tensão da rede de 220 V para 110 V e o computador externo (monitor, mouse, teclado e gabinete). O modelo do equipamento de cisalhamento direto é GEOTEST DIRECT – RESIDUAL SHEAR MACHINE S2215A da marca GEOTEST que está em conformidade com a norma ASTM 3080 de 1998. O aparelho é do tipo semi-automático digital, no qual é necessário a intervenção do usuário para definição de parâmetros do ensaio, definição de posição inicial, e para sincronizar o software de apresentação dos resultados no computador externo com o início e fim do ensaio. O tipo de ensaio realizado pelo equipamento é do tipo de deformação controlada, no qual uma taxa constante de deslocamento cisalhante é aplicada a uma metade da caixa pelo servo motor.

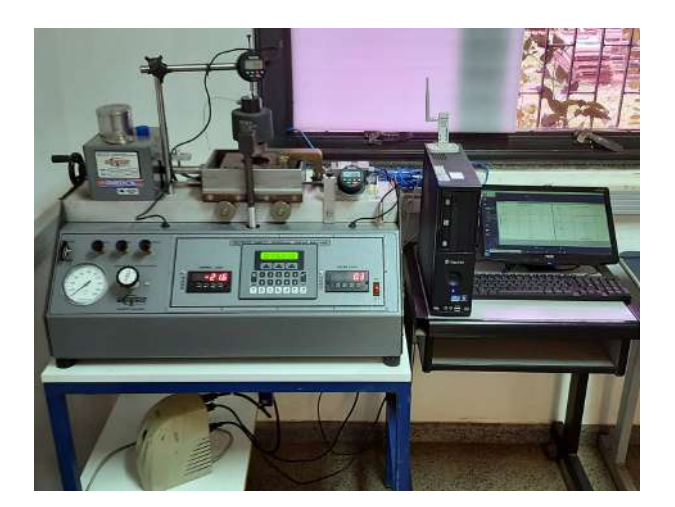

Figura 7 – Equipamento atual completo (Autoria própria, 2021)

O equipamento tem capacidade para amostras de até 4 polegadas (aproximadamente 10 cm). A pressão para uma carga selecionada pode ser predefinida e com a abertura da válvula de pressão a carga pode ser aplicada rapidamente. O cisalhamento é feito a uma taxa constante por um controle eletrônico de velocidade, apesar da flutuação da tensão da linha e da mudança da força de cisalhamento (GEOTEST, 2002).

O equipamento atual conta com um controlador com display de interface gráfica, dois sensores de força (célula de carga) e módulo de visualização digital, um sensor de deslocamento vertical e outro horizontal, dois sensores de fim de curso e o servo motor para deslocamento da caixa bipartida, seu esquema elétrico pode ser representado pelo diagrama da Figura 8.

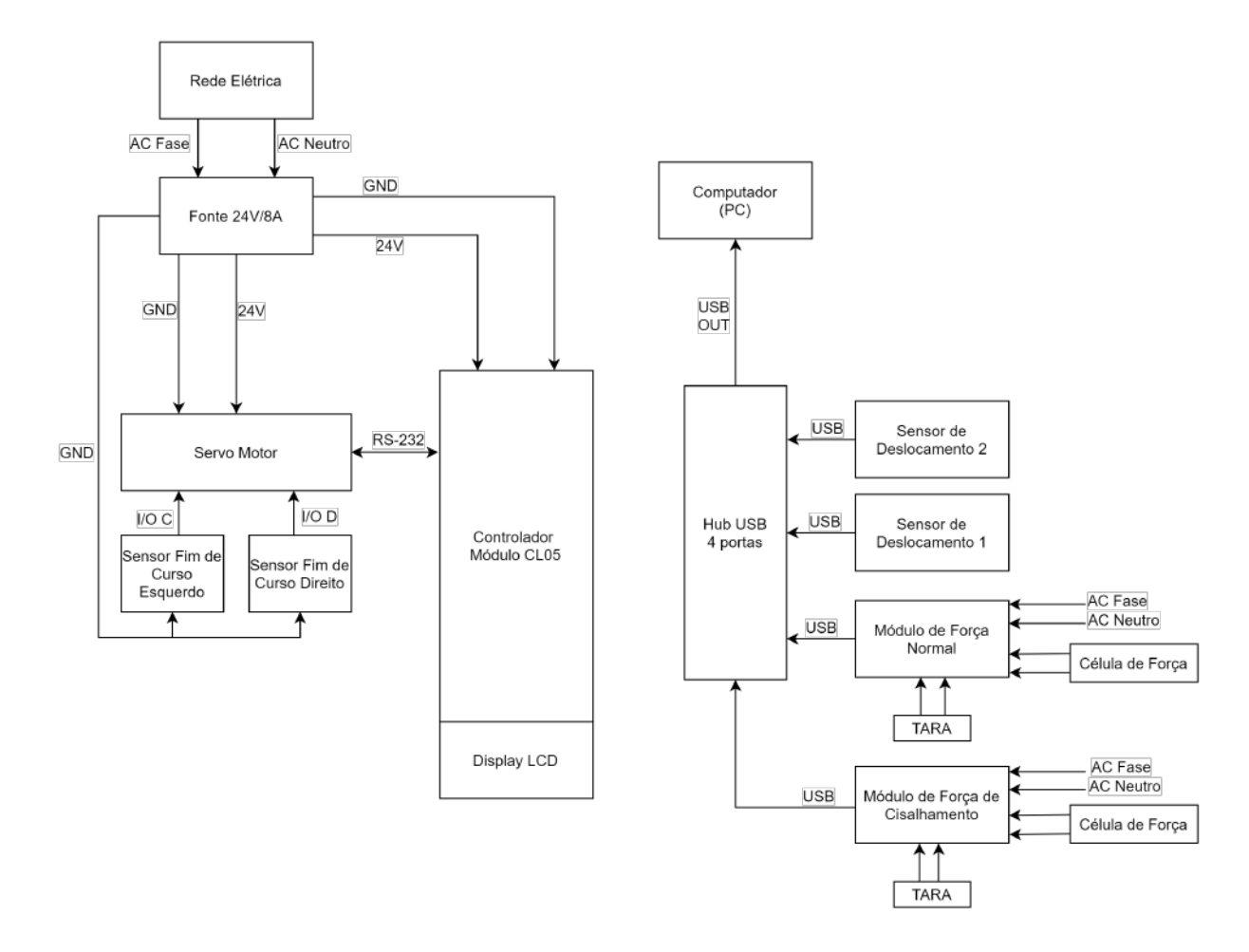

Figura 8 – Diagrama elétrico do equipamento atual (Autoria própria, 2021)

Como é possível verificar, no equipamento atual não tem nenhuma conexão entre o controlador atual do equipamento e os sensores, de modo que a saída do Hub USB no qual estão conectados os sensores, tem sua saída conectada diretamente no computador do laboratório onde são apresentadas as leituras dos sensores e os resultados do ensaio baseados nessas leituras e nas características do ensaio. Nos tópicos a seguir serão apresentados cada componente do equipamento e os sinais do diagrama apresentado.

#### 2.3.1 **Fluxograma de funcionamento atual**

Conforme descrito no diagrama da Figura 8, o equipamento possui duas etapas de processamento, uma realizada no próprio equipamento por meio do sistema pneumático e o controlador e outra realizada por meio do computador externo com auxilio de um software dedicado e a leitura dos sensores. Os fluxogramas a seguir demonstram o funcionamento das duas etapas.

No que diz respeito ao funcionamento do equipamento, o conceito é bem simples e consiste na realização da adensamento da amostra e depois o movimento cisalhante por meio do servo motor. O teste inicia com o ajuste de posição inicial de maneira manual, por
meio da roldana presente na caixa do servo-motor do equipamento ou por meio dos botões de direção do controlador. Com a posição ajustada, o usuário pode colocar a amostra no equipamento para o ensaio. A sequência a seguir compreende a etapa de ajuste da pressão para a etapa de adensamento da amostra. O primeiro passo consiste na abertura da válvula SUPPLY para a entrada do ar comprimido no equipamento. Depois disso, devese realizar o ajuste da pressão aplicada por meio do regulador, verificando por meio do indicador. Após definida a pressão a ser utilizada, deve-se realizar a abertura da válvula LOAD APPLY, para a aplicação da baixa pressão para fixação da amostra. Assim, com a amostra fixada, deve-se realizar a abertura da válvula de alta pressão para a realização da etapa de adensamento. A Figura 9 apresenta a etapa descrita.

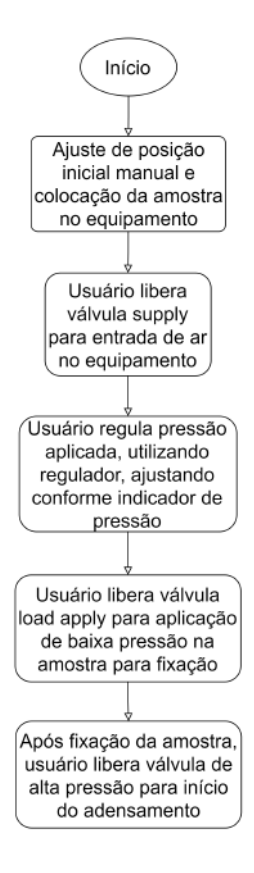

Figura 9 – Fluxograma de funcionamento - equipamento - parte 1 (Autoria própria, 2021)

O próximo passo consiste na realização da etapa de adensamento, cujo prinpal objetivo é realizar o adensamento da amostra. Nessa etapa, a sequência consiste na aplicação da carga sobre a amostra por meio do pistão de alta pressão, durante esse processo é realizada as medições da carga normal e do deslocamento vertical. Então o usuário precisa varificar se o deslocamento vertical ficou constante, em caso afirmativo, a amostra foi adensada, em caso negativo, a amostra ainda não foi totalmente adensamente e o processo precisa continuar. Após o adensamento da amostra, ela está pronta para a etapa de cisalhamento, assim é realizado o armazenamento das medições e se mantém a alta pressão aplicada até o fim do teste. A Figura 10 demonstra a etapa descrita.

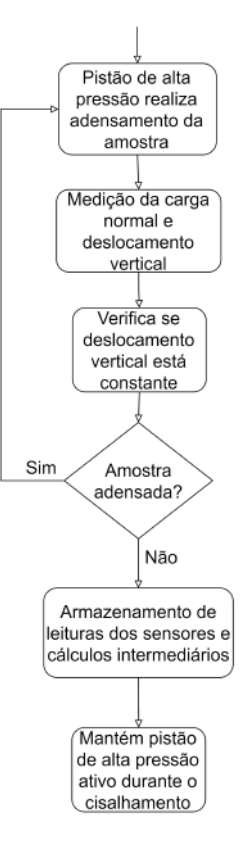

Figura 10 – Fluxograma de funcionamento - equipamento - parte 2 (Autoria própria, 2021)

O próximo passo consiste em configurar os parâmetros da etapa de cisalhamento com a definição da velocidade de giro do servo em mm/min e depois a distância a ser percorrida, também em mm. Por fim, tem a definição da quantidade de repetições que serão realizados com as mesmas configurações. A Figura 11 demonstra a etapa descrita.

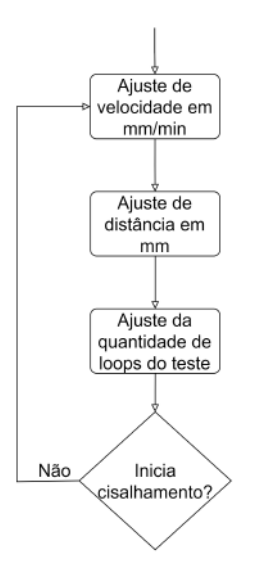

Figura 11 – Fluxograma de funcionamento - equipamento - parte 3 (Autoria própria, 2021)

Após ajustadas essas configurações, o usuário pode iniciar o teste ou retornar para o início. Caso o teste seja iniciado, o controlador transmite o comando e o servo motor é acelerado para iniciar o movimento com a velocidade determinada. Durante o movimento, o controlador verifica os sensores de fim de curso para verificar se os limites foram atingidos, caso algum dos limites sejam atingidos, o controlador transmite o comando de parada para o servo motor, que é desacelerado até a parada. Caso nenhum limite seja atingido, o servo continua o movimento, até alcançar a distância estabelecida. Caso a distância seja atingida sem problemas, o controlador transmite o comando de parada para o servo motor, desacelerando-o até a parada total. Por fim, ao finalizar o movimento, caso tenha mais repetições, o servo retorna a posição inicial e refaz o procedimento, caso contrário o teste é encerrado, gerando os dados resultantes lidos pelos sensores e apresentados. Ao fim de cada passo, o usuário precisa avançar o software para a próxima etapa para seguir com o ensaio. A Figura 12 apresenta a etapa descrita.

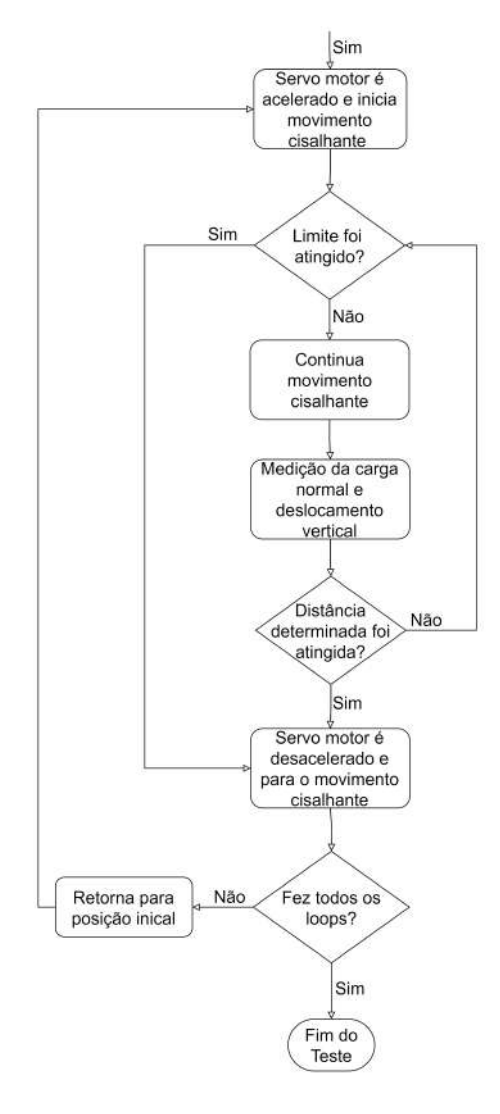

Figura 12 – Fluxograma de funcionamento - equipamento - parte 4 (Autoria própria, 2021)

Os dados lidos pelos sensores são transferidos continuamente por meio do HUB USB para o computador que pode realizar os cálculos do teste de adensamento e cisalhamento e apresentar os resultados finais do ensaio. A Figura 13 demonstra o fluxo de informações no software no computador.

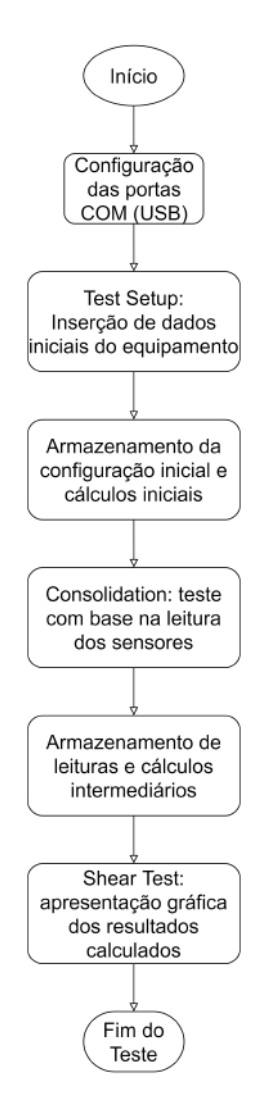

Figura 13 – Fluxograma de funcionamento - computador (Autoria própria, 2021)

No software do computador, o objetivo é calcular os resultados do teste com base na leitura dos sensores. O primeiro passo realizado é a verificação da conexão das portas COM (USB virtual), com cada porta USB dos sensores. Após isso, é realizado o procedimento de configuração inicial, no qual o usuário deve inserir os dados iniciais referentes ao equipamento. Finalizando esse procedimento, a configuração inicial é salva e armazenada juntamente com os resultados dos cálculos iniciais. O próximo passo consiste no teste de adensamento que com base nas leituras dos sensores e os resultados dos cálculos anteriores consegue calcular a altura e volume final da amostra testada. Por fim tem a etapa do teste de cisalhamento que consiste na apresentação gráfica da tensão de cisalhamento calculada com base nos cálculos anteriores.

## 2.3.2 **Controlador**

O controlador é um módulo microcontrolado modelo CL-05 PARADIGM da marca Red-Lion, composto por um display LCD 20x2 de interface gráfica, um teclado com 22 teclas sendo 3 programáveis para definição de parâmetros, tensão de alimentão entre 11 e 30 VCC e consumo de 2,5W. Possui uma mémória RAM de 128KB (sendo apenas 64KB livres para armazenamento) sendo utilizada com auxílio de uma bateria interna do tipo CR3022. Possui também 3 opções de comunicação serial sendo todas de portas seriais com formato de dados e taxas de transmissão programáveis por software podendo ter uma baud-rate (velocidade de transmissão) de até 19200 baund (símbolos por segundo) (LION, 2001). As três portas seriais são:

- Porta 1: Porta de programação RS-232 em um conector RJ-11.
- Porta 2: Porta RS-232 em um bloco de terminais de parafuso plug-in
- Porta 3: Porta RS-485 em um bloco de terminais de parafuso plug-in

**GEOTEST DIRECT RESAIRS** SHEAR MAC

A Figura 14 mostra uma foto real do controlador no equipamento.

Figura 14 – Controlador atual do equipamento (Autoria própria, 2021)

# 2.3.3 **Servo motor**

O servo motor utilizado é do modelo SM2337DT da marca Smart Motor, que possui alimentação de 24 V, com 3800 RPM de velocidade, 8 pólos de indução e utiliza a interface RS-232 para comunicação com o controlador principal (ANIMATICS, 2002b). A Figura 15 apresenta o modelo utilizado.

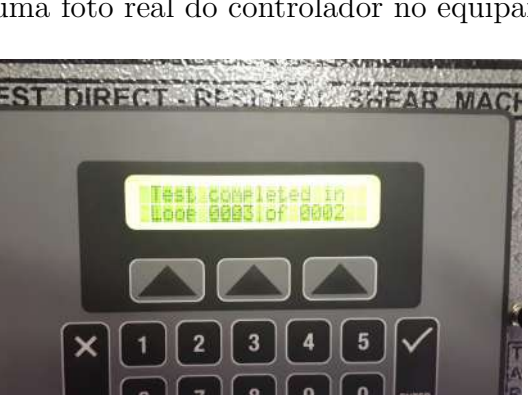

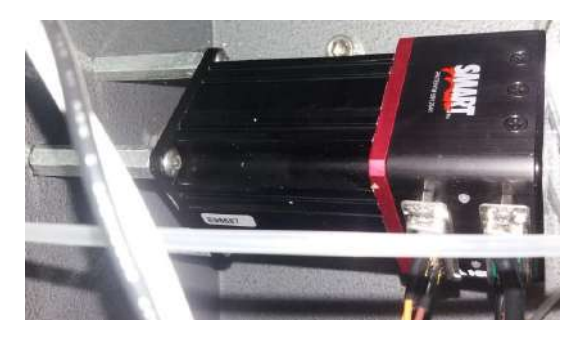

Figura 15 – Foto do servo motor (Autoria Própria, 2021)

O servo motor é um atuador que fornece controle de posição de rápida precisão para aplicações de controle de posição de malha fechada. É usado um codificador ou sensor de velocidade para dar o retorno de velocidade e posição. O sinal de retorno é comparado com o valor de entrada da posição desejada, gerando um sinal de erro, quando existe a diferença entre os valores, que é amplificado para ser interpretado e assim realiza a alteração alcançando a posição desejada (HUB, 2015). O diagrama da Figura 16 demonstra o funcionamento da malha.

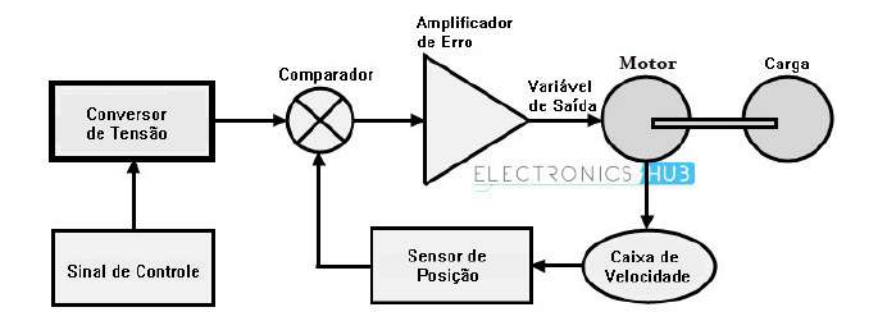

Figura 16 – Funcionamento do servo motor (HUB, 2015) - Adaptada

Ele possui controlador, amplificador, codificador internos além do barramento de comunicação com conectores DB7 e DB15, nos quais são realizadas as conexões com a fonte de alimentação, o controlador CL-05 e os sensores de fim de curso, conforme mostrado na Figura 17.

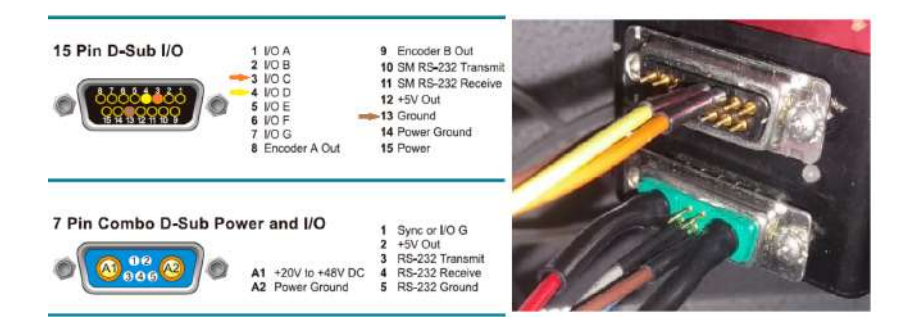

Figura 17 – Conexões do servo motor - Adaptado (ANIMATICS, 2002b)

Assim, toda a comunicação é feita pelos conectores DB7 e DB15, conforme mostrado pela Figura. A comunicação principal com o controlador é feita pelos conectores de transmissão (RS-232 Transmit) no pino 3, recepcção (RS-232 Receive) no pino 4 e terra (RS-232 Ground) pino 5 do conector DB7. Já os contatos dos sensores de fim de curso são conectados nos pinos 3 e 4 do conector DB15.

# 2.3.4 **Sensor de fim de curso**

O sensor de fim de curso utilizado é do modelo E72-40AT da marca Cherry. O sensor é um micro *switch*, ou seja, é um micro chave interruptora, que tem as seguintes características de funcionamento: tensão de 125/250 VAC, corrente máxima de 10.1 A e potência de 1/4 HP ou aproximadamente 186 W (CHERRY, 2021). O modelo utilizado é representado na Figura 18.

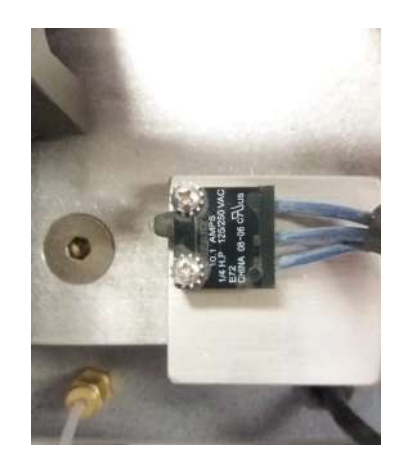

Figura 18 – Sensor fim de curso (Autoria Própria, 2021)

Esses sensores possuem contatos acionados mecanicamente, funcionando em modo ON/OFF. A chave possui três terminais, o NA (Normalmente Aberto), o NF (Normalmente Fechado) e o C (Comum) (ROSáRIO, 2005), conforme a Figura 19.

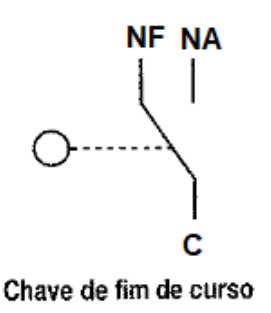

Figura 19 – Funcionamento chave fim de curso (ROSáRIO, 2005) - Adaptada

Quando o contato mecânico é acionado, na estrutura interna a mola move o terminal comum, que estava em contato com o termianl NF, para ficar em contato com o

terminal NA, energizando esse contato. Ou seja, considerando o funcionamento do equipamento, o terminal NA é a referência, que é energizado quando o contato mecânico aciona. A comunicação dos sensores de fim de curso é diretamente com o servo motor, pois indicará os limites de deslocamento do carrinho que é movimentado pelo servo. Assim, conforme demonstrado na Figura 17, a conexão vai direto do sensor para o servo motor. E a partir da comunicação serial do servo motor com o controlador, é possível o controlador verificar os limites.

#### 2.3.5 **Sensor de deslocamento**

Para os sensores de deslocamento tem-se o modelo LOGIC BASIC BG2110 da marca CDI. O sensor possui resolução de 0,0001 pol (0,002 mm) e consegue medir valores entre 0,06 pol (1,5 mm) a 1 pol (25,4 mm), com atualização imediata dos valores. Possui três formas de alimentação podendo ser bateria, ou com adaptador A/C externo (110 ou 220 V) ou mesmo pela porta de dados (5 V) e para a porta de dados tem-se três interfaces de comunicação: RS232, MTI ou BCD todas com saída USB (COMPANY, 2021a). A Figura 20 apresenta o modelo utilizado.

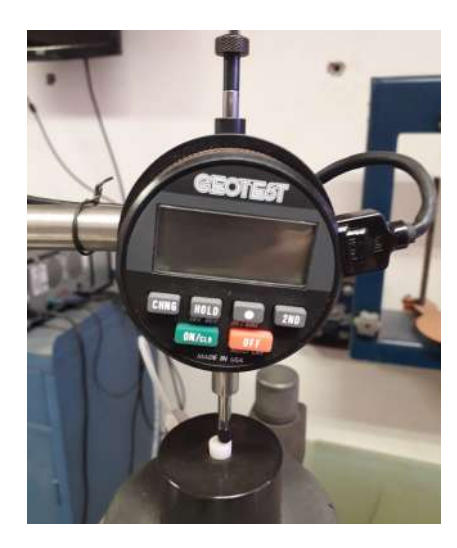

Figura 20 – Foto do sensor de deslocamento (Autoria Própria, 2021)

O funcionamento do sensor é baseado no *Incremental measuring mode* ou modo de medição incremental (COMPANY, 2021a). Esse modo de medição tem como princípio de funcionamento a definição de uma posição referência e a posição final, no qual a distância medida será a diferença entre as duas posições, sendo essa diferença apresentada como medida no display do sensor.

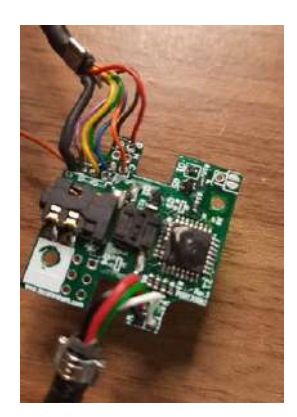

Figura 21 – Placa de Conversão RS232 - USB (Autoria Própria, 2022)

Conforme descrito anteriormente, o sensor possui três interfaces de transmissão dos dados medidos. Para o equipamento em questão, a interface utilizada foi a RS232 que utiliza um circuito de conversão para o padrão USB, conforme apresentado na Figura 21, o que permite atender a comunicação como se fosse RS-232, no qual o padrão de dados adotado foi o mesmo já apresentado 8N1 (8 bits de dados, sem paridade e 1 bit de parada) com velocidade de transmissão de 9600 (COMPANY, 2021b).

# 2.3.6 **Sensor de força**

Para os sensores de força tem-se o modelo da célula de carga DS-2k, com capacidade de até 2000 lb ou 907 kg e uma saída de 3 mV/V (miliVolts por Volt). Para o módulo de visualização digital e conversor de saída tem-se o modelo L20005SG que possui um medidor de painel de 4,5 dígitos com resolução de 0,1 lbs/digito ou 1N. A Figura 22 apresenta a célula de carga e o módulo útilizados.

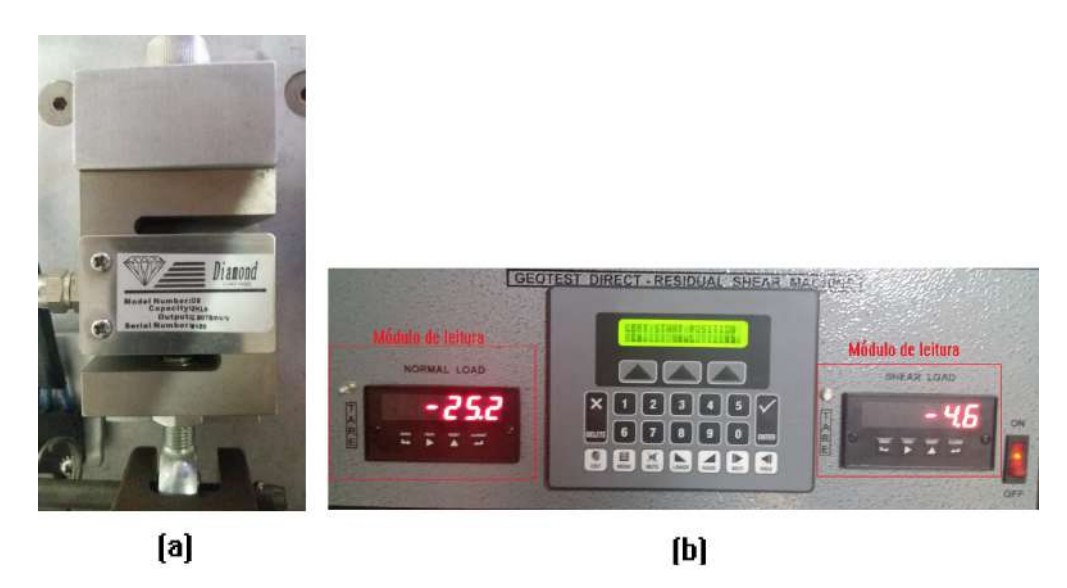

Figura 22 – Sensor de força: (a) Célula de força e (b) Módulo de leitura (Autoria Própria, 2021)

A célula de carga é composta por extensômetros ( também conhecido como *Strain Gauge)* juntamente com um circuito de Ponte de *Wheatstone*. Os extensômetros são dispositivos que podem mudar sua resistência quando são esticados ou pressionados. Eles podem detectar pequenos deslocamentos, na ordem de 0-50 µm (MORRIS, 2001). A Figura 23 apresenta o funcionamento do extensômetro.

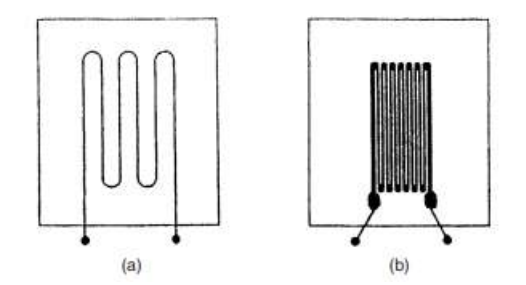

Figura 23 – Funcionamento extensômetro (MORRIS, 2001)

A relação de entrada/saída de um extensômetro é expressa pela variação de resistência (R) para um determinado valor de deformação (S), conforme demonstra a equação:

$$
gauge factor = \delta(R)/\delta(S)
$$
\n(2.5)

As variações de resistência em um extensômetro costumam ser bem pequenas, dessa forma, em conjunto com os extensômetros são utilizados circuitos de ponte de *Wheatstone*, uma estrutura formada por 4 resistores que possui relação de razão fixa entre os pares. Assim, ao incluir o extensômetro, um transdutor resistivo, a ponte tem a função de realizar a leitura da resistência do extensômetro por meio da tensão de saída do circutio, tendo como princípio o desequilíbrio da ponte. A Figura 24 demonstra o funcionamento.

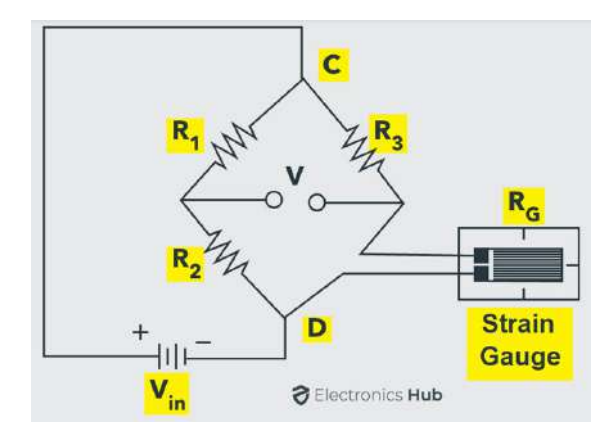

Figura 24 – Funcionamento ponte de *Wheatstone* (HUB, 2017)

Após a passagem pelo circuito da ponte de *Wheatstone*, o sinal de tensão gerado é amplificado, pois apresenta amplitude pequena, sendo necessário a amplificação para

sua leitura correta. No módulo de leitura, o sinal é lido, amplificado e convertido para o correspondente de força, apresentando o dado no display.

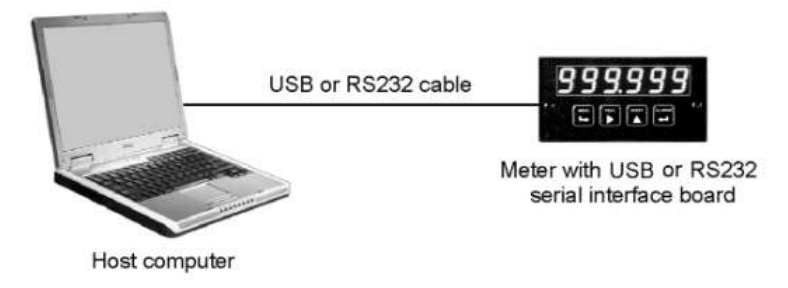

Figura 25 – Esquema de comunicação sensor de força (ELECTRONICS, 2002)

O módulo de leitura também consegue transmitir os dados lidos por meio das interfaces: USB, USB-to-RS485 server, RS485 (dual RJ11), RS485 Modbus (dual RJ45) e RS232. E consegue transmitir a taxas de 300 a 19200 baud. No equipamento em estudo a interface de transmissão é a porta USB, que cria uma conexão COM no computador (para usar como porta RS232), com taxa de transmissão de 9600 baud e padrão de dados 8N1 (8 bits de dados, sem paridade e 1 bit de parada) (ELECTRONICS, 2002). A Figura 25 exibe o esquema da comunicação.

# 2.3.7 **Sistema Pneumático**

O equipamento também possui um sistema pneumático, responsável pelo controle e aplicação da força normal na amostra do experimento. O sistema atual é composto por válvulas e regulares manuais que definem a pressão a ser aplicada para a fixação da amostra na caixa bicortante como também a pressão aplicada durante a fase de adensamento. Para manutenção da carga dentro da faixa de 2 a 2.000 lbf (aproximadamente 8,9 a 8900 N ou 0,91 a 910 kgf), são empregados dois pistões com uma relação de pressão efetiva de 1:10. A Figura 26 demonstra os componentes atuais do sistema.

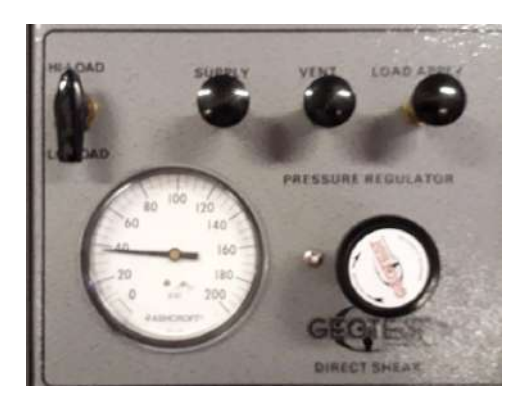

Figura 26 – Pneumática - Válvulas Manuais (Autoria Própria, 2022)

Ambas as forças são aplicadas por meio de pistões pneumáticos que atuam com ar comprimido, que é direcionado por meio de tubos e conexões que vão desde a fonte com o registro externo, passando pelas válvulas e reguladores que definem e direcionam até os pistões. O diagrama da Figura 27 apresenta o esquema atual do funcionamento do sistema pneumático.

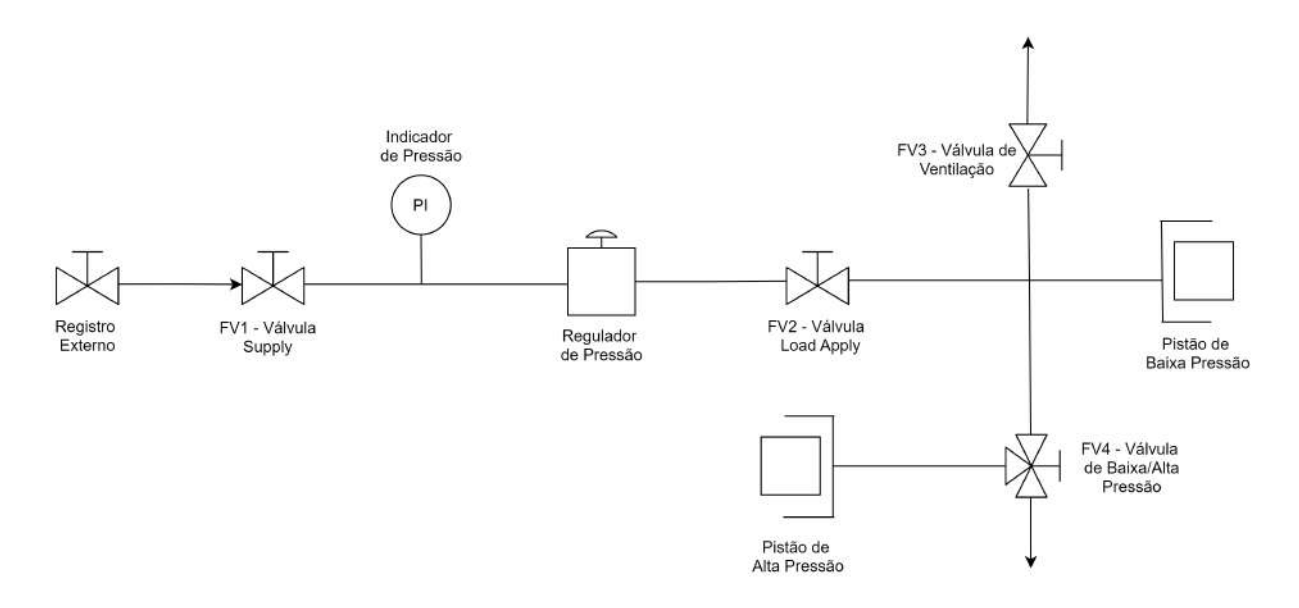

Figura 27 – Pneumática - Sistema Atual (Autoria Própria, 2022)

Com base no diagrama da Figura 27, tem-se que funcionamento do sistema pneumático ocorre com base no controle de abertura das válvulas manuais, sendo iniciado com a abertura do registro externo, Figura 28, que permite a entrada do ar comprimido no equipamento, com valor máximo de 150 Psi.

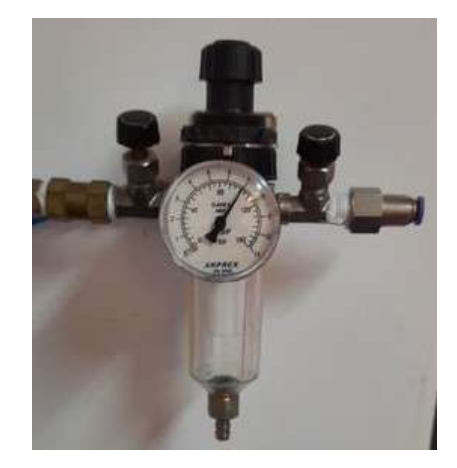

Figura 28 – Pneumática - Registro Externo (Autoria Própria, 2022)

Com base na Figura 26, para referência no nome das válvulas, tem-se que o ar entra no equipamento por meio das tubulações, indo até a válvula 'Supply', que é a válvula que permite que o ar vá para o restante dos componentes dentro do equipamento.

Enquanto ela não é liberada, o ar fica retido. Após isso, o ar vai para o regulador de pressão, onde será definida a pressão a ser aplicada no experimento, durante a etapa de adensamento. Após isso tem-se a válvula 'Load Aplly' que é a válvula que permite a carga ser aplicada na amostra, enquanto essa válvula não é aberta, o ar não é liberado para os pistões. Assim, com a abertura dessa válvula, tem-se por último a válvula de alta e baixa pressão. No estado natural, após aberta a válvula 'Load Aplly' o pistão de baixa pressão é acionado, realizando a fixação da amostra na caixa. Ao girar essa válvula para a posição 'HI-LOAD' tem-se a liberação do pistão de alta pressão que aplicará a carga definida na amostra durante a fase de adensamento. E durante esse processo, a carga de baixa pressão continua sendo aplicada para manter a amostra fixa na caixa.

Por fim, tem-se a válvula 'VENT' que é uma válvula que permite a liberação do ar, caso algum processo tenha falhado durante a prepação da amostra ou mesmo após o fim do experimento.

## 2.3.8 **Problemáticas do equipamento**

O controlador apresentado possui problemas para manter a programação na memória por conta se usar uma RAM com respaldo de energia. Quando a energia falta, a RAM é alimentada por uma bateria de Lítio CR2032. Nos sistemas modernos essa tecnologia obsoleta já foi substituída por memórias EEPROM ou Flash, que não precisam de respaldo de energia para manter os dados. Por conta disso a programação original foi perdida e foi necessário um estudo meticuloso do sistema, a obtenção do software de programação que roda sobre Windows 98 e numerosas horas de trabalho para conseguir que voltasse a funcionar. Esse trabalho inicial deu origem a este que estamos apresentando agora. Outro fator é que seu funcionamento supre somente a demanda de controle do sistema, no qual realiza somente o controle do servo motor, sem nenhuma interação com os sensores de força ou deslocamento, nem mesmo uma interface de apresentação final dos resultados do ensaio.

O sistema pneumático atual é totalmente manual, de modo que a aplicação das cargas para a fixação da amostra e para a etapa de adensamento ocorrem somente com a atuação do usuário na liberação das válvulas e na definição da pressão aplicada com o uso do regulador, também manual. Dessa forma, toda a etapa de adensamento do experimento, precisa ser realizada antes do processo de cisalhamento começar, sendo este realizado pelo controlador atual.

Com base na descrição anterior sobre o equipamento, tem-se que o mesmo apresenta dois principais problemas: o primeiro relacionado ao controlador do sistema, que apresenta uma tecnologia obsoleta, com a utilização de uma memória RAM com respaldo de energia, no qual com a falta de energia é alimentada por uma bateria de Lítio. Por conta disso, a programação original foi perdida e um grande trabalho teve que ser desenvolvido para colocar o equipamento em funcionamento novamente.

O segundo principal problema é relacionado a falta de sincronismo do sistema, no qual com a utilização do equipamento para realizar o ensaio e de um computador externo para realizar o cálculos e apresentar os resultados, fica a cargo do usuário realizar o sincronismo entre o início do ensaio no equipamento e a execução do software no computador, sendo uma ação totalmente manual e propensa a erros. Outro fator está no ambiente no qual o ensaio é realizado, onde, por se tratar de um laboratório de ensaios geofísicos, apresenta bastante resíduos sólidos (poeira, pó), o que com o tempo acaba prejudicando no funcionamento do equipamento e do computador.

# 3 **PROPOSTA DE SOLUÇÃO**

Com base na situação atual do equipamento e na problemática enfrentada devido a tecnologia e a fatores externos, foi planejada uma proposta de solução para se solucionar os problemas apresentados e manter o bom funcionamento para todos os usuários do laboratório.

A proposta de solução tem como base a inclusão de um microcomputador substituindo o controlador atual e o computador externo, no qual a ideia é realizar o monitoramento, controle e apresentação dos resultados do ensaio por meio dele. Para a visualização dos dados e controle dos parâmetros, se propõe a inclusão de um display sensível ao toque de modo a compactar o sistema, deixando todo ele instalado na estrutura metálica do equipamento atual. Será necessária a inclusão de uma placa de interface que contará com um módulo conversor RS232 para TTL, que será utilizado na comunicação entre o microcomputador e o servo motor. Possuirá também, um circuito para a comunicação dos sensores de deslocamento com o microcomputador, de forma a substituir as saídas USB atuais pela comunicação RS232 no nível TTL realizada diretamente pelos pinos UART do microcontrolador. Assim como um circuito de controle das válvulas solenóides do sistema pneumático, um circuito de controle de um buzzer para alerta de erros e um circuito de alimentação para uma ventoinha que servirá de exaustor.

Por fim, para a automatização do sistema pneumático, tem-se a inclusão de três unidades de válvulas solenoides, controladas pelo microcomputador, que serão usadas para controle do ar comprimido utilizado pelos pistões pneumáticos para aplicar a carga na amostra.

A partir da proposta o sistema poderá ganhar em diversos pontos que hoje são pontos de problemática:

- A robustêz devido a maior capacidade de hardware do microcomputador em relação ao controlador atual.
- O sincronismo do fluxo de ações, no qual todo processo de realização do ensaio será iniciado e finalizado no equipamento, no qual o monitoramento, controle, cálculos e apresentação dos resultados será realizado de forma autônoma e no mesmo dispositivo.
- Compactação, o sistema ficará mais compacto e com visual mais tecnológico com a utilização do display tátil e do microcomputador no lugar do controlador atual e do computador externo.

• A conectividade, no qual a proposta disponibilizará mais formas de exportação de dados, com a possibilidade de ser feita por meio da porta USB disponível, podendo transferir os arquivos do teste para um pen-drive, ou mesmo encaminhar por email ou para um banco de dados pela internet.

A Figura 83 no Apêndice apresenta o diagrama elétrico da proposta.

Para o sistema pneumático, considerando a problemática apresentada, com foco principalmente no sincronismo e no fato de precisar de ações manuais para o funcionamento, foi elaborada uma proposta de solução que, juntamente com a proposta eletrônica, possibilitará que o sistema pneumático seja semi automatizado, com a utilização de válvulas solenóides para controle da liberação do ar comprimido e a inserção de um reservatório para reduzir as mudanças na carga, geradas pela comutação das válvulas solenóides. Para isso, serão utilizadas válvulas solenóides substituíndo as válvulas de entrada, aplicação da carga e de ventilação. O diagrama da Figura 29 demonstra a proposta para o sistema.

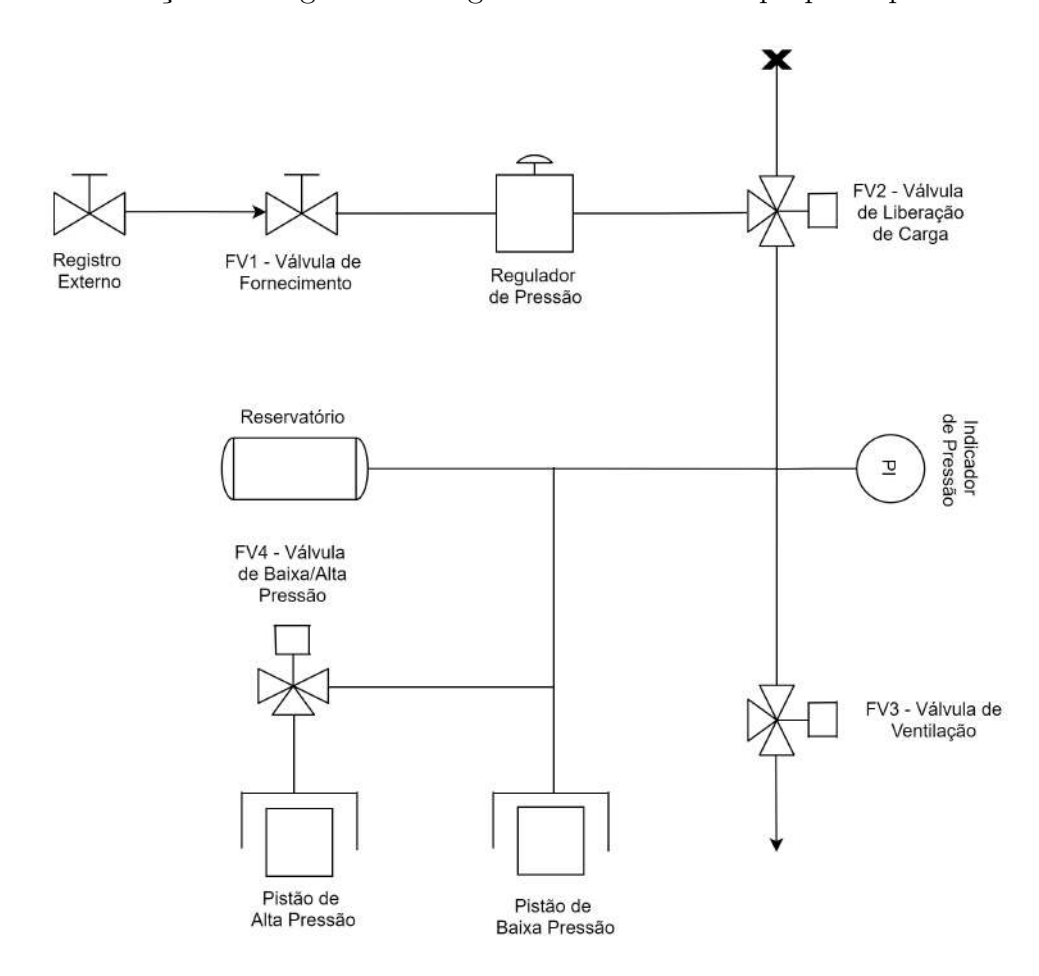

Figura 29 – Diagrama Sistema Pneumático - Proposta (Autoria Própria, 2022)

A partir do diagrama da Figura 29 é possível perceber que, para a proposta de solução estará sendo feita o uso de válvulas solenóides, que podem ser controladas eletrônicamente, controle esse que será realizado pelo microcomputador. Outro fator de mudança em relação ao diagrama do sistema atual, é a inclusão de um reservatório, que servirá para armazenar ar comprimido, funcionando como um 'capacitor' mantendo o valor da pressão constante com base no controle de fechamento e abertura das válvulas.

# 3.1 PESQUISA DE HARDWARE

Com base na proposta geral apresentada, foi realizada uma pesquisa com o intuito de buscar opções no mercado para os itens necessários utilizados na proposta sendo: microcomputadores, displays touch screen, fontes de alimentação e periféricos (módulos conversores RS232/TTL e válvulas solenóides) necessários para validar a proposta. Um dos principais pontos para escolha do componente a ser usado será o custo e a disponibilidade no Brasil, tendo em vista que um dos requisitos do projeto é o custo-benefício, no qual se busca o desenvolvimento de um bom sistema com o melhor preço possível, pois o projeto apresenta recursos limitados para o desenvolvimento. A seguir, serão apresentados os principais requisitos envolvidos na pesquisa de cada componente, sendo a pesquisa realizada apresentada no Apêndice B.

Para os microcomputadores, os requisitos estão relacionados com capacidade de processamento, tendo em vista a utilização de uma interface gráfica com telas, gráficos e tabelas além do software de baixo nível executando em paralelo com rotinas de monitoramento e controle. Outro fator é em relação a conectividade, seja em relação à portas seriais UART e USB, tendo em vista a utilização delas pelos periféricos (sensores, atuadores e tela de vídeo), seja em relação à conexão de telas para vídeo, tendo em vista as opções de conexão disponíveis nos modelos encontrados no mercado. Por fim, um parâmetro bastante relevante para a aquisição do microcomputador será a disponibilidade no mercado nacional, visando um valor de mercado que seja viável e visando a garantia na entrega do produto.

Para as telas sensível ao toque, foram considerados parâmetros como a resolução, tendo em vista o tamanho da tela e a sua utilização para apresentar dados e permitir a interação com o usuário. Além disso, a tecnologia utilizada na tela, tendo em vista a utilização por toque e considerando também o ambiente onde o equipamento se encontra, com contato à poeira e resquícios de amostras de solos. Outro fator importante será a questão da conectividade, tendo em vista a conexão da tela com o microcomputador, onde essa conexão precisa ocorrer sem complicações. Por fim, novamente a questao da disponibilidade, tendo em vista o valor de mercado e a garantia da entrega.

Para a pesquisa dos módulos conversores RS232 para TTL, o principal parâmetro de pesquisa foi o circuito integrado utilizado, no qual, com base em pesquisas observouse uma grande quantidade de material disponível para o modelo MAX232. E com base nisso, e considerando as características dos microcomputadores pesquisados, foi levado em conta também parâmetros como a tensão de operação do módulo e o tipo de sinal gerado na comunicação, visando pesquisar modelos que melhor encaixasse nas configurações de comunicação do microcomputador com os periféricos.

Por fim, para a pesquisa da fonte de alimentação, o principal parâmetro da pesquisa foi a potência da fonte, considerando a utilização principal pelo microcomputador que necessita de uma potência dedicada para seu bom funcionamento. Outros fatores importantes para a pesquisa foram as características de estabilidade e proteção de cada modelo, visando a escolha de um modelo que garanta uma energia estável e que proteja o restante do circuito em caso de emergência.

Para as válvulas solenóides, a pesquisa se baseou em três parâmetros, pressão suportada pela válvula, tendo como valor de referência um valor de 84 Psi, com uma margem de erro. A tensão de alimentação da válvula, considerando principalmente as opções já disponíveis no sistema com valores de 24 VDC, 5VDC e 220 VAC. E a corrente de consumo, pois para as fontes de 24 VDC e 5 VDC tem-se outros componentes ligados o que limita a corrente máxima para as três válvulas em cerca de 2 A.

# 3.2 SOLUÇÃO FINAL

Com base nas propostas do sistema elétrico e do sistema pneumático elaboradas e nas pesquisas desenvolvidas, tem-se então a solução final na qual foram definidas os componentes necessários para a sua implementação, bem como a lógica utilizada para o controle do servo motor com base na literatura da fabricante, como também o desenhos técnicos base para a impressão e confessão das peças utilizadas para fixação e acabamento na estrutura e por fim a integração do sistema eletrônico com o sistema de software que está sendo desenvolvido, que inclui todo o sistema de interface do usuário com sua lógica de processamento. O diagrama da Figura 83 demonstra as conexões entre os componentes e o fluxo das informações.

Com base no diagrama da Figura 83, tem-se que o microcomputador escolhido foi um modelo *Raspberry Pi 4B* que será responsável pelo monitoramento, processamento e controle de informações conforme descrito anteriormente na proposta geral. Tem-se também a definição do *display* tátil de sete polegadas, que irá proporcionar um bom encaixe no lugar do controlador atual e possui uma boa resolução de imagem. E também o esquemático da placa de interface que contém o módulo conversor RS232 para a comunicação entre o microcomputador e o servo motor, bem como os circuitos de ativação e leitura dos sensores de deslocamento, assim como circuitos de controle das válvulas.

A Figura 30 demonstra o equipamento após a implementação da proposta:

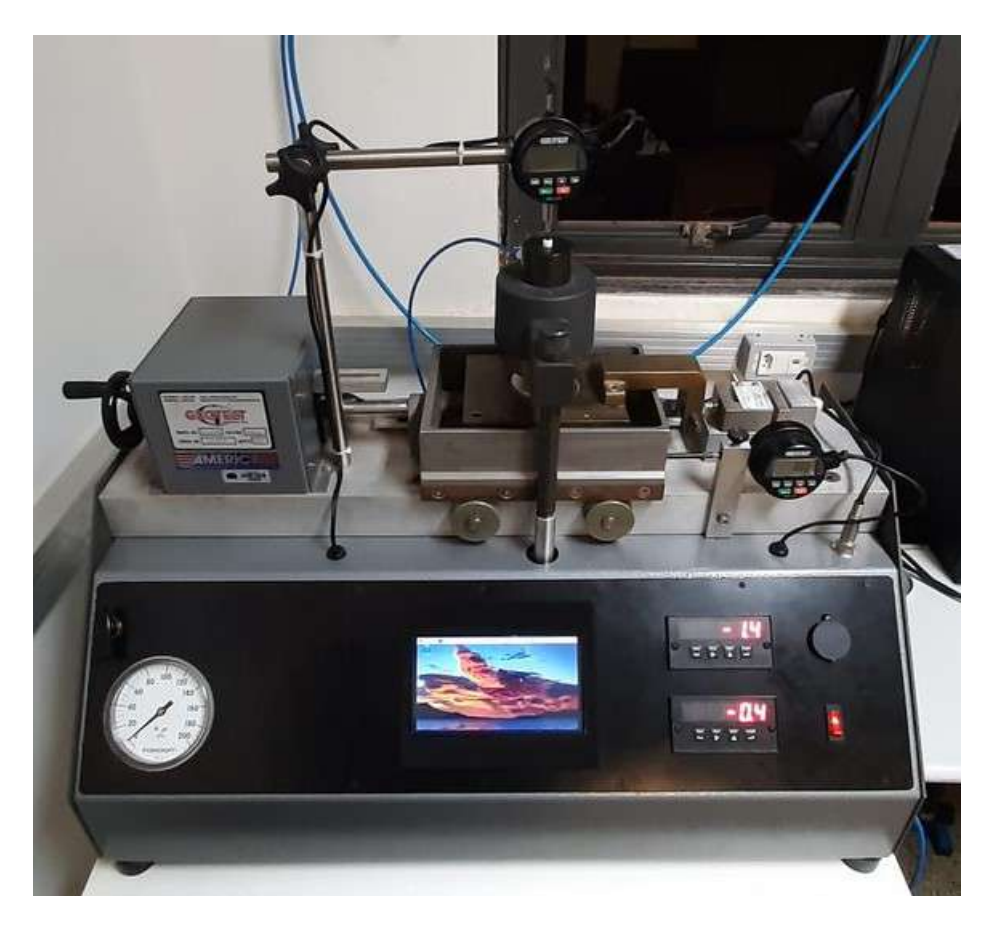

Figura 30 – Equipamento com proposta implementada

Assim, os tópicos a seguir apresentarão a definição do *hardware* escolhido, com as características e funções de cada componente, a lista de comando e a lógica utilizada para o controle do servo motor, o fluxograma de funcionamento, demonstrando o fluxo de informações no sistema e por fim os desenhos técnicos e modelos da estrutura implementada.

# 3.2.1 **Definição de Hardware**

A partir do diagrama pode-se dividir o sistema em quatro sistemas principais:

- Sistema de controle: é composto por unidade de processamento, interface com usuário e itens de conectividade;
- Sistema de medição: é composto pelos sensores de deslocamento e força e módulos de conversão dos sensores de força;
- Sistema de atuação: é composto pelo sistema mecânico de atuação do equipamento (servo motor e sistema pneumático);
- Sistema de alimentação: composto pela rede elétrica e as fontes de alimentação DC.

A seguir tem-se a apresentação das mudanças realizadas em cada subsistema do equipamento.

3.2.1.1 Sistema de Controle

#### • **Unidade de processamento**

Como unidade de processamento foi escolhida uma placa modelo *Raspberry Pi* , um computador em placa única, desenvolvida pela *Raspberry Pi Foundation*, no Reino Unido. O modelo escolhido foi o *Raspberry Pi 4B*, demonstrado na Figura 31.

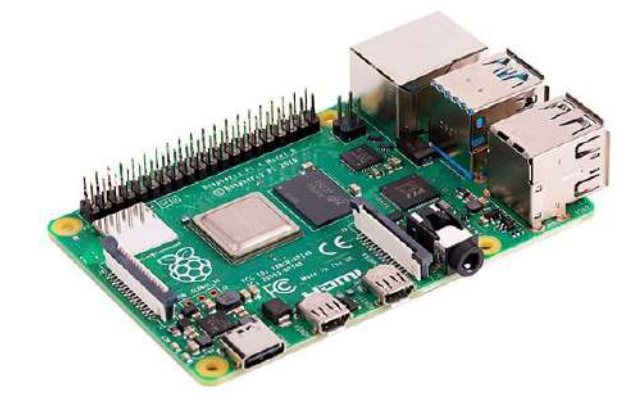

Figura 31 – *Raspberry Pi 4B* (FOUNDATION, 2021)

O modelo possui as seguintes características, expostas na Tabela 1.

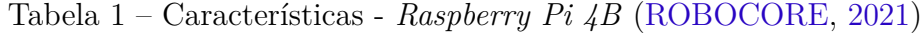

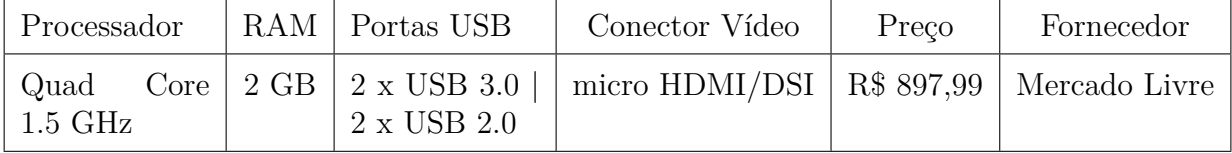

O modelo *Raspberry Pi 4B* é um modelo lançado em 2019 que possui um processador com um chip Broadcom BCM2711 com um ARM v8 Cortex-A72 de 64 bit, Quadcore de 1.5 GHz (HUTCHINSON, 2019), sendo o modelo com a maior capacidade de processamento da linha. O processamento é adequado para as funções que serão realizadas, considerando que a maior parte do processamento será utilizada na parte gráfica do *software* embarcado, e o modelo ainda possui uma GPU integrada para auxiliar nesse processo. Possui também uma memória RAM de 2 GB, mínima, que permite um maior fluxo de informações para a realização de tarefas e funções. Outra característica importante está na conectividade no qual o modelo possui além das 4 portas USB e a opção de conexão *Wireless*. Duas das portas USB possuem a tecnologia 2.0 que permite uma velocidade de comunicação entre dispositivos de 480 MB/s e outras duas portas USB com tecnologia 3.0 com velocidade de 5 GB/s

(SONY, 2021). Já a conexão *Wireless* permite a conexão com as bandas de rede de 2.4 e 5.0 GHz. Por fim, o modelo possui um consumo de 600 mA para funcionamento padrão sem uso de periféricos (FOUNDATION, 2021).

A partir das características apresentadas, esse modelo foi escolhido para o desenvolvimento da proposta, considerando principalmente as características de processamento e conectividade. E quando comparadas as características com o modelo 3B+, vide Tabela 7, verifica-se uma evolução em relação as tecnologias usadas apesar do preço menos acessível, entretanto, ainda preferiu-se o modelo mais recente considerando algumas melhorias e o suporte para o modelo mais recente.

E em relação a função, o componente será responsável pelo monitoramento, processamento e controle dos dados e informações, realizando a conexão com os sensores para o monitoramento, conexão com o atuador para controle e com o display para apresentação e interação com o usuário. Ou seja, será a parte central do sistema, no qual boa parte dos dados passará por esse componente.

#### • **Interface com o usuário**

Para o componente de interface com o usuário foi escolhido o *display touch screen* modelo capacitivo de 7 polegadas com resolução 1024x600 pixels, que utiliza conexão HDMI para o vídeo e conexão USB para o toque. O modelo escolhido é demonstrado na Figura 32.

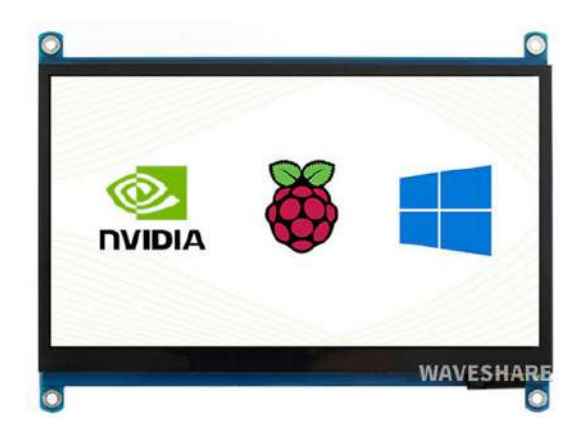

Figura 32 – *Display touchscreen* 7 polegadas (WAVESHARE, 2021)

O modelo possui as seguintes características expostas na Tabela 2.

Tabela 2 – Características - *Display Touchscreen* (MERCADOLIVRE, 2021a)

| Tamanho                                                         | Resolução | Conexão    | Alimentação | Preco | Fornecedor               |
|-----------------------------------------------------------------|-----------|------------|-------------|-------|--------------------------|
| $7.0$ " $(164.9 \times 1024 \times 600$<br>$124.3 \text{ mm}$ ) | pixels    | Porta HDMI | Micro USB   |       | $R$509,15$ Mercado Livre |

Com base nas característiccas apresentadas na Tabela 2, pode-se informar que com o display será possível a inserção dos parâmetros do experimento, bem como a visualização dos dados obtidos. A utilização de um display com tecnologia capacitiva é recomendada tendo em vista ser uma tecnologia mais avançada que permite múltiplos toques na tela bem como tem uma durabilidade maior que os displays de tecnologia resistiva, conforme descrito no tópico de pesquisa de hardware. As dimensões do display permitem que o encaixe com pequena folga no espaço onde atualmente se encontra o controlador do equipamento, Figura 86, assim, o display poderá ocupar esse espaço sem maiores mudanças na estrutura do equipamento.

Por fim, a função principal do equipamento é permitir a interação do usuário com o equipamento, permitindo a inserção dos dados para a realização do ensaio e por fim a apresentação gráfica e númerica dos resultados do ensaio.

#### • **Conectividade - Placa de Interface**

Para a parte de conectividade o principal componente é a placa de interface que será responsável pela alimentação do microcomputador e dos sensores de deslocamento, bem como pela comunicação entre o microcomputador e alguns periféricos como os próprios sensores de deslocamento, o servo motor e as válvulas solenóides. A placa também possui um circuito para redefinir os sensores de deslocamento eletrônicamente, um circuito de controle de um buzzer para sinais de alerta e também um circuito de alimentação para um cooler que será instalado na estrutura com a função de exaustor.

No Apêndice D é possivel verificar o esquemático completo da placa de interface, que apresenta o circuito completo com cada um dos subcircuitos comentados. A Figura 33 apresenta o modelo 3D implementado da placa.

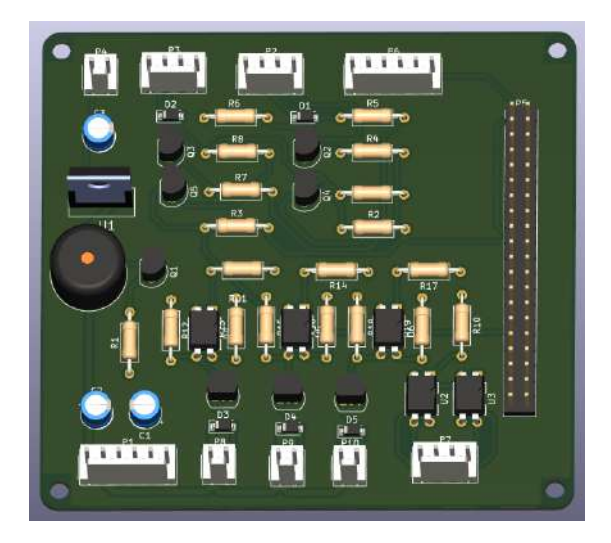

Figura 33 – Modelo 3D - Placa de Interface (Autoria própria, 2022)

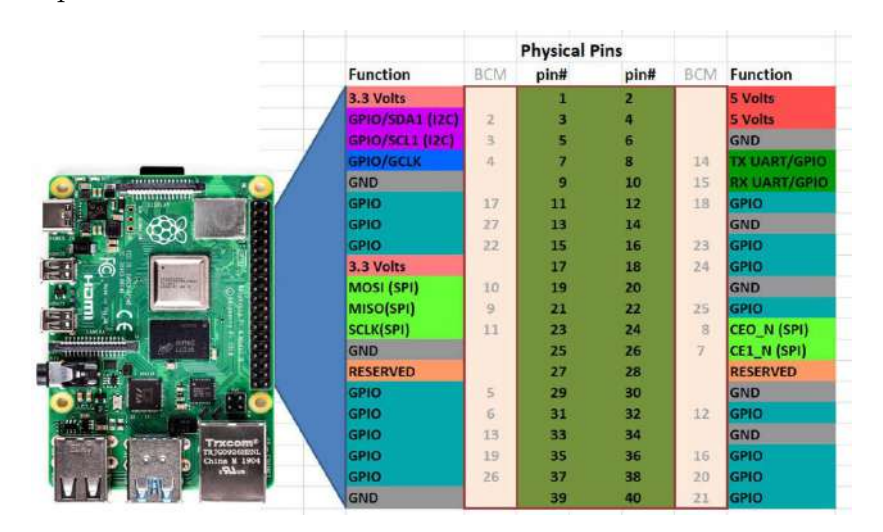

Para referência dos pinos utilizados da *Raspberry Pi 4B* tem-se a Figura 34 com o pinout da placa.

Figura 34 – Pinagem *Raspberry Pi 4B* (TOPTECHBOY, 2022)

#### **– Circuito de Comunicação - Servo Motor**

Para o circuito de comunicação com o servo motor, apresentado na Figura 35, observa-se que o circuito de comunicação do servo é constituído por uma conexão direta entre os pinos de comunicação da porta UART0 (GPIO 14 e 15) da *Raspberry Pi 4B* e o módulo conversor RS232/TTL a partir dos sinais de comunicação serial TX e RX, utilizando os sinais MTX, para transmissão, e MRX, para recepção e os sinais de alimentação de 3.3 V e GND.

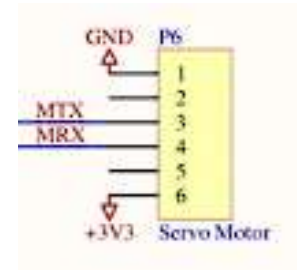

(a) Conexão Placa de Interface - Módulo RS232/TTL

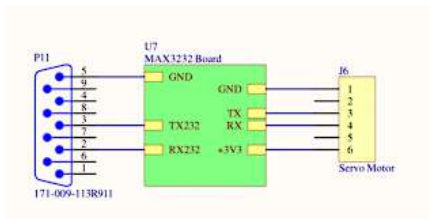

(b) Conexão Módulo RS232/TTL - Conector DB9

Figura 35 – Circuito de Comunicação - Servo Motor

Entretanto, conforme mencionando no capítulo sobre o equipamento, o servo motor opera utilizando o protocolo serial RS232 enquanto que a *Raspberry Pi 4B* opera com o protocolo TTL. Para fazer essa conversão do sinal para que a comunicação ocorre sem problemas, é necessário o uso de um conversor RS232/TTL. E com base na pesquisa realizada, o modelo do módulo conversor escolhido foi Conversor RS232/TTL com DB9 que utilizará os sinais mencionados (MTX e MRX) para a comunicação, além do sinal de +3.3 V e GND

para alimentação. A saída do módulo conversor, é um conector do tipo DB9 fêmea que será conectado em um conector DB9 macho que será instalado na fiação do servo motor, permitindo assim a comunicação.

O modelo escolhido é apresentado na Figura 36.

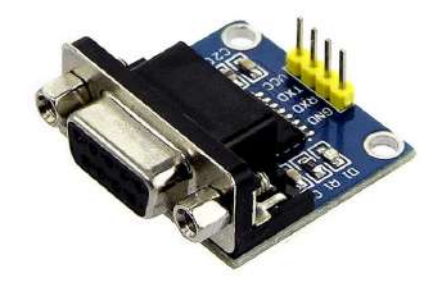

Figura 36 – Módulo Conversor RS232/TTL com DB9 (ELETRôNICA, 2022)

As características do modelo são apresentadas na Tabela 3.

Tabela 3 – Características - Módulo Conversor RS232/TTL (ELETRôNICA, 2022)

| Modelo                                     | Circuito<br>Integrado | Tensão de<br>Operação | Sinal                                                  | Conector   Preço |          | Fornecedor              |
|--------------------------------------------|-----------------------|-----------------------|--------------------------------------------------------|------------------|----------|-------------------------|
| Conversor<br>RS232 / TTL<br><b>MAX3232</b> |                       |                       | MAX3232   3 V – 5 V   TTL/RS232<br><b>Bidirecional</b> | DB9              | R\$ 9,80 | Baú<br>da<br>Eletrônica |

#### **– Circuito de Comunicação - Sensores de Deslocamento**

Para o circuito de comunicação do sensor de deslocamento foi considerado a utilização do protocolo RS232 por meio do cabo CDI utilizado pelo sensor, que possui uma fiação responsável pela alimentação e comunicação do sensor com o controlador. A Figura 37 apresenta o cabo utilizado:

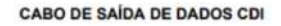

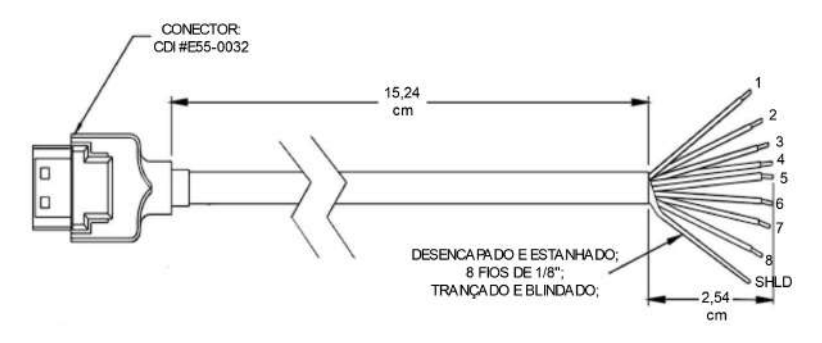

Figura 37 – Cabo CDI - Adaptado (COMPANY, 1998)

Conforme verificado na Figura, o cabo de comunicação do sensor possui oito fios de sinais e um fio de terra do equipamento, e para o protoco RS232 cada fio tem uma função específica. A Tabela 4 apresenta a cor e função de cada um com base no protocolo utilizado.

| $N^{\Omega}$   | Função                                              | Cor      |  |
|----------------|-----------------------------------------------------|----------|--|
| 1              | Estroboscópio                                       | Marrom   |  |
| $\overline{2}$ | Transmissor do medidor                              | Vermelho |  |
| 3              | Receptor do medidor                                 | Laranja  |  |
| 4              | Adicionar paridade                                  | Amarelo  |  |
| 5              | Define protocolo (Conexão<br>com pino 1 para RS232) | Verde    |  |
| 6              | Espera remota                                       | Azul     |  |
| 7              | Reset ou alimentação                                | Violeta  |  |
| 8              | Sinal de Terra (GND)                                | Preto    |  |
| SHLD           | Terra do equipamento                                | Prata    |  |

Tabela 4 – Cabo CDI - Fiação (COMPANY, 1998)

Conforme a literatura para habilitar o formato da saída de dados do sensor para RS232, primeiro tem que conectar os pinos 1 e 5 entre si. Para habilitar a leitura dos dados do sensor é necessário colocar um nível lógico zero no pino 3, que será controlado com base em um sinal de *trigger*, um pulso quadrado com duração definida, enviado a partir do GPIO 6 da *Raspberry Pi 4B*, identificado pelo sinal S12TG na Figura 91. O sinal passa por um circuito inversor, utilizado, pois com base na literatura, a ativação da leitura é feita a partir de um transição de sinal do nível lógico '1' (HIGH) para o nível lógico '0' (LOW). O circuito utiliza um único sinal para ativação de ambos os sensores.

O pino 2 é responsável por enviar os dados de leitura/saída do sensor para o microcomputador. A recepção dos dados pela *Raspberry Pi 4B* ocorre pelos pinos GPIO 5 e GPIO 9, pinos utilizados para comunicação com a UART 3 e UART 4 na placa, respectivamente, sendo os dados de leitura identificados pelos sinais S2RX e S1RX na Figura 91.

No pino 7 é necessário um sinal de tensão de alimentação de 4.9 V a 5.5 VDC. Com essa configuração, os parâmetros de comunicação serão - Baud rate de 1200, sem paridade, 8 bits de dados e 1 bit de parada (COMPANY, 1998). A Figura 38 demonstra o esquema de ligação para o protocolo RS232 conforme a literatura.

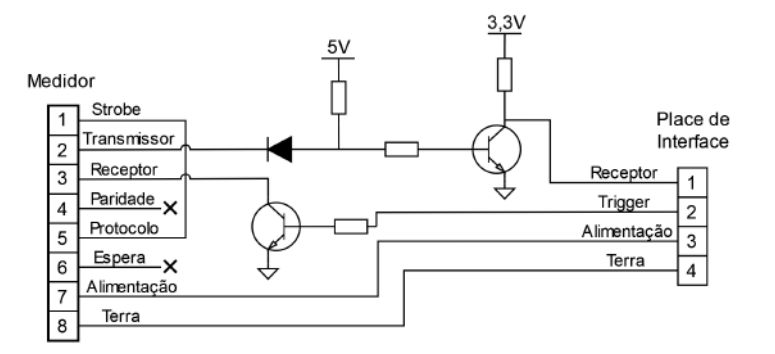

Figura 38 – Esquema de Ligação - Adaptado (COMPANY, 1998)

Os dados de saída do sensor estarão no formato ASCII, contendo quatorze caracteres, divididos em campos conforme apresentado na Tabela 14 do Apêndice C. Exemplos dos dados de saída são apresentados a seguir:

- ∗ Para medida positiva em milímetros: >
- ∗ Para medida negativa em milímetros: >-
- ∗ Para saída de erro: X

#### **– Circuito de Controle - Buzzer de Alerta**

Para o circuito de controle do Buzzer de alerta, tem-se um transistor TBJ tipo N, que irá fazer o chaveamento conforme o sinal de controle BUZ, advindo do GPIO 12 da *Raspberry Pi 4B* que tem a capacidade de gerar sinais PWM (*Pulse Width Modulation*), que serão utilizados para fazer um chaveamento com base em sinais de frequência, variados tons sonoros conforme a frequência utilizada. Esse sistema é necessário, tendo em vista a utilização de um Buzzer passivo para a emissão do sinal sonoro. A Figura 39 apresenta o circuito utilizado.

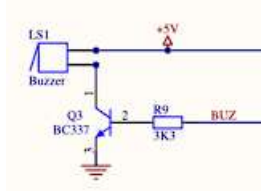

Figura 39 – Circuito Controle - Buzzer

#### **– Circuito de Controle - Válvulas Solenóides**

Para os circuitos de controle das válvulas solenóides, apresentado na na Figura 40, tem-se a utilização dos sinais de controle V1, V2 e V3, advindos dos GPIOs 16, 20 e 21 respectivamente. Os circuitos consistem na utilização de um optoacoplador utilizado para isolar o circuito de controle para o circuito de potência. O optoacoplador é responsável por acionar o circuito de potência composto por um MOSFET de canal N, que controlará a abertura e fechamento da válvula conforme ordenado pela lógica no microcomputador, com base no sinal de controle na entrada do optoacoplador. É utilizado também um diodo para a proteção do circuito devido ao comportamento indutivo da vávula solenóide.

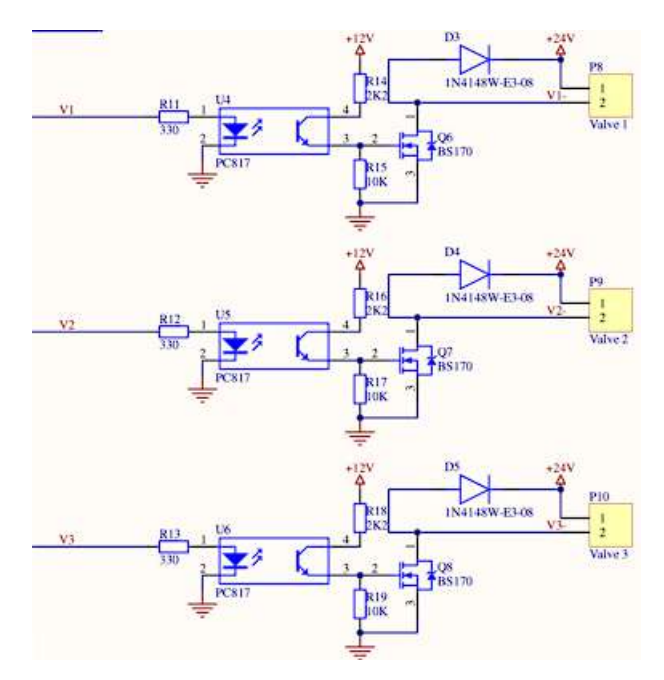

Figura 40 – Circuito Controle - Válvulas

#### **– Circuito de Reset - Sensores de Carga**

Para o circuito de reset dos sensores de carga, tem-se a utilização de um optoacoplador para cada sensor, que é controlado pelo sinal S34RS, que quando ativado, realiza um curto nos terminais do positivo e negativo de entrada do módulo, que interpreta essa ação, restaurando as medições dos sensores para zero. A Figura 41 apresenta o circuito utilizado.

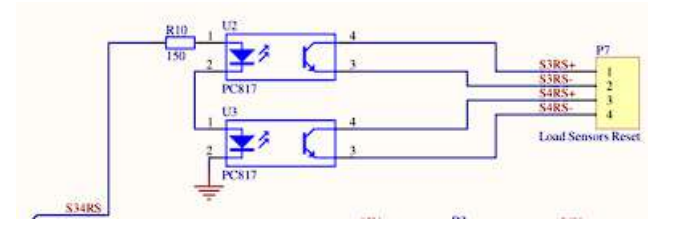

Figura 41 – Circuito Reset - Sensores de Carga

#### **– Circuito de Alimentação - Ventoinha**

Por fim para o circuito de alimentação da ventoinha, tem-se a utilização de um circuito regulador de tensão, tendo em vista que a ventoinha escolhida opera com tensão de 12 VDC e as fontes de alimentação utilizadas no equipamento são de 24 VDC ou 5 VDC. Assim, a ideia é utilizar o sinal de 24 VDC abaixando para 12 VDC com um regulador abaixador de tensão LM7812, e adicionando capacitores de filtragem para estabilizar os sinais de entrada e saída do circuito. A Figura 42 apresenta o circuito utilizado.

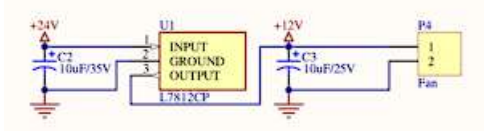

Figura 42 – Circuito Alimentação - Ventoinhas

#### 3.2.1.2 Sistema de atuação

O sistema de atuação, conforme mencionado anteriormente é composto por dois sistemas, o sistema mecânico do servo motor para o movimento cisalhante, e o sistema pneumático para o movimento de adensamento. Em relação ao sistema do servo motor, tem-se que o componente utilizado será o mesmo do equipamento atual, alterando somente o meio de comunicação com o controlador, que será feito por meio de módulo conversor, presente na placa de interface apresentada anteriormente. Assim, como o sistema eletrônico já foi apresentado, será apresentado a seguir os principais comandos utilizados para o controle do servo, com base na documentação do fabricante.

Para o sistema pneumático, terá então a substituição de três válvulas manuais por válvulas solenóides controladas eletrônicamente. Assim, será apresentado o modelo escolhido para cumprir essa função.

#### • **Servo Motor - Comandos**

O servo motor utilizado é o modelo SM2337DT da marca Smart Motor, que realiza a comunicação com o controlador por meio da interface serial RS-232. Assim, para a realização do controle do servo, é necessário que o controle envie comandos informando as ações necessárias para o movimento e parada do servo. Os comandos utilizados foram disponibilizados pelo fabricante por meio do Guia do Usuário, onde são apresentados os comandos e suas aplicações. Nas Tabelas do Apêndice E, temse os comandos que podem ser utilizados para controle e monitoramento do servo motor.

Considerando as etapas do experimento, tem-se que o servo motor é acionado em dois momentos: na etapa de definição da posição inicial e na etapa de cisalhamento. Em ambos as etapas é necessário realizar a verificação de parâmetros do servo motor como o acionamento dos limites de fim de curso, conectados diretamente no servo, ou estado de sobrecorrente ou mesmo estado de temperatura excessiva, estados esses que representam problemas na operação do servo motor e precisam ser monitoradas durante toda a operação.

Assim, considerando as duas etapas de movimentação e a etapa de monitoramento, tem-se os comandos utilizados:

**–** Definição de Posição Inicial:

Para a definição da posição inicial será utilizado o modo operação de velocidade (Comando MV), que precisa da definição dos parâmetros de aceleração (Comando A) e da velocidade (Comando V) além do comando de inicialização do movimento (Comando G). Nesse modo, o servo inicia o movimento com base na aceleração setada, até atingir a velocidade definida, permenacendo em movimento indefinido até ser enviado um comando de parada (Comando X) que realiza a desaceleração, conforme a taxa de aceleração definida, até parada do movimento. Para a finalização da etapa, tem-se a confirmação da posição atual como posição de origem (Comando O=0).

**–** Cisalhamento:

Para a etapa de cisalhamento será utilizado o modo de operação de posição (Comando MP), que precisa da definição dos parâmetros de aceleração (Comando A), da velocidade (Comando V) e da posição desejada, podendo ser absoluta (Comando P), ou relativa (Comando D), além do comando de inicialização do movimento (Comando G). Nesse modo, o servo inicia o movimento com base na aceleração definida, até atingir a velocidade ou alcançar a posição setada, realizando a desaceleração e parada do movimento caso alcance a posição definida.

**–** Monitoramento:

Para a etapa de monitoramento será utilizado o comando de reporte Byte Status (Comando RS), para uma visão geral do funcionamento, e os comandos de reporte de estado do motor (Comando RBo), reporte de temperatura (Comando RBh), reporte de estado de sobrecorrente (Comando RBa), reporte de limite negativo (Comando RBm) e reporte de limite positivo (Comando RBp) para reportes mais específicos do funcionamento do motor, com foco para os dois últimos reportes, reporte do estado dos limites, pois em caso de falha podem prejudicar com gravidade o funcionamento do servo e do equipamento.

Com essas três etapas é possível realizar os movimentos necessários para a realização do experimento bem como realizar o monitoramento dos parâmetros do servo para seu perfeito funcionamento durante a operação.

• **Sistema Pneumático - Válvula Solenóide**

Para a realização da proposta apresentada na Figura 29, tem-se que o modelo escolhido de válvula solenóide é o modelo Válvula Simples Solenóide, apresentado na Figura 43.

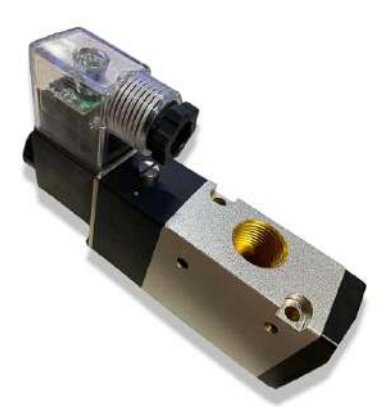

Figura 43 – Válvula Simples Solenóide (MERCADOLIVRE, 2022)

O modelo possui as seguintes características exposta na Tabela 5.

Tabela 5 – Características - Válvula Solenóide (MERCADOLIVRE, 2022)

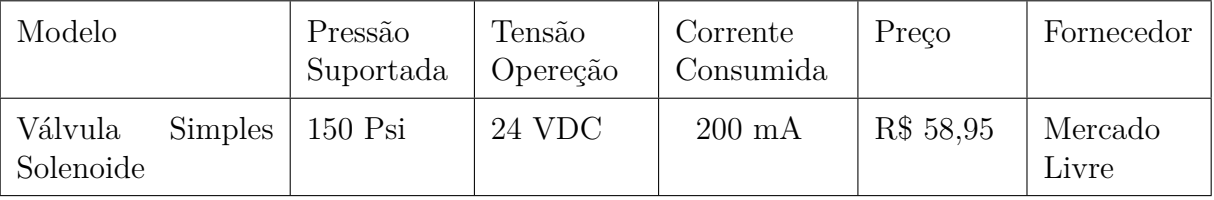

Conforme pode ser observado na Tabela 5, o modelo escolhido possui tensão de 24 VDC, o que possibilita a utilização do mesmo sem o desenvolvimento de circuito de alimentação independente, pois é a mesma tensão utilizada para alimentação do servo motor. Em relação a corrente consumida, o modelo consome cerca de 200 mA por unidade, e considerando que no sistema serão utilizadas três unidades, totalizando cerca de 600 mA de consumo no total, tem-se que o consumo total é abaixo da margem de 2 A definido para uso desses componentes. Por fim, e não menos importante, tem-se que o modelo apresenta uma pressão suportada de 150 Psi, o que significa que o modelo suporta com folga a pressão de operação do sistema, que é na faixa de 70 Psi.

#### 3.2.1.3 Sistema de alimentação

Para o sistema de alimentação deve-se observar a faixa de alimentação dos componentes utilizados. Dessa maneira, verifica-se três faixas de tensão, sendo uma em corrente alternada e as outras em corrente contínua. A faixa em corrente alternada corresponde a alimentação das fontes de corrente contínua e a alimentação dos módulos dos sensores de força. A primeira faixa de corrente contínua corresponde a fonte atual que tem como parâmetros de operação 24 V e 8 A, que atualmente alimenta o controlador e o servo motor, mas a proposta é para que alimente somente o servo motor. A segunda faixa de corrente contínua, corresponderá a alimentação do microcomputador, que possui alimentação de 5 V e é recomendado a disponibilização de uma corrente mínima de 2,5 A.

Portanto, para a última fonte de alimentação de corrente contínua foi escolhido o modelo Fonte chaveada 5 V 5 A, conforme demonstra a Figura 44.

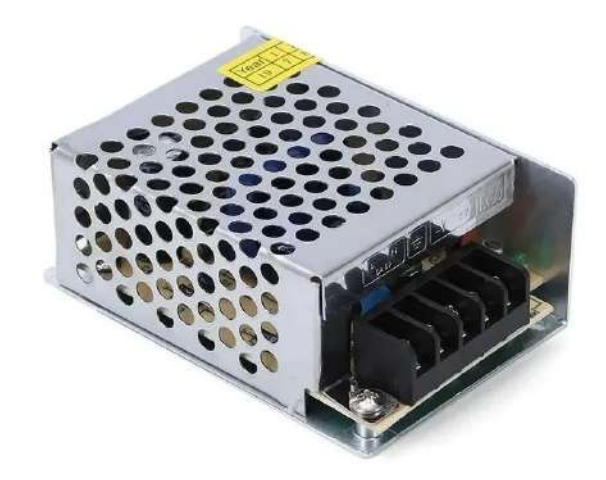

Figura 44 – Fonte chaveada (MERCADOLIVRE, 2021b)

E modelo possui as seguintes características, expostas na Tabela 6.

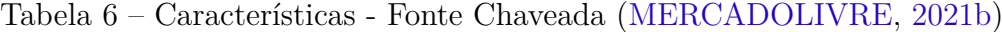

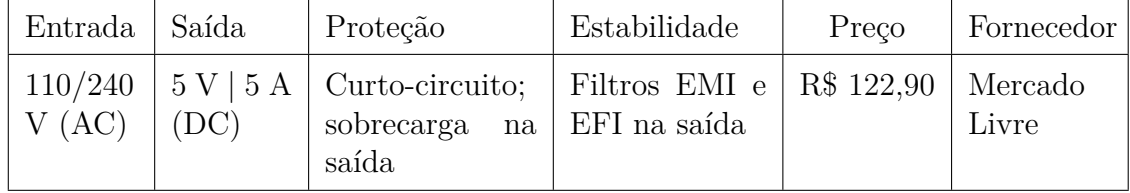

Conforme as características apresentadas na Tabela 6 é possível observar que o modelo escolhido possui a tensão necessária para alimentação do microcomputador, sendo de 5 V e pode disponibilizar uma corrente de até 5 A, o que supre suficientemente a corrente solicitada pelo microcomputador.

Assim, a principal função da fonte, é fornecer a energia necessária que os componentes conectados necessitam para o funcionamento, nesse caso, a fonte irá alimentar o microcomputador, possuindo função essencial no funcionamento do sistema.

## 3.2.2 **Estrutura**

Em relação à estrutura, foram desenvolvidos, utilizando o software de modelagem CATIA, modelos de peças que serviriam para adequar o encaixe e fixação dos componentes eletrônicos juntamente a estrutura do equipamento. Dessa forma, foram projetadas e desenvolvidas três peças: uma moldura para a tela sensível ao toque, uma caixa para fixação dos eletrônicos (microcomputador e placa de interface) e um painel frontal. A seguir serão apresentados os modelos 3D e a função de cada peça e no Apêndice F estão apresentados os desenhos técnicos de cada peça desenvolvida.

• **Moldura da Tela:** A moldura da tela sensível ao toque foi projetada e desenvolvida com o intuito de adequar o encaixe da tela na estrutura do equipamento. Tendo em vista as dimensões do componente, apresentadas na Tabela 2, foi projetada uma estrutura no qual a tela encaixasse com uma folga mínima de 0,3 mm. Outro requisito adotado foi em relação a parte visível da tela, no qual, após testes com o componente, verificou-se que a abertura necessária deveria ser de 155,0 mm x 85,8 mm, com uma folga de 1,5 mm para lado da tela. Por fim, pensando na proteção e durabilidade, foi desenvolvida uma moldura com 3 mm de espessura acima do painel externo, com intuito de evitar com que poeira e sujeira caia do equipamento diretamente na tela. A Figura 65 apresenta o modelo 3D da peça desenvolvida.

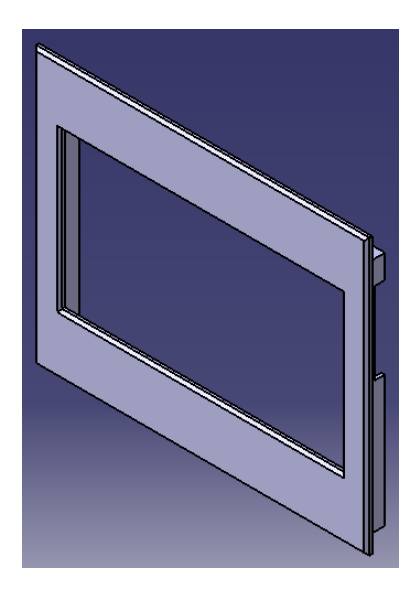

Figura 45 – Modelo 3D - Moldura Tela (Autoria própria, 2022)

• **Caixa de Eletrônicos:** Para a caixa de eletrônicos, o principal intuito foi desenvolver uma peça que conseguisse fixar os componentes eletrônicos, proteger de intempéries do ambiente, permitisse uma boa ventilação e que pudesse encaixar ou fixar na moldura, formando um único conjunto de modo a facilitar tanto as conexões com o microcomputador, como também no quesito manutenção, no qual a retirada do conjunto por inteiro facilitaria o manuseio. Outro fator importante para o projeto da peça, foi a limitação do espaço interno do equipamento, tendo em vista os componentes mecânicos e periféricos eletrônicos. Assim, o projeto desenvolvido visou atender todos os pontos listados e resultando no modelo apresentado na Figura 46.

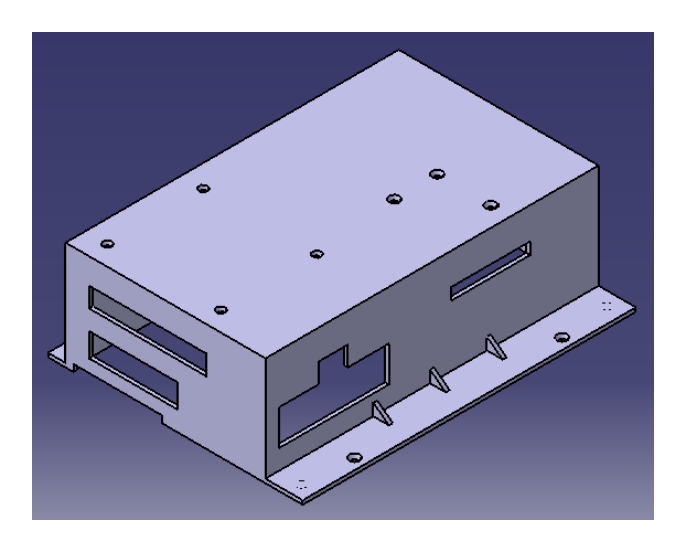

Figura 46 – Modelo 3D - Caixa de Eletrônicos (Autoria própria, 2022)

E tem-se também a apresentação, na Figura 47, do conjunto caixa de eletrônico mais moldura da tela, formando uma única peça.

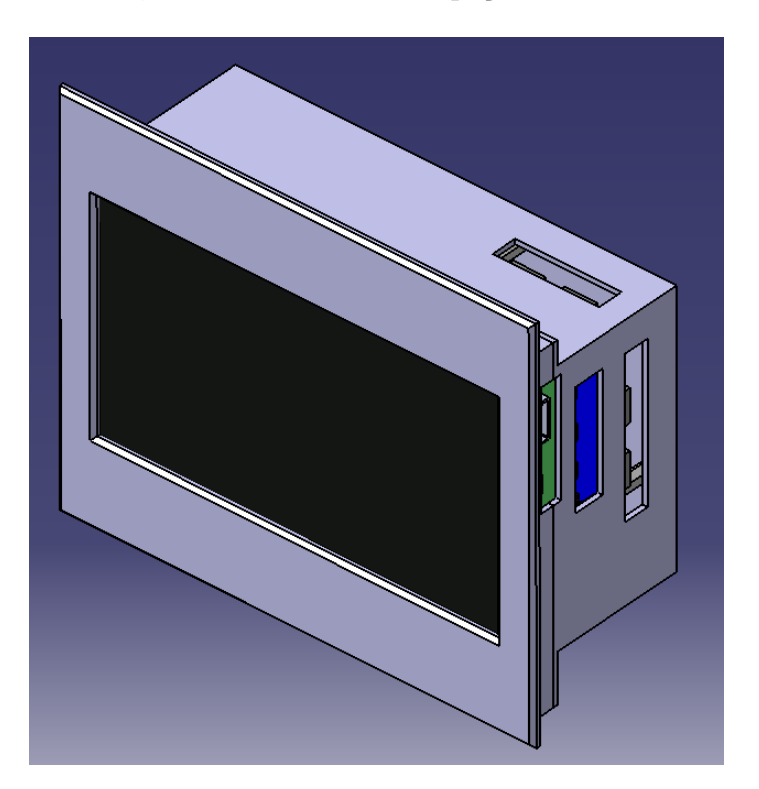

Figura 47 – Modelo 3D - Conjunto Caixa + Moldura (Autoria própria, 2022)

• **Painel Externo:** Em relação ao painel, o principal objetivo do projeto dessa peça foi para substituir o painel do equipamento atual, por uma peça de material permeável que permitisse a comunicação de sinais de rádio utilizadas nas rede Wi-Fi e tendo em

vista as mudanças de posicionamento dos componentes, o que tornou a adaptação do painel original inviável. Assim, foi projetado um painel que pudesse realizar a fixação das novas peças desenvolvidas bem como, a adequação do novo posicionamento dos componentes, como os módulos de leitura dos sensores de carga e o botão ON/OFF. Dessa forma, foi desenvolvido o painel apresentado na Figura 48.

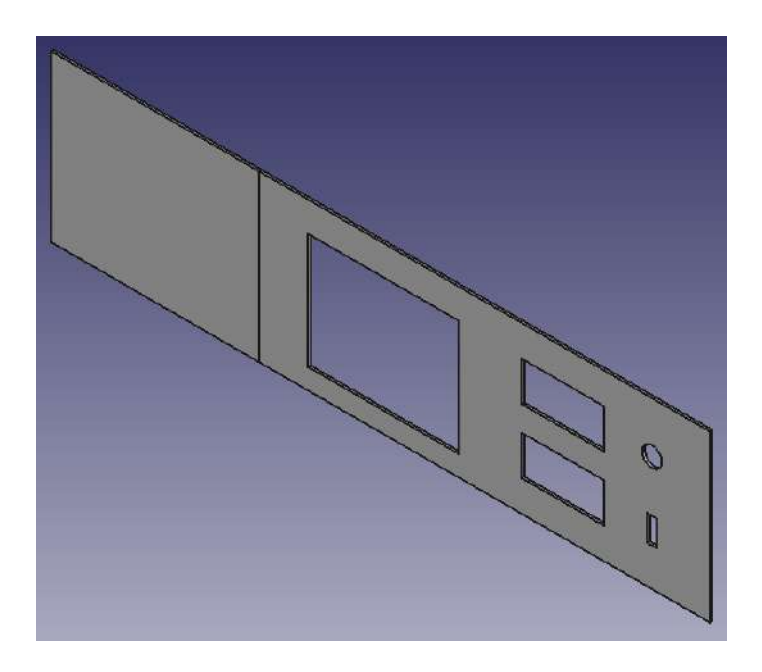

Figura 48 – Modelo 3D - Painel Externo (Autoria própria, 2022)

E por fim, tem-se o modelo 3D final, com as três peças projetadas e a representação dos principais componentes eletrônicos (tela e microcomputador). A Figura 49 apresenta o conjunto das peças apresentadas.

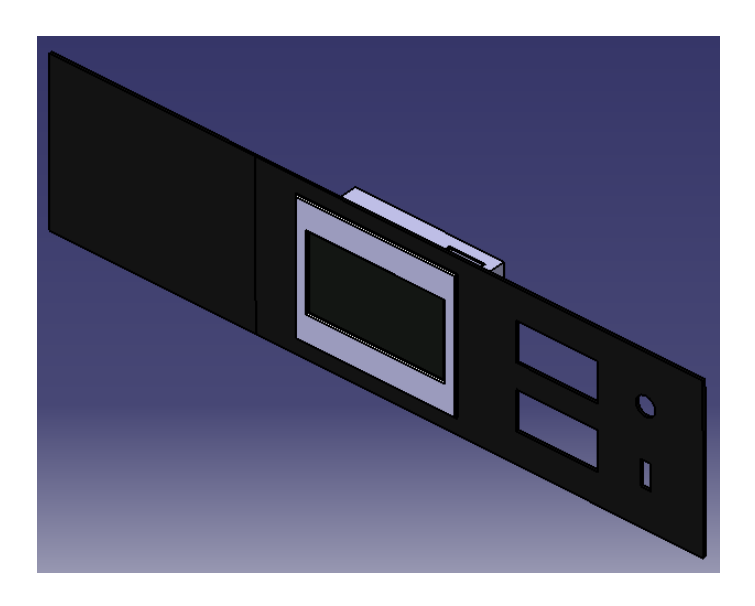

Figura 49 – Modelo 3D - Conjunto Completo (Autoria própria, 2022)

#### 3.2.3 **Fluxograma de funcionamento**

O novo fluxograma de funcionamento tem como base o fluxograma atual exposto nas Figuras 9 a 12, mas com a principal diferença que todo o fluxo de informações será feito em um único fluxo, diretamente no equipamento e no dispositivo embarcado. Dessa forma, tem-se a primeira parge do fluxograma de funcionamento da proposta na Figura 50.

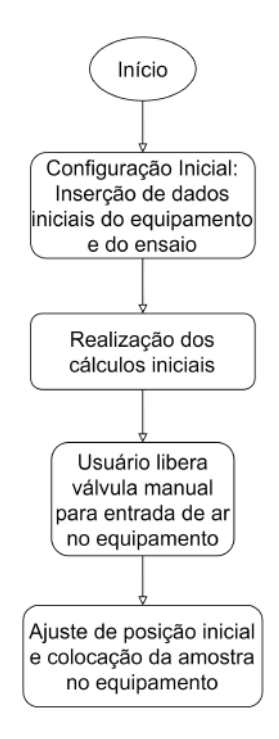

Figura 50 – Fluxograma de funcionamento da proposta - parte 1 (Autoria própria, 2021)

Conforme citado anteriormente, todo o fluxo será realizado no próprio equipamento. Nessa primeira parte, tem-se a configuração dos parâmetros iniciais do equipamento e do ensaio, seguida pela realização dos cálculos iniciais. Em seguida, é necessário que o usuário acione a válvula manula para liberar a entrada de ar no equipamento. Por fim, tem-se o ajuste da posição inicial, por meio da interface, que após ajustada permite a colocação da amostra a ser testada no equipamento.

O próximo passo consiste na configuração dos parâmetros de adensamento, no qual o usuário define, por meio da interface, o valor de pressão a ser aplicada no ensaio, e o sistema realiza o controle de abertura e fechamento das válvulas solenóides para manter o controle entre o valor medido e o valor definido. Em seguida, tem-se que o usuário precisa habilitar a liberação da baixa pressão para a fixação da amostra. Essa etapa o usuário precisa verificar se a amostra ficou bem fixada para a realização do experimento sem erros. Enquanto o usuário não habilitar a baixa pressão, o sistema não libera a habilitação do início da etapa de adensamento. Caso o usuário tenha habilitado a baixa pressão, ele pode habilitar também o início da etapa de adensamento, no qual o sistema fará o acionamento da válvula de alta pressão para o adensamento da amostra. Para a segunda parte do fluxo tem-se a Figura 51.

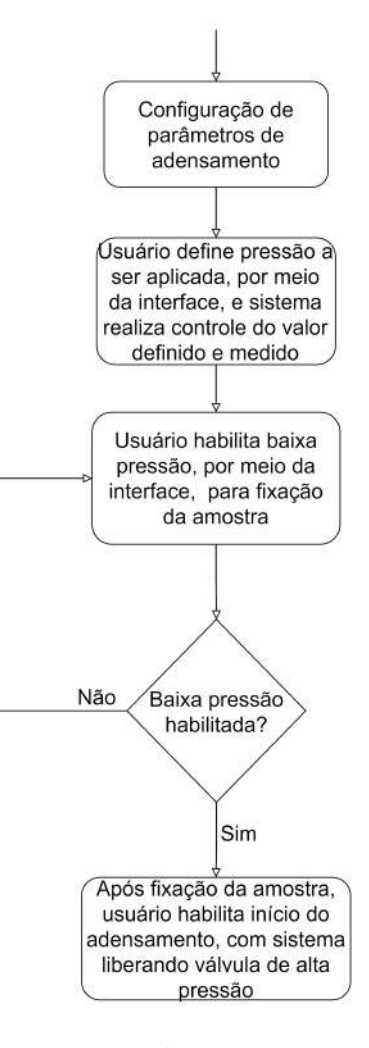

Figura 51 – Fluxograma de funcionamento da proposta - parte 2 (Autoria própria, 2021)

Após a configuração da pressão e habilitação do início da etapa de adensamento, a sequência consiste na aplicação da carga sobre a amostra por meio do pistão de alta pressão, durante esse processo é realizada as medições da carga normal e do deslocamento vertical. Então o usuário precisa varificar se o deslocamento vertical ficou constante, em caso afirmativo, a amostra foi adensada, em caso negativo, a amostra ainda não foi totalmente adensamente e o processo precisa continuar. Após o adensamento da amostra, ela está pronta para a etapa de cisalhamento, assim é realizado o armazenamento das medições, os cálculos referentes à esta etapa, bem como a apresentação gráfica dos resultados. Por fim, mantém-se a alta pressão aplicada até o fim do teste. Em seguida, o usuário precisa habilitar o início da próxima etapa. Para essa terceira parte do fluxo tem-se a Figura a 52.
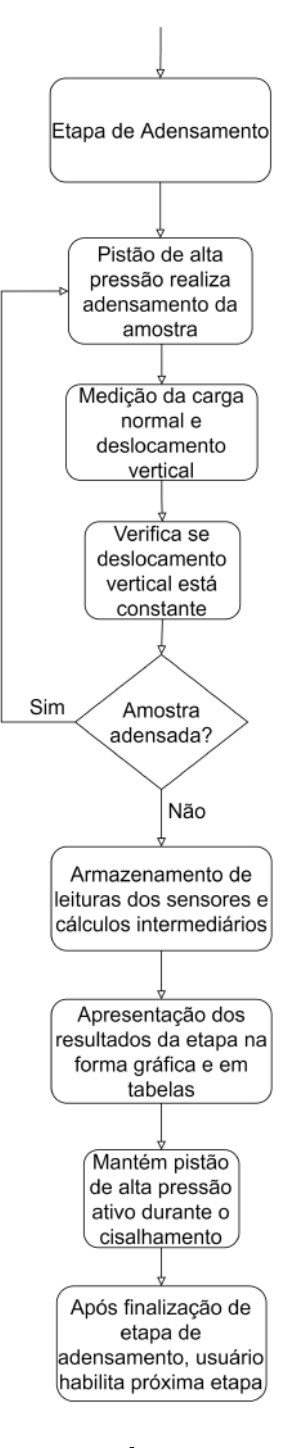

Figura 52 – Fluxograma de funcionamento da proposta - parte 3 (Autoria própria, 2021)

Após a realização da etapa de adensamento e habilitação do início da etapa de cisalhamento. Assim, o próximo passo consiste na configuração dos parâmetros de cisalhamento, no qual o usuário, por meio da interface, tem que definir os parâmetros de velocidade do movimento em mm/min e distância a ser percorrida em mm. Após definir esses valores, o usuário pode habilitar o início da etapa de cisalhamento, enquanto ele não habilitar o início, o sistema fica em espera. Para essa quarta parte do fluxo tem-se a Figura a 53.

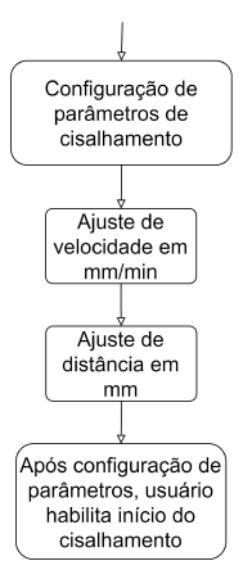

Figura 53 – Fluxograma de funcionamento da proposta - parte 4 (Autoria própria, 2021)

Por fim, após a habilitação do início do movimento cisalhante, o controlador transmite o comando e o servo motor é acelerado para iniciar o movimento com a velocidade determinada. Durante o movimento, o controlador verifica os sensores de fim de curso para verificar se os limites foram atingidos, caso algum dos limites sejam atingidos, o controlador transmite o comando de parada para o servo motor, que é desacelerado até a parada. Caso nenhum limite seja atingido, o servo continua o movimento, até alcançar a distância estabelecida. Caso a distância seja atingida sem problemas, o controlador transmite o comando de parada para o servo motor, desacelerando-o até a parada total. Durante todo o processo, é realizada a medição de carga e deslocamento cisalhante. Assim, após a realização do experimento, o sistema armazena as medições das leituras dos sensores e realiza os cálculos finais, apresentando os resultados finais de forma gráfica e em tabelas. Por fim, o usuário tem a opção de exportar os dados do ensaio em algum dispositivo externo ou via internet, em caso positivo, o sistema realiza a operação de exportação, mas em caso negativo, o teste é encerrado. Para essa última parte do fluxo tem-se a Figura a 54.

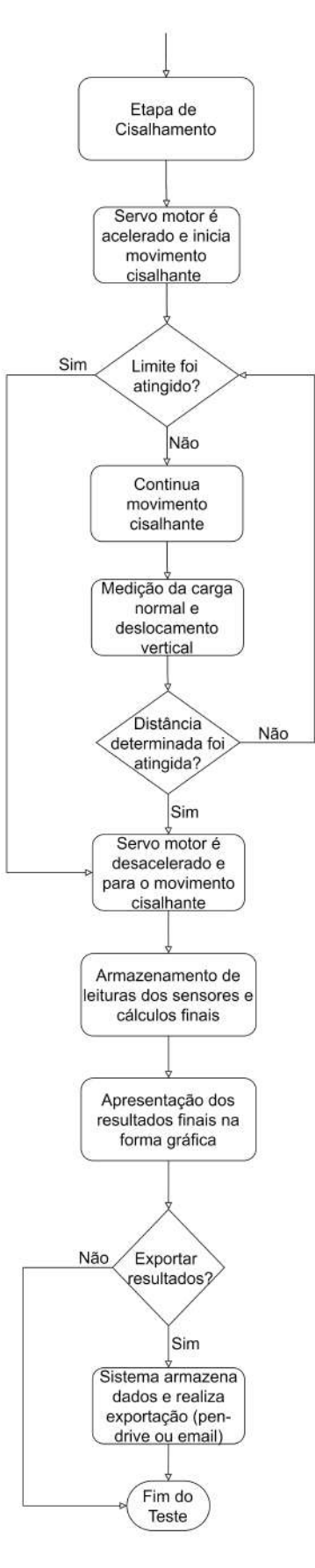

Figura 54 – Fluxograma de funcionamento da proposta - parte 5 (Autoria própria, 2021)

#### 3.2.4 **Integração - Eletrônica e Software**

A integração do sistema eletrônico com o software compreende a parte de comunicação do software embarcado de baixo nível com o software embarcado de alto nível. O software de baixo nível é responsável pela realização do processo de amostragem das medições dos sensores e o controle de movimento (adensamento e cisalhamento) do equipamento. Enquanto que o software de alto nível é responsável pela interação do usuário com o sistema, onde ele poderá definir parâmetros e realizar o controle do experimento, bem como, é por meio desse software que é realizado os cálculos das fases do experimento e realizado todo processamento para a apresentação dos resultados em gráficos e tabelas para a visualização do usuário.

O trabalho atual compreende, de maneira geral, à pesquisa e desenvolvimento do sistema eletrônico e software de baixo nível enquanto que o software de alto nível está sendo desenvolvido em um trabalho paralelo pelo aluno Ivan Diniz Dobbin do curso de Engenharia de Software também da Universidade de Brasília. Com base nisso, a seguir serão apresentados o diagrama de funcionamento entre os sistemas e as telas do protótipo do software de alto nível com a relação com o sistema eletrônico.

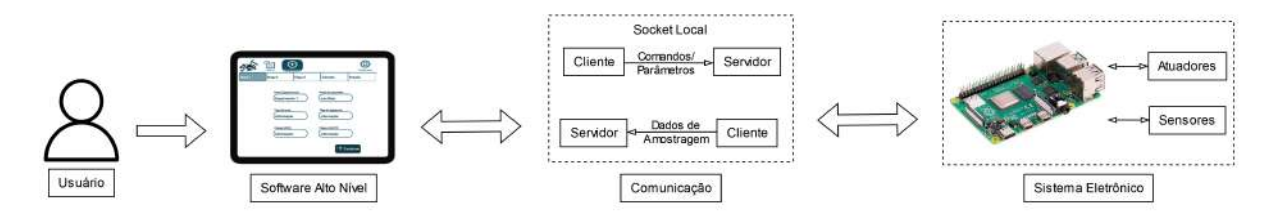

Figura 55 – Diagrama de Integração (Autoria Própria, 2022)

O diagrama apresentado na Figura 55, tem-se a apresentação do funcionamento do sistema. O funcionamento tem início com o usuário que interage com o software de alto nível, definindo parâmetros e realizando o controle do experimento a partir do envio de comandos por interface dos botões. A comunicação entre o software de alto nível e o sistema eletrônico ocorre por meio de uma conexão local por socket (BERTOLETI, 2015), onde ocorre a troca de informações entre os dois sistemas, com o software de alto nível enviando comandos e parâmetros e o sistema eletrônico respondendo com os dados lidos na amostragem. Para cada comando enviado, o sistema eletrônico realiza uma ação utilizando seus periféricos (sensores ou atuadores), de modo a realizar o comando recebido. Por fim, tem-se o envio dos dados de leitura dos sensores, e do estado do equipamento por meio do processo de amostragem. Esses dados são apresentados no software de alto nível por meio de gráficos e tabelas (leitura dos sensores) ou por meio de mensagens de alerta (estado do equipamento).

A Figura 56, apresenta a tela inicial do software de alto nível, no qual o usuário, ao ligar o equipamento irá se deparar com essa tela. Nessa tela o usuário tem acesso as etapas de configuração dos dados de um novo experimento, bem como a opção de visualizar o histórico de experimentos e as configurações do programa e do equipamento.

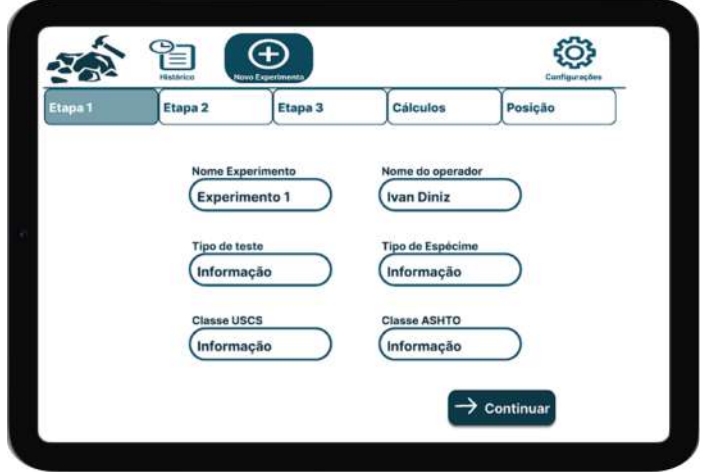

Figura 56 – Tela Inicial - Software Alto Nível (DOBBIN, 2022)

Na parte de configurações, apresentada na Figura 57, no campo 'Portas' é possível realizar a configuração das portas seriais conectadas ao microcomputador, conforme o dispositivo. Os dispositivos disponíveis para essa configuração serão os sensores, tendo em vista que o servo motor estará em uma porta fixa. Nessa parte, o usuário ao apertar no botão 'Testar', verificará o resultado da leitura do sensor conforme a porta testada em cada campo. Assim, poderá alterá as portas de modo que a leitura esteja com no campo do sensor correspondente.

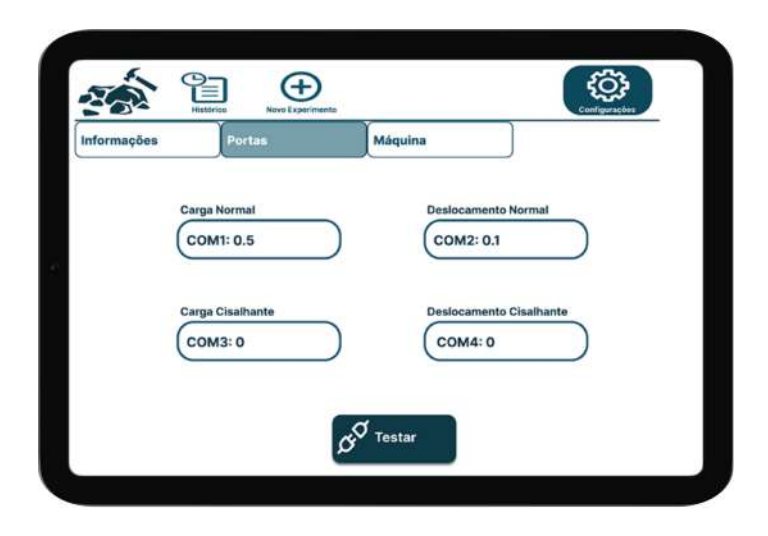

Figura 57 – Configuração de Portas Seriais - Software Alto Nível (DOBBIN, 2022)

Na parte de configurações do experimento, apresentada na Figura 58, no campo 'Posição', o usuário encontrará a opção de ajustar a posição inicial da caixa bipartida,

ajustando a posição a partir dos botões de seta, movimentando para a esquerda  $(\leq')$ ou direita ('>'). Conforme o usuário aperta um dos botões de seta, o software de alto nível envia um comando para o software de baixo nível, por meio da comunicação via socket local, no qual o software baixo nível, interpreta esse comando iniciando o controle de movimento do servo motor, conforme os comandos apresentados anteriormente. No primeiro toque realizado no botão, o software de baixo nível também recebe o comando de habilitação da amostragem da leitura dos sensores, o que permite que no campo entre as setas seja apresentado, em tempo real, o deslocamento (horizontal) realizado pela caixa bipartida em relação a posição inicial. O movimento é encerrado após o usuário parar de apertar o botão. Por fim, para confirmar a posição atual como posição inicial adotada no experimento, o usuário aperta o botão 'Iniciar', no qual é enviado um comando para o software de baixo nível, que define esse parâmetro na configuração do servo motor, que para os próximos movimentos adotará essa posição como inicial.

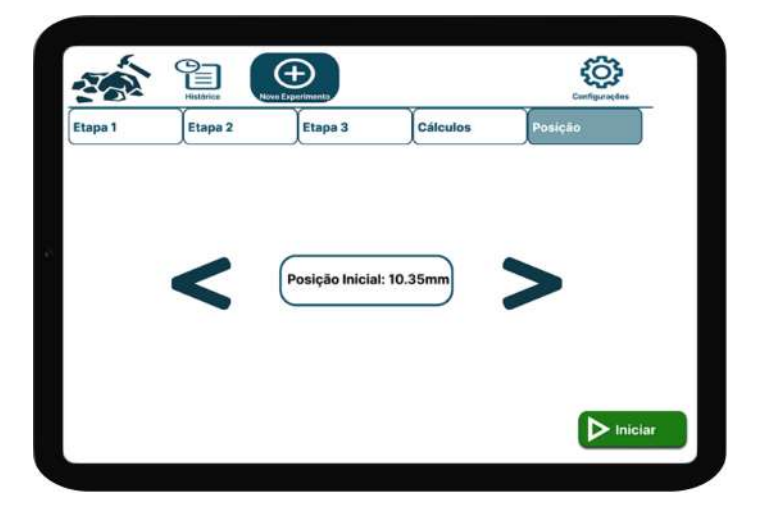

Figura 58 – Ajuste de Posição Inicial - Software Alto Nível (DOBBIN, 2022)

Ao apertar o botão 'Iniciar' da página de ajuste de posição inicial, o usuário é redirecionado para a etapa de controle de baixa pressão. Nessa página é possível o usuário acionar a baixa pressão, que é responsável por fixar a amostra na caixa para o ínicio do experimento. É importante observar que, antes do usuário apertar o botão 'Liberar a baixa pressão', o campo 'Iniciar' permanece desabilitado na cor cinza. Isso ocorre pois o usuário somente consegue iniciar de fato o experimento após acionar a baixa pressão para fixar a amostra, que permanece fixa até o fim do experimento.

Ao apertar o botão de 'Liberar a baixa pressão', apresentado na Figura 59, o software de baixo nível recebe o comando para ativar a válvula solenóide e liberar a passagem do ar que aciona o pistão pneumático de baixa pressão, que fixa a amostra na caixa. Ao apertar, o botão 'Iniciar' fica na cor verde, permitindo o usuário iniciar o experimento, e o botão 'Liberar a baixa pressão' modifica a cor e o texto, alterando para o botão 'Parar a baixa pressão' na cor vermelha, conforme apresentado na Figura.

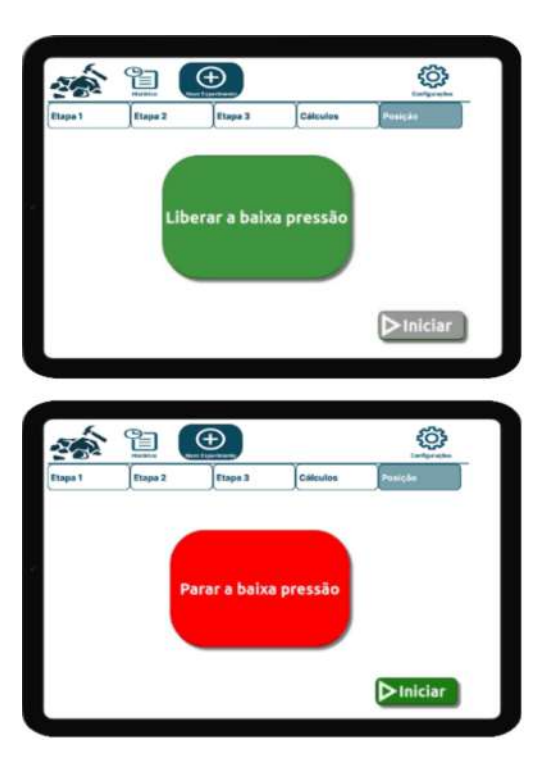

Figura 59 – Controle de Baixa Pressão - Software Alto Nível (DOBBIN, 2022)

Este botão pode ser apertado caso o usuário verifique que a amostra não foi bem fixada ou caso tenha algum problema com a amostra. Assim, caso esse botão seja apertado, o software de baixo nível recebe o comando para desativar a válvula solenóide, que bloqueia a passagem do ar, fazendo com que o pistão de baixa pressão retroceda, permitindo ao usuário mexer na amostra. Caso esse botão seja apertado, o botão 'Iniciar' volta a ficar desabilitado, ficando na cor cinza, e o botão 'Parar a baixa pressão' retorna para a condição inicial, alterando para 'Liberar a baixa pressão'.

Ao apertar o botão 'Iniciar' após a etapa de fixação da amostra, o programa vai para a página de adensamento, no qual o software de baixo nível recebe o comando de liberação da alta pressão, conforme o valor definido na etapa de configuração do experimento, nas páginas iniciais. Com esse comando, o software de baixo nível realiza a ativação da válvula solenóide, permitindo a liberação do ar, acionando o pistão de alta pressão. A partir desse momento, até o fim do experimento, é realizado o controle da pressão aplicada no adensamento (alta pressão), no qual o software de baixo nível, com base na leitura do sensor de carga normal, verifica a diferença entre a pressão definida pelo usuário, realizando o controle de abertura e fechamento das válvulas solenóides (alta pressão e ventilação) conforme necessário.

Nessa etapa também é continuado o comando de amostragem da leitura dos sensores, que além de permitir o controle da pressão, conforme mencionado anteriormente, possibilita também o preenchimento, em tempo real, dos gráficos e tabelas da fase de adensamento, conforme valor definido para o período de amostragem definido no comando de

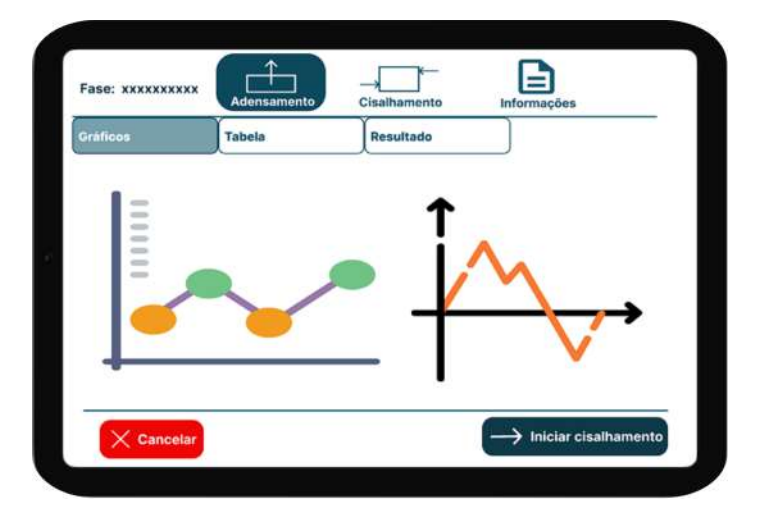

habilitação da amostragem. A Figura 60 apresenta o exemplo do gráfico gerado.

Figura 60 – Fase de Adensamento - Software Alto Nível (DOBBIN, 2022)

Após a realização da etapa de adensamento, conforme avaliação do usuário, ele pode apertar o botão 'Iniciar Cisalhamento' no qual é redirecionado para a página de definição dos parâmetros de distância e velocidade para o movimento cisalhante, conforme apresentado na Figura 61.

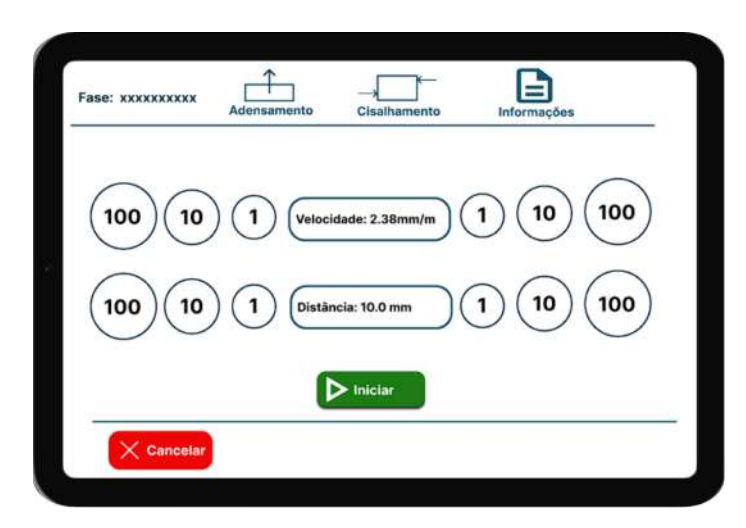

Figura 61 – Definição Parâmetros de Cisalhamento - Software Alto Nível (DOBBIN, 2022)

Nessa etapa, o usuário consegue definir os parâmetros conforme os botões de incremento ou decremento ao lado dos campos de cada parâmetro. A confirmação dos parâmetros definidos é realizada quando o usuário aperta o botão 'Iniciar', no qual os parâmetros são enviados juntamente com comando de movimentação do servo motor para a realização do movimento cisalhante. Assim, ao apertar o botão 'Iniciar', o programa redireciona para a página apresentada na Figura 62.

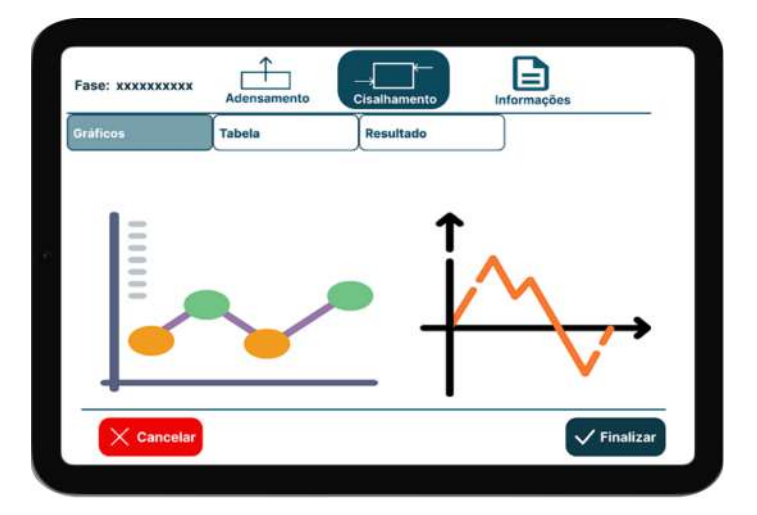

Figura 62 – Fase de Cisalhamento - Software Alto Nível (DOBBIN, 2022)

Nessa etapa, além da execução do comando de movimento do servo motor, é continuado ativo o comando de habilitação da amostragem da leitura dos sensores, que realiza a leitura e envio dos dados que são apresentados na forma de gráfico e tabela, conforme exemplo apresentado na Figura 62.

Por fim, conforme avaliação do usuário, ele pode cancelar a execução ou então finalizar o experimento, em ambos os casos, é enviado o comando de finalização, no qual o software de baixo nível interpreta e realiza a desativação do processo de amostragem, desativação das válvulas, liberando a pressão e encerramento do movimento do servo.

# 4 RESULTADOS

Nesse capítulo serão apresentados os resultados do trabalho, com imagens do sistema implementado (sistema eletrônico, estrutural e pneumático), bem como a integração entre os sistemas, e por fim, serão abordados os testes realizados com software embarcado de baixo nível e seus resultados práticos.

# 4.1 SISTEMA ELETRÔNICO

Os resultados do sistema eletrônico consistem na apresentação dos componentes adquiridos e desenvolvidos, bem como das modificações e adaptações realizadas para que o sistema pudesse funcionar de maneira organizada e eficiente.

## 4.1.1 Componentes Utilizados

A principal mudança no equipamento ocorreu no sistema eletrônico. Conforme apresentado na proposta do sistema eletrônico e definido no tópico de solução, o controlador atual foi substituído por um microcomputador do modelo *Raspberry Pi 4B* que juntamente com a placa de interface, realizará a comunicação e controle dos componentes periféricos (sensores e atuadores). E que juntamente com a tela sensível ao toque, permitirá a interação com o usuário para definição de parâmetros e comandos e permitirá a apresentação dos resultados na forma de gráficos e tabelas, em um único sistema.

Para o microcomputador e a tela sensível ao toque, foram adquiridos componentes disponíveis no mercado, com fornecedores nacionais. Para alimentar o sistema de controle foi adquirida uma fonte chaveada de 5V, conforme modelo apresentado na Tabela 6, advinda também do mercado nacional. A placa de interface, por iniciativa do orientador do projeto, foi desenvolvida utilizando uma placa perfurada e componentes discretos. Os componentes utilizados são apresentados na Figura 63.

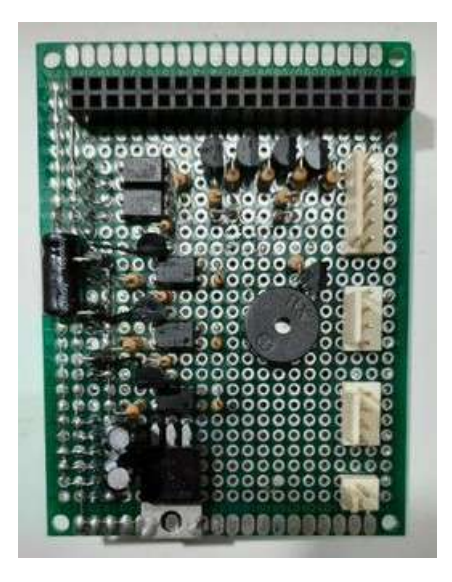

Figura 63 – Componentes Eletrônicos - Placa Interface - Autoria própria (2022)

## 4.1.2 Atualização de Conexões

Devido a modificação realizada no circuito de comunicação tanto dos sensores quanto do servo motor, foi necessário modificar as conexões dos componentes, alterando os conectores antigos por conectores DB9, conector escolhido tendo em vista a utilização de comunicação serial.

Por fim, para uma melhor organização interna do equipamento, foi realizado o cabeamento do sistema com base na inserção dos novos componentes e na posição de cada um. Nesta tarefa, foram utilizadas fitas organizadoras de fios, abraçadeiras e uma borneira para a fiação de corrente alternada. A apresentação do resultado da organização é monstrado na Figura 64.

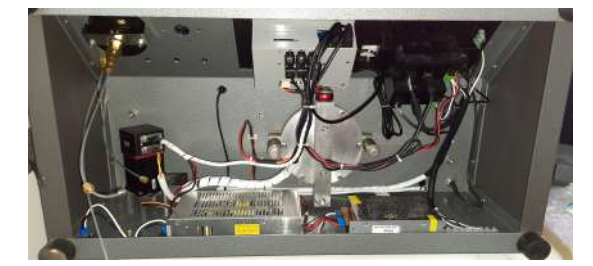

(a) Organização - Visão Geral (b) Borneira para fiação AC

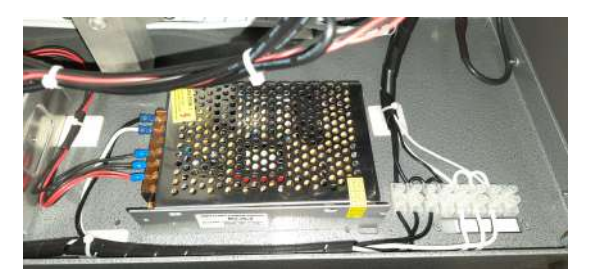

Figura 64 – Organização da Fiação (Autoria própria, 2022)

# 4.2 SISTEMA ESTRUTURAL

Os resultados do sistema estrutural consistem na apresentação das peças desenvolvidas e suas características.

### 4.2.1 Moldura da Tela

Para a peça da moldura da tela, foi utilizado o processo de fabricação por impressão 3D com a utilização de filamento de PLA (Poliácido Lático) na cor preta. A peça resultante é apresentada na Figura 65.

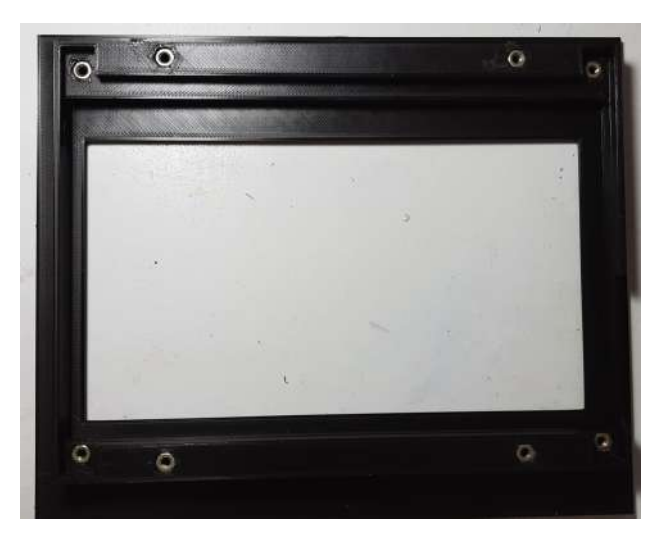

Figura 65 – Impressão 3D - Visão Traseira da Moldura da Tela (Autoria própria (2022)

Importante salientar que, o material utilizado (PLA) possui características estruturais como elevada dureza superficial e alta qualidade visual na impressão, que são relevantes para a utilização da peça, considerando que a mesma ficará no meio externo, favorecendo a resistência da peça e ao mesmo tempo, possuindo uma aparência agradável para o equipamento.

# 4.2.2 Caixa de Eletrônicos

Para a peça da caixa de eletrônicos, também foi utilizado o mesmo processo de fabricação da moldura da tela, impressão 3D, com o material sendo PLA na cor cinza. A peça resultante é apresentada na Figura 66.

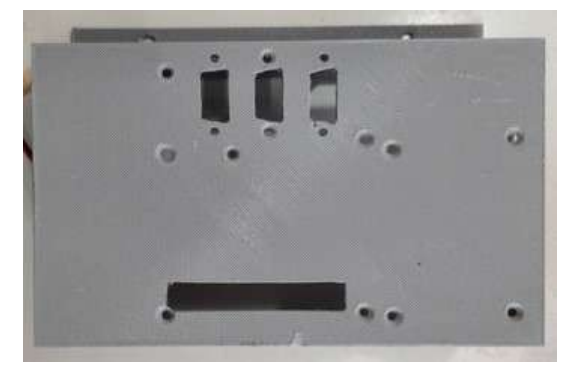

Figura 66 – Impressão 3D - Caixa de Eletrônicos (Autoria própria (2022)

Importante destacar que, como foi usado o mesmo material para a impressão, a peça possui as mesmas características que a anterior. Entretanto, por meio da Figura 66, é possível verificar que a peça resultante sofreu algumas modificações em relação ao projeto original, tendo em vista a presença e percepção de furos e cortes feitos de maneira manual, o que deu uma aparência mais rústica para a peça. Contudo, como se trata de um protótipo e considerando também que a peça permenecerá no ambiente interno do equipamento, tais fatores não interfere na funcionalidade da mesma.

### 4.2.3 Painel

Para a peça do painel, foi adquirida uma chapa de material poliestireno de alto impacto (PSAI) de 80 x 40 cm, que foi cortada manualmente para as aberturas projetadas. A peça resultante é apresentada na Figura 67.

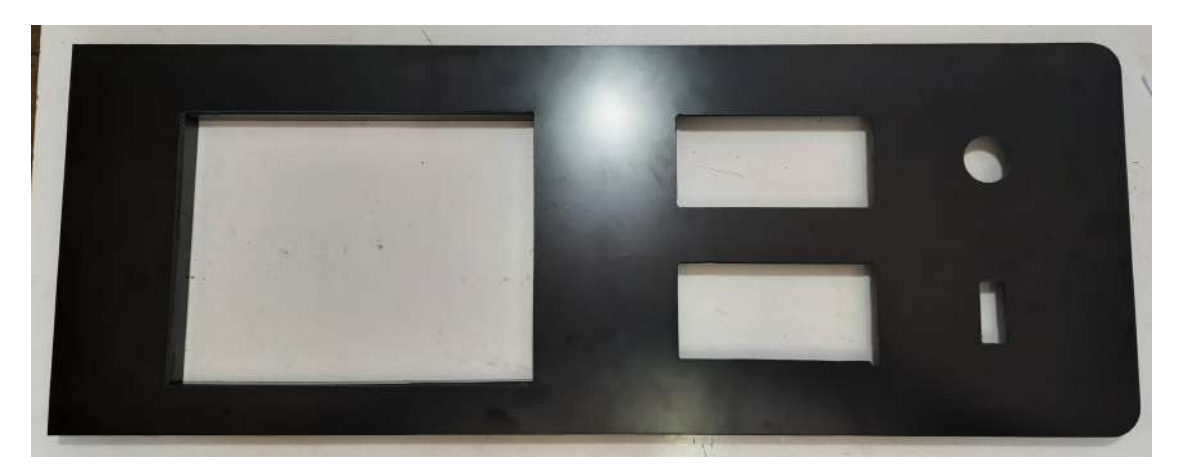

Figura 67 – Painel Externo (Autoria própria (2022)

Importante observar que o material utilizado (PSAI), possui características como alta flexibilidade e boa resistência ao impacto frontal, além de brilho e transparência próximas ao do vidro, o que justifica o uso do material para a utilização como painel frontal, oferecendo uma boa flexibilidade e resistência para casos de quedas sobre a peça e mantendo uma aparência agradável para o equipamento.

# 4.3 INTEGRAÇÃO ELETRÔNICA-ESTRUTURA

Neste tópico, serão apresentadas as imagens referentes à montagem dos componentes na estrutura, tanto nas peças desenvolvidas, como no próprio equipamento.

#### 4.3.1 Montagem Tela Táctil na Moldura

Para a fixação da tela táctil na moldura impressa em 3D, foi utilizadas porcas e parafusos M3, encaixando a tela nas cavidades adequadas e rosquando os parafusos na porcas. O resultado é apresentado na Figura 68.

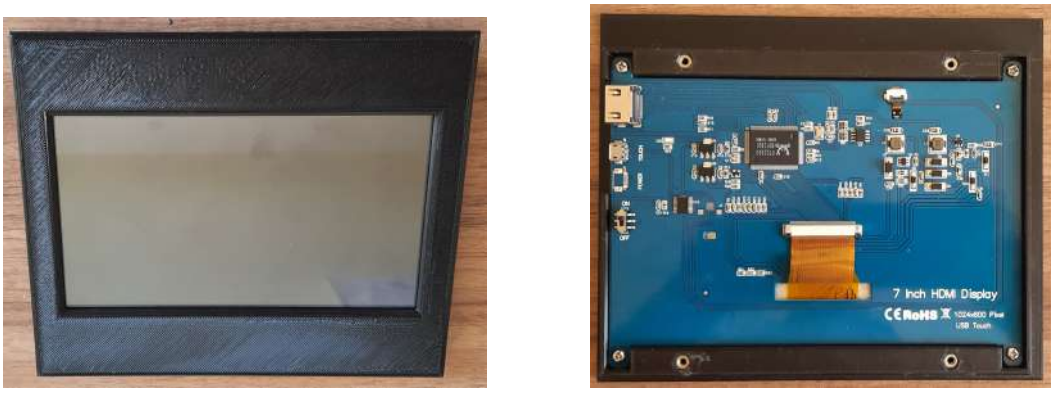

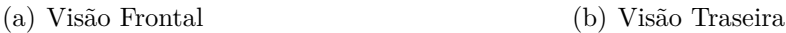

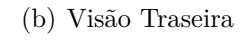

Figura 68 – Tela Táctil e Moldura (Autoria própria, 2022)

# 4.3.2 Montagem Eletrônicos na Caixa

Para a fixação dos componentes eletrônicos (microcomputador, placa de interface e ventoinha) na caixa, foram utilizados parafusos e porcas M3, além de espaçadores de 16 mm para regular a altura de fixação do microcomputador. O resultado é apresentado nas imagens da Figuras 69 e 70.

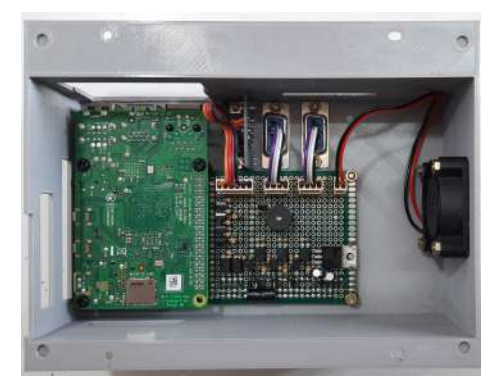

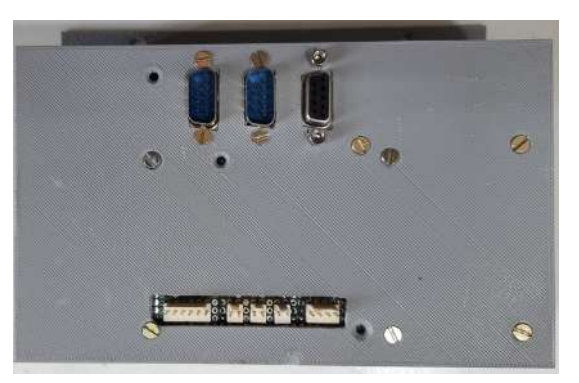

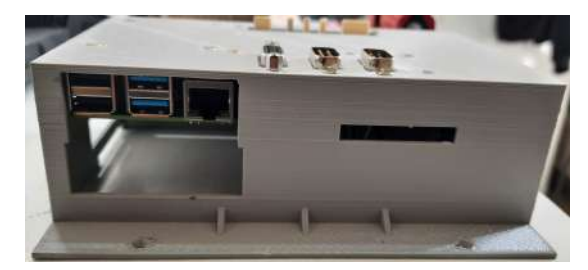

(c) Visão Lateral Superior (d) Visão Lateral Direita

(a) Visão Interna (b) Visão Superior

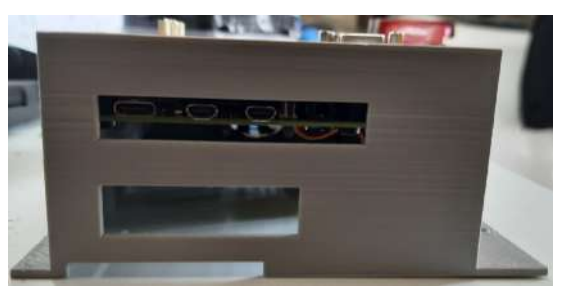

Figura 69 – Eletrônicos na Caixa - Parte 1(Autoria própria, 2022)

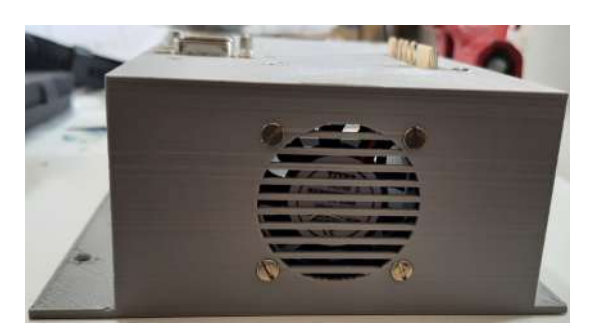

(a) Visão Lateral Esquerda

Figura 70 – Eletrônicos na Caixa - Parte 2 (Autoria própria, 2022)

# 4.3.3 Montagem Painel

Para a montagem dos componentes no painel foram utilizados parafusos M3 (para a moldura da tela) e o próprio encaixe mecânico (para os módulos dos sensores de carga, botão ON/OFF e entrada USB). O resultado é apresentado na Figura 71.

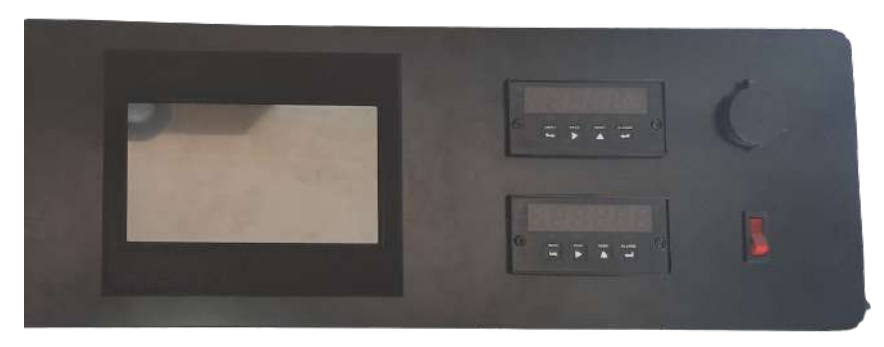

(a) Visão Frontal

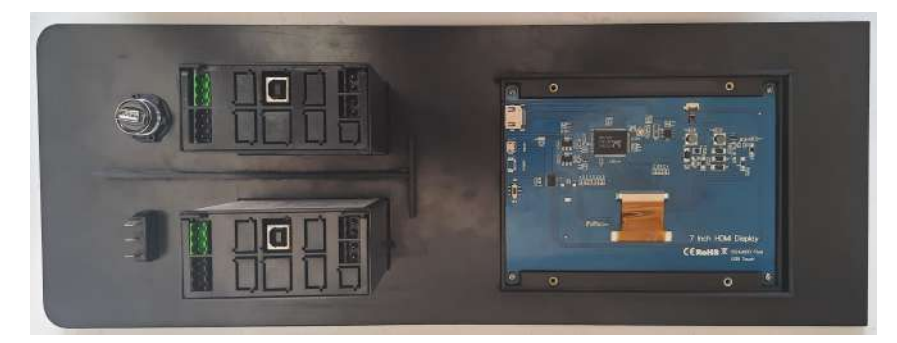

(b) Visão Traseira

Figura 71 – Painel com Componentes (Autoria própria, 2022)

Por fim, para a montagem e fixação do painel com os componentes na estrutura do equipamento, foram utilizados parafusos M3. O resultado é apresentado na Figura 72.

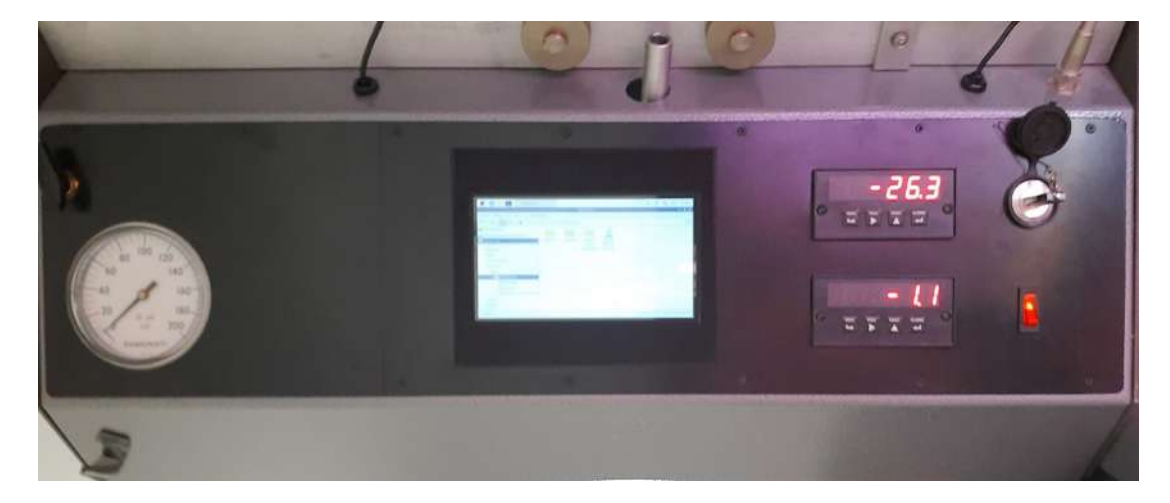

Figura 72 – Painel no Equipamento (Autoria própria, 2022)

# 4.4 SISTEMA PNEUMÁTICO

Os resultados do sistema pneumático consistem na apresentação dos novos componentes adquiridos, como as válvulas solenóides, bem como na apresentação das modificações realizadas no sistema para adequação dos novos componentes.

## 4.4.1 Válvulas Solenóides

Principal componente de mudança do sistema pneumático em relação ao equipamento original, as válvulas solenóides implantadas no equipamento, foram adquiridas no mercado nacional conforme as características expostas na Tabela 5. E com base no diagrama apresentado na Figura 29, as válvulas solenóides substituirão três modelos de válvulas manuais, possibilitando o controle de maneira eletrônica da etapa de adensamento. Assim, as válvulas solenóides serão responsáveis pelo controle da baixa pressão, aplicada para fixação da amostra, da alta pressão, aplicada no movimento de adensamento, e pelo controle da ventilação, que libera a pressão quando necessário.

Foram implantados inicialmente, três pequenos cilindros, com capacidade de de 145 Psi, que seriam utilizados como reservatórios para um controle fino da pressão no sistema. A Figura 73 apresenta o sistema com os novos componentes, formado pelas válvulas solenóides e os reservatórios.

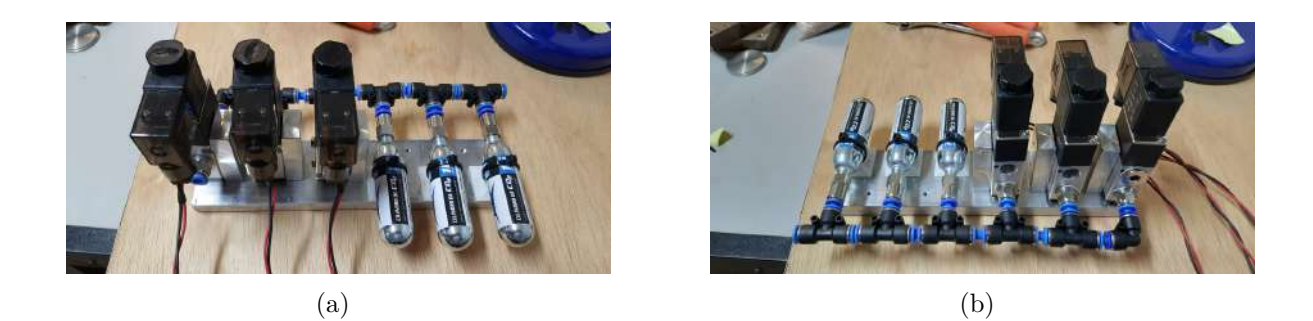

Figura 73 – Pneumática - Válvulas e Reservatórios (Autoria própria, 2022)

Entretanto, após alguns testes foi definida para o sistema a utilização de um reservatório com maior capacidade, o que permite um controle mais fino da carga aplicada, tendo em vista o tempo de resposta das válvulas de 50 milissegundos.

#### 4.4.2 Mudanças no sistema

Com a mudança das válvulas manuais para os modelos solenóides, foi necessário substituir também a tubulação, tendo em vista que a tubulação antiga era em medidas inglesas (polegadas) enquanto que as novas válvulas utilizam medidas métricas (milímetros). Assim, tanto a tubulação, como os conectores, desde a saída do medidor até a entrada dos pistões, tiveram de ser modificados. A Figura 74(a) apresenta o resultado das modificações, com a instalação do conjunto das válvulas no canto direito do equipamento, e as novas tubulações destacadas na cor azul na Figura 74(b).

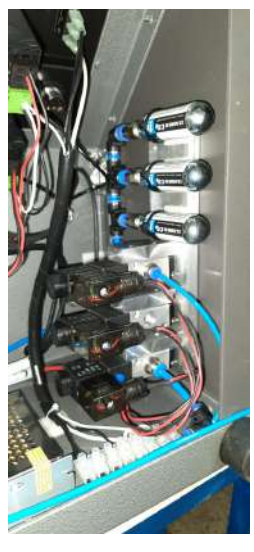

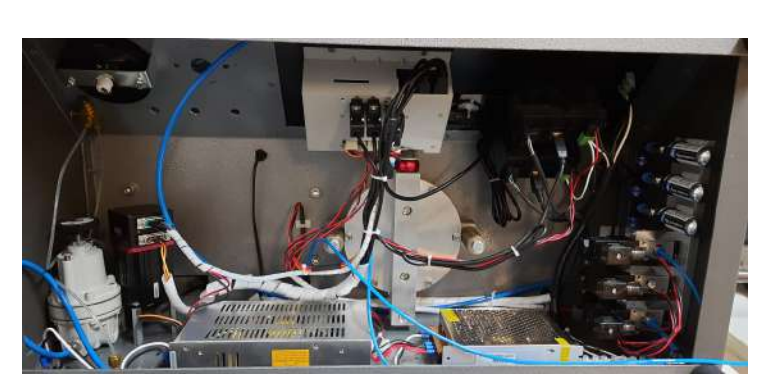

(a) Instalação (b) Tubulação

Figura 74 – Pneumática - Instalação e Mudança (Autoria própria, 2022)

# 4.5 TESTES

Para os testes do software de baixo nível, foram realizadas duas sequências de testes, com a primeira com foco no funcionamento das partes, testando os módulos do sistema como: amostragem, controle do servo e controle das válvulas. E por fim, com a segunda com foco no funcionamento da comunicação do sistema de baixo nível com o software de alto nível. Assim, nesse tópico serão apresentados os códigos desenvolvidos em linguagem C para cada uma das sequências. Todos os códigos dos testes apresentados estão disponíveis no reposítorio.

## 4.5.1 Testes Individuais

Nessa etapa, foram desenvolvidos códigos para testar o funcionamento dos principais módulos do sistema (amostragem e controle de atuadores). Todos os códigos foram desenvolvidos em linguagem C, utilizando o sistema eletrônico já montado no equipamento, formado pelo microcomputador definido no projeto, modelo *Raspberry Pi 4B*, a placa de interface desenvolvida, o sistema de alimentação e os periféricos eletrônicos (sensores e atuadores).

#### 4.5.1.1 Teste de Amostragem - Explicação

Para o teste de amostragem, o principal obetivo é demonstrar o funcionamento da leitura dos sensores de acordo com o período de amostragem definido. Para os testes, foram utilizados dois períodos de amostragem, um primeiro de 1 segundo, para demonstrar o funcionamento do módulo e um segundo de 10 milissegundos para demonstrar o funcionamento real do código no equipamento.

Em relação ao código, foram utilizadas seis funções além da função principal. A primeira função, *Serial\_port\_configuration()*, tem o objetivo de realizar a configuração das portas seriais, permitindo a comunicação entre o microcomputador e os sensores, conforme as especificações de cada sensor. Para os quatro sensores foi utilizado o padrão 8N1 (8 bits de dados, sem paridade e 1 bit de parada), configurado pelas flags da estrutura tty no código (HUNTER, 2020). A diferença foi para a baud rate de cada sensor, onde para os sensores de deslocamento foi usada baud rate de 1200 e para os sensores de carga foi usada baud rate de 9600.

A segunda função, *Get\_measures()*, realiza a comunicação e leitura dos sensores, no qual, para os sensores de carga é enviado um comando por meio da porta serial, comando este que habilita a leitura das medidas do sensor e para os os sensores de deslocamento, é enviado um sinal de *Trigger* que também habilita a leitura dos sensores. Após o processo de habilitação dos sensores, é realizada a leitura e converção das medidas. Para as medições de carga, o processo consiste em ler cada medição e converter para o tipo

float, simulando o processo no código final. Para as medições de deslocamento, é realizado um processo de filtragem, eliminando os dados inutilizáveis e após esse processo, converte-se a medição filtrada também para o tipo float. Dentro dessa mesma função, após o processo de leitura e conversão de cada medida, é realizada também a escrita da medição em arquivo para armazenamento e apresentação posterior.

Tem-se também dois exemplos da função *timer*, *Timer\_seconds()* e *Timer\_useconds()*, que consiste em uma função que gera um *timer* que ao ser finalizado, aciona um alarme que ativa uma função. Foram usados dois exemplos da função, um com *timer* em segundo e outro com o timer em microsegundos. Essa função será usada para definir o período de amostragem, que por meio de uma interrupção por software, chama a função de leitura dos sensores, fazendo a amostragem.

Há também duas funções de uso secundário: A função de reset dos sensores de carga, *Reset\_load\_sensors()*, que tem como objetivo zerar a medição no início da execução do programa. A função de encerramento, *End\_file()*, que tem como objetivo o fechamento do arquivo de armazenamento das medições.

A função principal, *Main()*, consiste na execução da função de configuração, no reset dos sensores, e após isso a execução de um loop baseado na interrupção gerada pela função timer e que chama pela função de leitura, fazendo a leitura, apresentação e armazenamento dos dados lidos. Por fim, no encerramento do loop, o programa entra na função de encerramento, fechando o arquivo de armazenamento.

# 4.5.2 Teste de Amostragem - Resultados

Após a realização dos testes de amostragem, foi verificado o bom funcionamento do módulo, tanto para o período de 1 segundo como para o de 10 milissegundos. Nas imagens 75 e 76 são apresentadas os resultados obtidos para o teste com período de amostragem de 1 segundo, tanto do terminal de execução do programa como também de uma tabela gerada a partir do arquivo de armazenamento dos dados medidos.

| Amostra        | Sensor de Carga 1 |         | Sensor de Deslocamento 1 |        | Sensor de Carga 2 |         | Sensor de Deslocamento 2 |        |
|----------------|-------------------|---------|--------------------------|--------|-------------------|---------|--------------------------|--------|
| N <sup>o</sup> | Leitura           | Medida  | Leitura                  | Medida | Leitura           | Medida  | Leitura                  | Medida |
|                |                   | 0.00    | $.000$ . MM<br>>         | 0.000  |                   | 0.00    | .000 MM<br>⋗             | 0.000  |
| 2              | 0000.0            | 0.00    | .000 MM<br>>             | 0.000  | $-0000.5$         | $-0.50$ | .000 MM<br>>             | 0.000  |
| 3              | 0000.0            | 0.00    | .000 MM<br>>             | 0.000  | $-0000.5$         | $-0.50$ | .000.MM<br>>             | 0.000  |
| 4              | 0000.0            | 0.00    | .000 MM<br>>             | 0.000  | $-0000.6$         | $-0.60$ | .000 MM<br>>             | 0.000  |
| 5              | $-0000.1$         | $-0.10$ | .000, MM<br>>            | 0.000  | $-0000.6$         | $-0.60$ | .000, MM<br>⋗            | 0.000  |
| 6              | $-0000.2$         | $-0.20$ | .000, MM<br>>            | 0.000  | $-0000.6$         | $-0.60$ | .000, MM<br>>            | 0.000  |
|                | $-0000.3$         | $-0.30$ | .000.MM<br>>             | 0.000  | $-0000.7$         | $-0.70$ | .000, MM<br>⋗            | 0.000  |
| 8              | $-0000.3$         | $-0.30$ | .000.MM<br>>             | 0.000  | $-0000.7$         | $-0.70$ | .000 MM<br>⋗             | 0.000  |
| ٩              | $-0000.3$         | $-0.30$ | MM. 000.<br>>            | 0.000  | $-0000.7$         | $-0.70$ | .000.MM<br>>             | 0.000  |
| 10             | $-0000.1$         | $-0.10$ | MM. 000.<br>>            | 0.000  | $-0000.6$         | $-0.60$ | .000 MM<br>>             | 0.000  |

Figura 75 – Teste de Amostragem - 1 s - Tabela de Medições (Autoria própria, 2022)

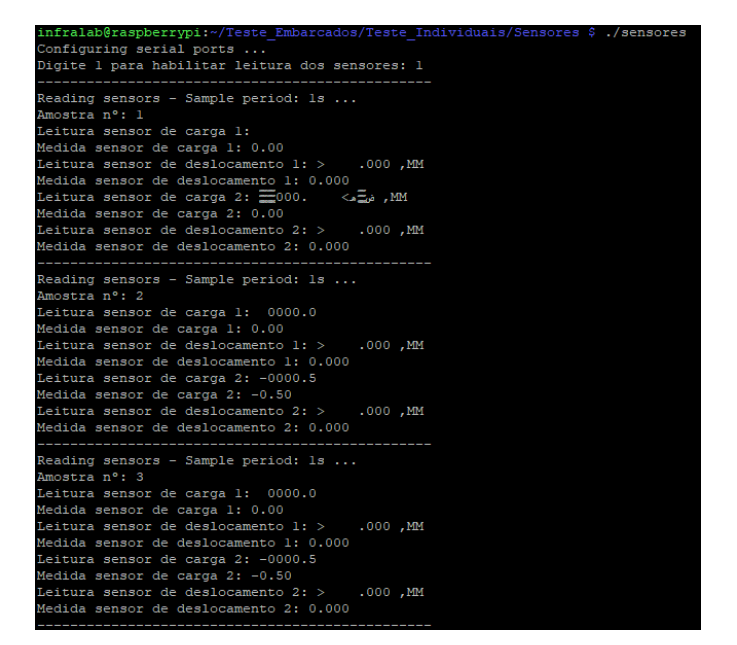

(a) Parte 1

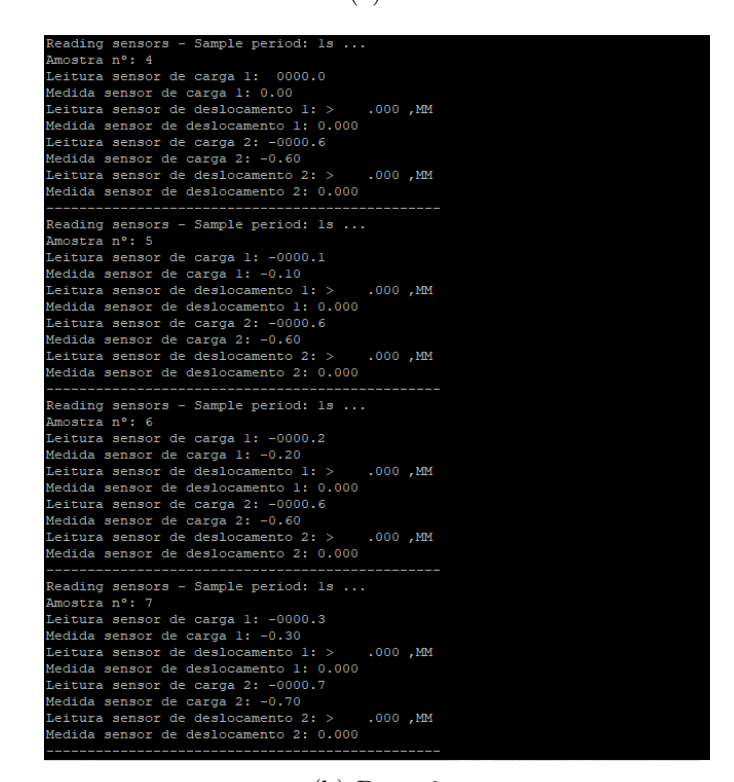

(b) Parte 2

Figura 76 – Teste de Amostragem - 1 s - Terminal de Execução (Autoria própria, 2022)

Por meio das imagens é possível perceber que a atualização dos dados dos sensores de carga ocorrem com uma velocidade maior que os dados dos sensores de deslocamento. Entretanto, como foi um teste somente do funcionamento do módulo, não foi possível a atuação sobre mais de um sensor ao mesmo tempo conforme ocorre em um experimento. Assim, considerando somente o objetivo de realizar a comunicação e leitura dos dados dos sensores, o resultado alcançado cumpre o objetivo.

#### 4.5.2.1 Teste de Controle do Servo Motor - Explicação

Para o teste do servo motor, o principal objetivo foi demonstrar o funcionamento do componente com base nos variados comandos que podem ser utilizados durante o experimento. Dessa forma, foi organizado um pequeno menu com opções de comandos que podem ser enviados e realizados pelo servo motor.

Em relação ao código, foram utilizadas onze funções além da função principal, sendo cinco funções de comando, um função de configuração das portas seriais, uma função de configuração do servo, três funções relacionadas a leitura do sensor de deslocamento e uma função de encerramento. Começando pela função de configuração, *Serial port configuration()*, assim como falado no teste de amostragem, o objetivo dessa função é configurar a comunicação entre o microcomputador e os componentes, nesse caso o servo motor e o sensor de deslocamento horizontal. Para isso, foi utilizado o padrão de dados 8N1 (8 bits de dados, sem paridade e 1 bit de parada) e baud rate de 9600 para o servo e baud rate de 1200 para o sensor.

A segunda função, *Configuration\_servo()*, consiste na configuração do servo motor, que realiza o envio de comandos, com base na porta serial configurada. Esses comandos tem a função de habilitar a leitura dos sensores de fim de curso pelo servo motor, de modo a se parar o movimento em caso de acionamento de algum dos sensores.

A primeira função de comando do servo, *Report\_status()*, consiste no reporte de estado dos limites de fim de curso lidos pelo servo, onde é realizado o envio do comando de reporte do estado de cada limite que retorna o valor 0 para desativado e valor 1 para ativado. Esse valor é atualizado instantâneamene e é redefinido após a leitura. Em seguida tem-se a função de redefinição dos parâmetros do servo, chamada após a checagem do reporte de estado, com o objetivo de zerar todos os parâmetros de estado.

As próximas três funções consistem em funções de controle do movimento do servo motor, sendo duas de movimentação e uma de parada. Iniciando pela função do modo de velocidade, *Velocity\_mode()*, essa função tem como objetivo tem como objetivo o envio do comando para a realização do movimento no modo de velocidade, no qual uma velocidade é solicitada, e após ser definida, esse parâmetro é definido no comando e envido. Assim, o servo inicia o movimento com uma aceleração constante até alcançar a velocidade definida. Após atingir a velocidade, o servo permanece o movimento com essa velocidade até ter o movimento parado ou alcançar algum dos limites.

A próxima função, *Position\_mode()*, tem como objetivo o envio do comando para a realização do movimento no modo de posição, no qual uma distância e uma velocidade são solicitadas e após serem definidas, esses parâmetros são definidos no comando e enviados. Assim, o servo inicia o movimento, definindo a posição inicial como origem, realizando o movimento com uma aceleração e velocidade constantes, até chegar ao ponto definido

pela distância ou alcançar algum dos limites. Caso alcance o ponto estabelecido, o servo encerra o movimento, desacelerando com a mesma taxa de aceleração.

A função seguinte, *Stop\_move()*, tem como objetivo o envio do comando para realizar a parada do movimento. Caso essa função seja chamada, o comando de desaceleração é enviado, informando ao servo que o movimento deve ser encerrado.

As funções relacionadas ao sensor de deslocamento horizontal, *Get\_shear\_disp \_measure()*, consistem na comunicação e leitura, conforme apresentado anteriormente. E dentro dessa mesma função, tem-se a escrita das medições realizada, para apresentação futura. Tem-se também uma função de *timer*, *Timer\_useconds()*, para controle do período de amostragem e uma função de controle da amostragem, *Get\_measure\_control()*, que é chamada a partir da interrupção gerada pelo *timer*, habilitando a amostragem realizada pela função de leitura.

Por fim, a função de encerramento, *End\_machine()*, tem como objetivo a desabilitação da amostragem e do fechamento do arquivo de armazenamento.

Na função principal, *Main()*, é executada a função de configuração das portas seriais e de configuração do servo. Após, é iniciado um loop com um menu com as opções de comando: modo de velocidade, modo de posição, reporte de estado, parada do movimento. Para cada comando escolhido uma das funções apresentadas é chamada e executada. Nas funções de movimento (modo de velocidade e de posição) é habilitada a amostragem, com a realização da leitura das medições pelo sensor. Por fim, no encerramento do loop, a função de encerramento é chamada, desabilitando a amostragem e fechando o arquivo.

Para o teste, foram testados todos os comandos verificando o funcionamento de cada um e um período de amostragem de 250 ms.

# 4.5.3 Teste de Controle do Servo Motor - Resultados

Para o teste de controle do funcionamento do servo motor, foi realizada uma sequência iniciando pelo movimento no modo de velocidade, com valor de velocidade de 0.002 mm/s. Após um período, foi enviado o comando de desacelaração e parada, com a redefinição do sensor de deslocamento.

Conforme pode ser visto na Figura 77, no modo de velocidade o deslocamento ocorre de forma mais gradual, com uma aceleração constante até o alcance da velocidade definida. O movimento ocorre indefinidamente até que o movimento de parada ou desaceleração ocorra, no qual o servo, ao receber o comando, realiza a parada do movimento com desaceleração constante com mesmo módulo da aceleração, até a parada total do movimento, alcançando velocidade zero. Nesse momento, pode ser observado na Figura 77, o deslocamento se mantém constante por um período relativamente maior que os deslocamentos anteriores.

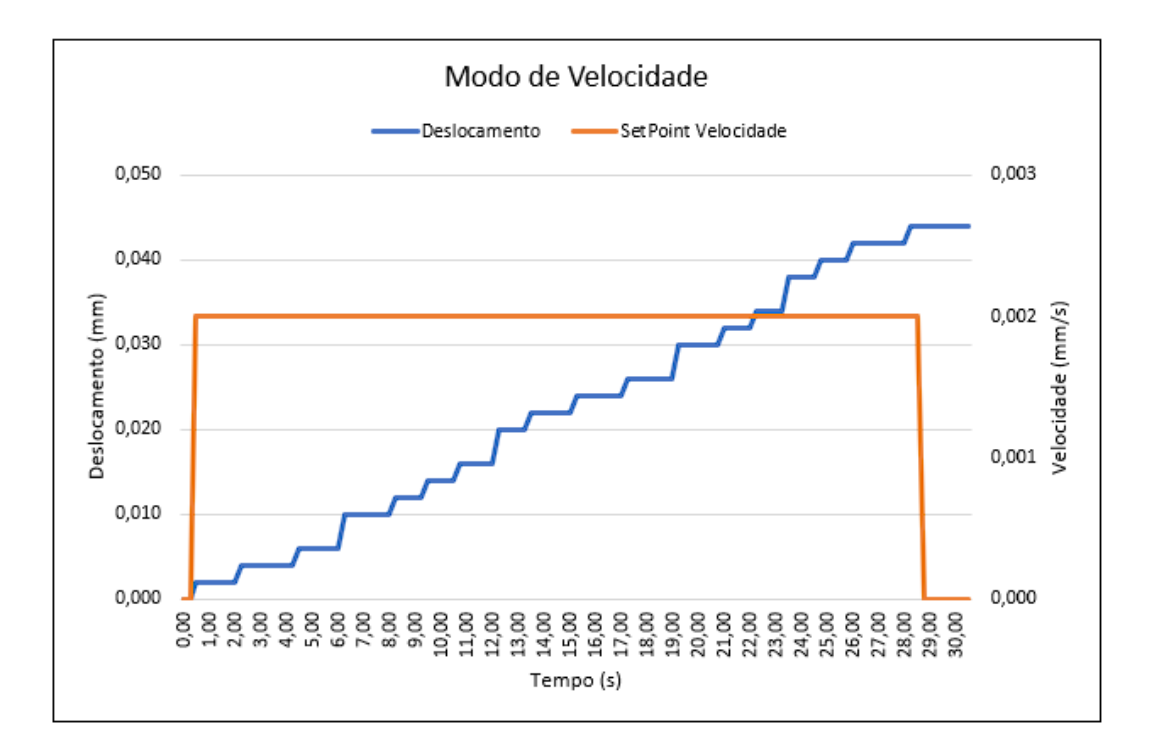

Figura 77 – Teste Servo Motor - Deslocamento (Autoria própria, 2022)

Em seguida, foi testado o movimento no modo de posiçao, com deslocamento de 0.020 mm e velocidade de 0.002 mm/s, no qual o movimento foi realizado até o alcance da posição, sendo desacelerado e parado depois.

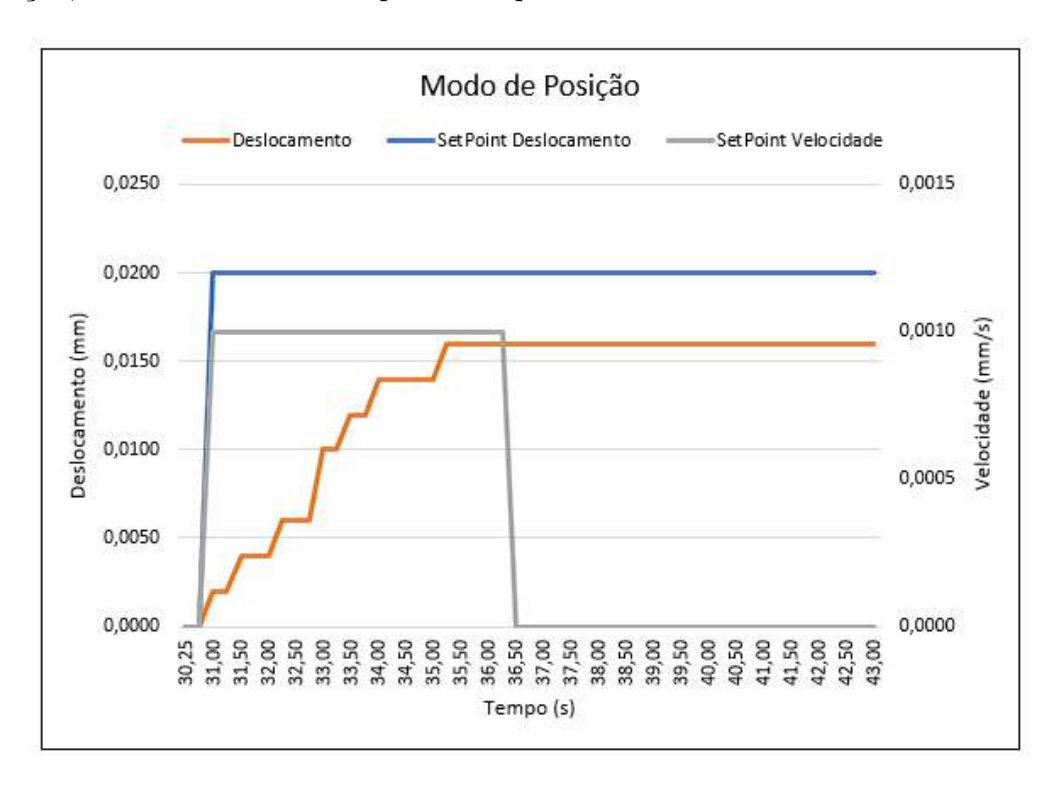

Figura 78 – Teste Servo Motor - Deslocamento (Autoria própria, 2022)

No modo de posição, conforme pode ser visto na Figura 78, tem-se um deslocamento também ocorrendo com aceleração constante, essa aceleração ocorre até o servo alcançar a velocidade ou a posição definida, o que ocorrer primeiro. Pode-se observar que, o deslocamento ocorre gradualmente até alcançar a posição definida, conforme o comando enviado, permanecendo constante após o alcance da posição, no qual a velocidade é zerada com uma desacelaração constante até a parada do movimento.

Entretanto, no teste em questão foi identificado a divergência de cerca de 20% entre a posição definida e o deslocamento realizado. Tal fato ocorreu pois na lógica desenvolvida para a realização do movimento, tem-se a utilização de um fator multiplicativo, que ao ser multiplicado pelo valor da posição definida resulta em um valor final de pulsos que o encoder do servo motor deve realizar para alcançar esta posição. Assim, para a correção desse erro e uma melhor precisão entre o valor definido e o deslocamento realizado, deve-se ajustar esse fator multiplicativo, com um valor percentualmente maior do que o ultilizado atualmente, de modo que se alcance o resultado esperado.

Por fim, foi realizado mais um teste de movimento com o modo de velocidade, dessa vez testando a parada pelo acionamento do sensor de fim de curso. O resultado geral foi o mesmo apresentado na Figura 77, com a realização da desaceleração e parada do movimento após o acionamento do sensor.

#### 4.5.3.1 Teste de Controle das Válvulas - Explicação

Para o teste de controle das válvulas, o principal objetivo foi verificar o funcionamento das válvulas para controle da pressão aplicada na amostra durante o experimento, conforme o período definido para a realização do controle.

Em relação ao código, foram desenvolvidas sete funções para o funcionamento do código. Três funções relacionadas ao sensor de carga, utilizadas para pegar a medida de carga normal aplicada para ser utilizada como parâmetro para o controle da pressão. Outras três funções estão relacionadas ao controle das válvulas, realizado numa sequência comparada a sequência a ser realizada no teste completo do sistema. E uma função de timer para definir o tempo para a realização do controle.

Para as funções relacionadas ao sensor de carga normal, tem-se uma função para configuração da porta serial, *Serial\_port\_configuration()*, com base nas configurações apresentadas anteriormente. Uma função de leitura do valor medido pelo sensor, *Get\_ normal\_load\_measure()*, que nesse caso será também armazenado em arquivo para verificar a curva de controle da pressão, e é armazenado também o estado de cada válvula em um arquivo distinto para verificação do controle. Tem-se também uma função de redefinição dos sensores de carga, *Reset\_load\_sensors()*, no qual é enviado um sinal de ativação que fica ativado por 10 microssegundos e depois desativado, fazendo com que ambos os sensores sejam redefinidos a zero para se ter um valor mais real na medição.

Para as funções de controle das válvulas, tem-se uma primeira função para desativação de todas as válvulas, *Disable\_all\_valve()*, que envia um comando via terminal para a escrita no arquivo dos GPIOs de controle das válvulas, com valor 0, desativando todas. Uma segunda função de ativação da válvula de alta pressão, *Set\_high\_pressure()*, que envia um comando também via terminal para a escrita do valor 1 no arquivo do GPIO de controle da válvula. E por fim a função de controle,*Set\_pressure()*, que realiza o controle da pressão aplicada, com base no valor de leitura do sensor de carga normal, no valor de pressão definido pelo usuário e o valor de histerese também definido pelo usuário. Nessa função é realizada a leitura do valor medido da carga aplicada que é comparado com o valor de carga mínima e carga máxima. Para o teste em questão os valores de carga máxima e mínima são obtidos pelo valor de pressão setados pelo usuário mais ou menos a metade do valor da histerese, respectivamente. O controle então é realizado comparando inicialmente o valor medido com o valor de carga mínima, onde caso o valor medido seja menor, a válvula é acionada, permenecendo nesse estado até que o valor medido seja maior que o valor de carga máxima, onde nesse caso a válvula é desativada, e o controle retorna para o estado inicial. Assim, o objetivo é fazer com que a carga medida esteja dentro da faixa entre a carga mínima e a carga máxima. Por fim, caso o valor da carga definida pelo usuário seja negativo, indica fim do teste, a válvula de controle é desativada e a válvula de ventilação é acionada, liberando a pressão do sistema.

Por fim, tem-se a função de *timer*, *Timer\_useconds()* , que assim como apresentado no teste de amostragem, tem a função de gerar um timer, que nesse caso será utilizado para setar um alarme que chamará a função de controle das válvulas.

Na função principal, *Main()*, tem-se a configuração da porta serial do sensor, a redefinição da leitura e a leitura inicial da medida. Após é chamda a função de desativação de todas as válvulas e em seguida é inicializado o timer de interrupção para a ativação da função de controle das válvulas. Por fim, tem-se um loop no qual é solicitado os parâmetros de pressão desejada, histerese e habilitação do acionamento da válvula de alta pressão. Todos os parâmetros estão em variáveis globais, atualizando assim que o usuário confirma a definição. No encerramento do loop, com o valor de pressão definido em -1, a válvula de ventilação é aberta, liberando o ar utilizado no equipamento. E por fim, tem-se o fechamento dos arquivos de armazenamento dos dados.

## 4.5.4 Teste de Controle Válvulas - Resultados

Para o teste de controle das válvulas, foi testado um valor de carga definida de 20 e um valor de histerese de 2, fazendo com que a faixa de controle fosse de 19,0, para o limite mínimo, a 21 para o limite máximo. E como resultado, foram gerados três gráficos, um com os valores de carga durante todo o teste, um com o estado da válvula de controle, e por fim um gráfico ampliando o sinal medido para mostrar o efeito do controle com o pico de valor gerado. A Figura 79 apresenta o gráfico resultante da carga medida durante o teste e o gráfico do estado da válvula de controle durante o teste.

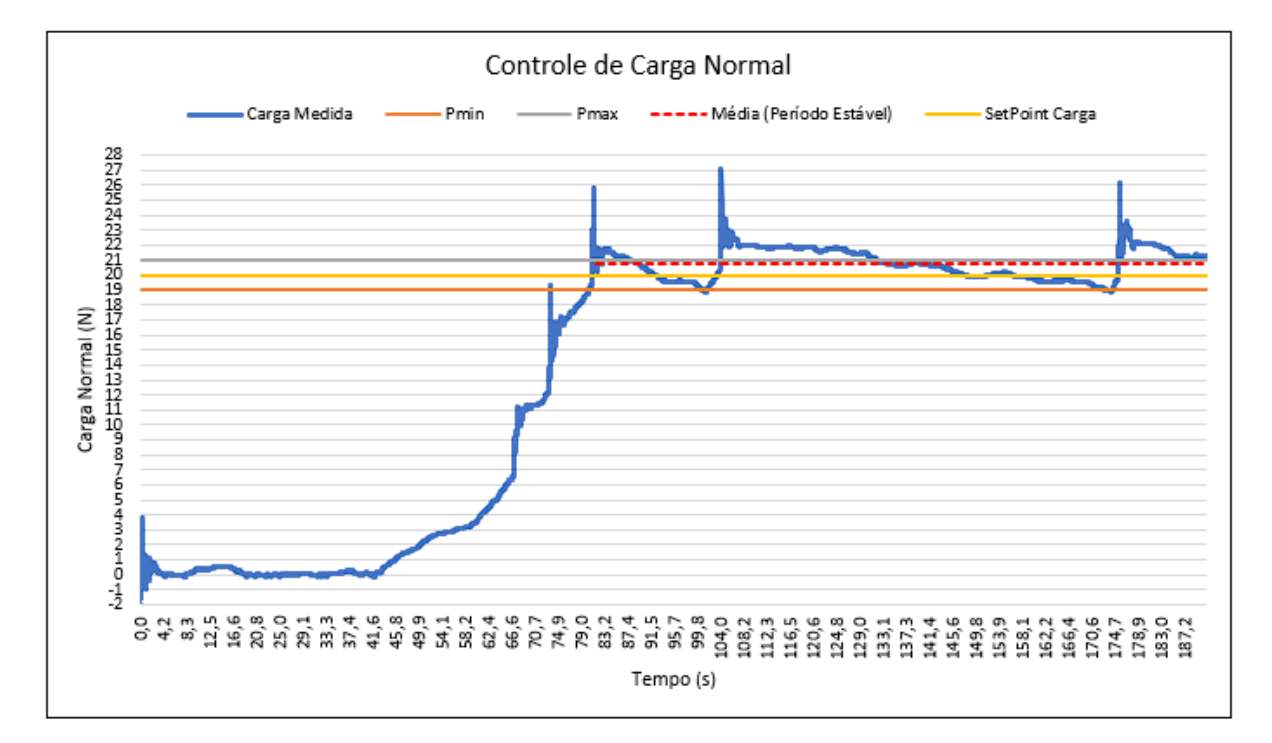

(a) Controle da Carga

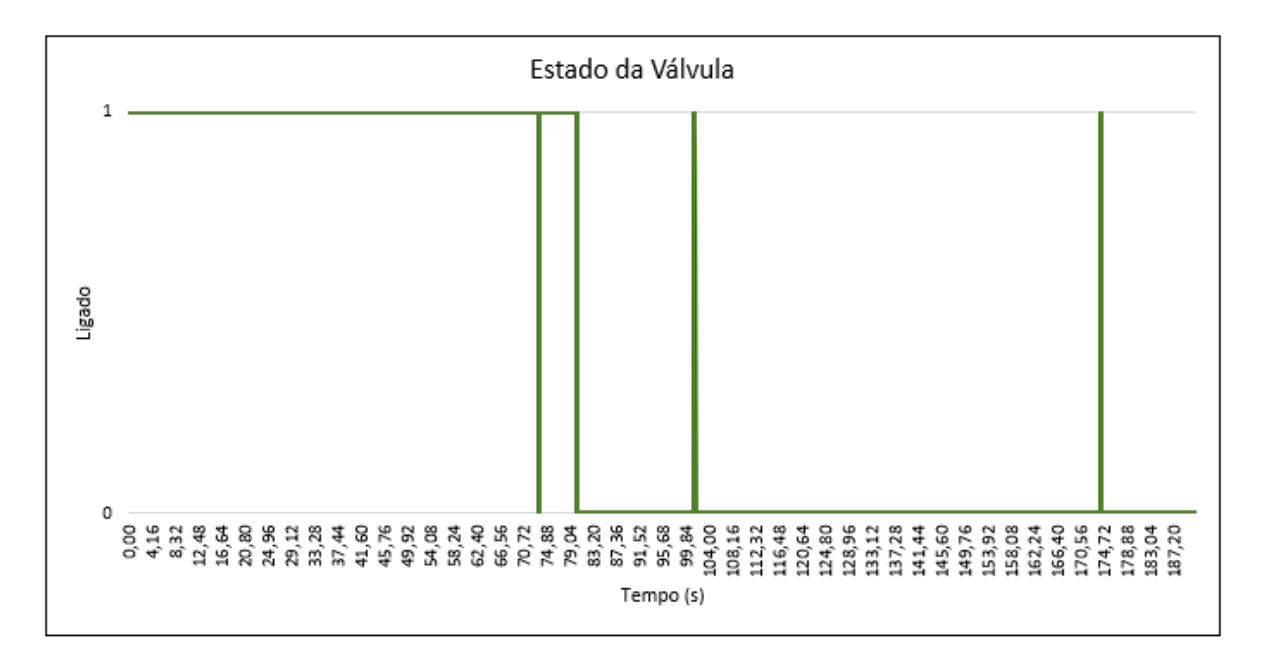

(b) Estado Válvula de Controle

Figura 79 – Teste Válvulas (Autoria própria, 2022)

Por meio do gráfico da Figura 79(a) é possível observar uma curva crescente no começo do teste até um primeiro valor dentro da faixa de controle, resultando na válvula sendo desligada. Entretanto, rapidamente a carga caiu e a válvula foi religada para manter

o valor medido dentro da faixa. Com a ligação da válvula o valor medido subiu rapidamente, alcançando o primeiro pico. Assim, a válvula volta a ser desligada para que o valor fique dentro da faixa. E assim ocorre durante todo o período do teste, no qual ocorreram três picos de valores, devido o acionamento da válvula, com o controle tentando manter o valor medido dentro da faixa, acionando a válvula quando o valor medido alcança o limite inferior e desligando a válvula quando o valor medido alcança o limite superior, conforme programado.

Em relação ao estado da válvula de controle durante o teste, tem-se a Figura 79(b). Como pode ser observado pela Figura 79(b), é possível perceber o acionamento da válvula de maneira constante até o primeiro valor dentro da faixa, no qual ocorre o desligamento, mas pela queda na carga, rapidamente a válvula é religada para que o valor suba novamente. Permanece ligada até a ocorrência do primeiro pico, sendo desligada em sequência. Permanecendo desligada até que o valor alcance o limite inferior da faixa de controle, ocasionando no religamento da válvula, permacendo ligada por pouco tempo, mas o suficiente para a ocorrência do segundo pico, que ocasiona na desativação da válvula. Por fim, permanece assim por um período considerável, até atingir novamente o limite inferior, resultando no reacionamento da válvula, por um curto período mas que também resulta em um pico, fazendo com que a válvula seja desligada novamente, permenecendo assim até o fim do teste.

Por fim, para uma análise mais direta, foi separado e apresentado o primeiro pico do valor medido, conforme apresentado na Figura 80.

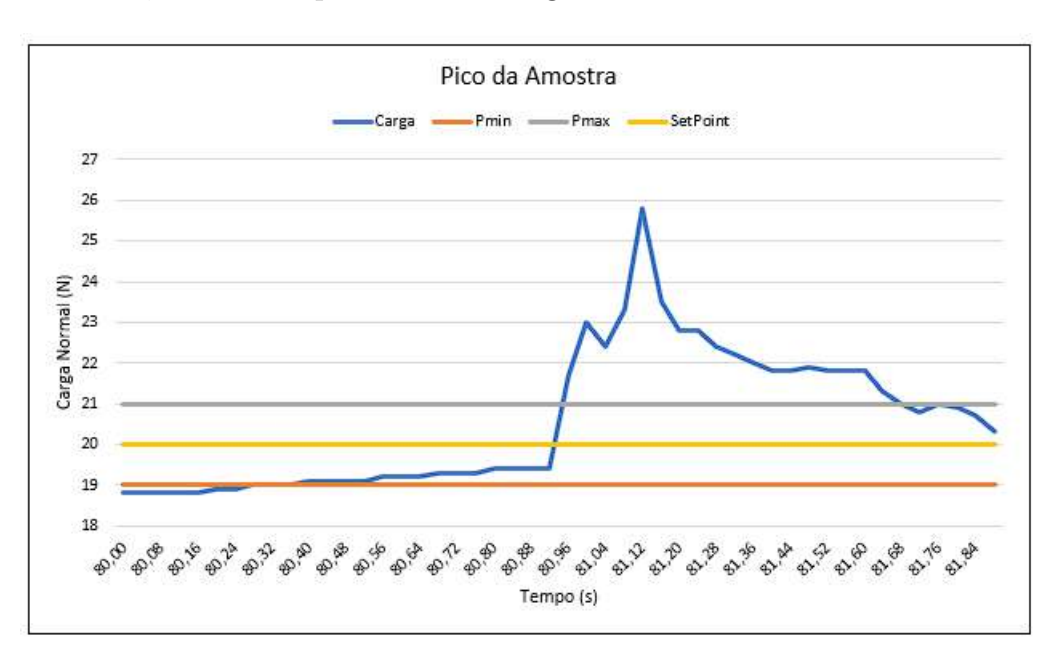

Figura 80 – Teste Válvulas - Pico da Medição (Autoria própria, 2022)

É possível perceber uma latência entre o valor medido e o controle para que o valor fique dentro da faixa estabelecida, fazendo com que o pico alcance. Tal latência ocorre principalmente pelo tempo de resposta da válvula utilizada e pela vazão da própria válvula, que libera um valor alto de ar comprimido, fazendo com que ocorra uma variação muito grande da pressão, afetando consequentemente a carga medida. E mesmo com o desligamento da válvula, a carga diminui numa taxa menor que a taxa de aumento da carga. Assim, para que o controle atue de maneira mais precisa, é necessário ou a troca da válvula por um modelo com resposta mais rápida ou a adição de silenciadores para uma variação de pressão mais amena.

## 4.5.5 Teste Integrado - Explicação

Para o teste integrado, o principal objetivo foi simular um ambiente de integração entre o software de alto nível e o software de baixo nível por meio da comunicação por socket local, pelo modelo Cliente-Servidor (BERTOLETI, 2015). Tendo em vista que a integração não foi realizada entre os códigos de alto e baixo nível, o objetivo principal do teste é simular a comunicação conforme ocorreria após o processo de integração.

Para o teste, foi desenvolvido um código simulando o cliente da interface (alto nível) que enviará comandos e parâmetros para o servidor da máquina (baixo nível). Nesse código, além do processo de conexão com o *server*, que nesse caso será um socket local, o código realiza a escrita dos comandos e parâmetros no servidor, com base na sequência de ações necessárias para a realização do experimento.

Para o código do servidor da máquina, que está integrado no código principal da máquina, tem-se, além do processo de conexão com o *server*, é realizada a leitura constante dos comandos enviados pelo cliente da interface. Assim, com base nos comandos enviados, é feita a escolha da ação a ser realizada.

Para esse teste, o principal objetivo foi a verificação do funcionamento da comunicação entre os dispositivos simulados, interface e máquina. Assim, a ação realizada para o teste foi a habilitação da leitura dos sensores e envio dos dados lidos para o servidor da interface.

Assim, após a verificação do comando, o programa da máquina inicializa um processo paralelo (*thread*) que habilita o processo de amostragem conforme o valor de período de amostragem enviado pela interface. Para esse exemplo, foi utilizado o período de amostragem de 100 ms. Foi utilizado o recurso de processo paralelo tendo em vista a necessidade do programa em manter o servidor na máquina recebendo sempre as instruções do cliente da interface.

Dessa forma, assim que o processo é iniciado, a amostragem é iniciada e repetida conforme o período de amostragem. Após cada processo de amostragem realizado, é realizado o processo de envio dos dados medidos por meio do cliente da máquina, que acessa um outro *server* de comunicação com o servidor da interface. Após essa conexão,

o programa realiza a escrita dos dados lidos no *server* permitindo ao servidor da interface que faça a leitura. E paralelo a esse processo, é realizado o armazenamento dos mesmos dados enviados em um arquivo local.

Por fim, o servidor da interface, que é inicializado desde o começo, consegue a partir da escrita do cliente da máquina no *server*, fazer a leitura dos dados enviados, apresentando os mesmos com a mesma taxa de amostragem que é realizada a escrita. Por fim, também é realizado o processo de armazenamento dos dados recebidos para conferência futura. Esse processo é realizado até que se encerre a conexão entre alguns dos *servers* conectados. Após essa desconexão, uma função de encerramento realiza o fechamento de cada *server* local bem como dos arquivos de armazenamento, permitindo assim a leitura deles.

## 4.5.6 Teste Integrado - Resultados

Para o teste integrado, o principal objetivo foi verificar o funcionamento da comunicação entre os *sockets* locais. O primeiro entre o cliente da interface (alto nível) com o servidor da máquina (baixo nível) e um segundo entre o cliente da máquina (baixo nível) com o servidor da interface (alto nível). Assim, a Figura 81 apresenta na primeira linha o comando recebido do cliente da interface e em seguda o cliente da máquina mostrando os dados que serão enviados/escritos no *server* e que poderão ser lidos pelo servidor.

```
= 1 Periodo de amostragem
            Habilitação
Amostra nº: 1
Medida sensor de carga: -0.50
Medida sensor de deslocamento: 0.000
Medida sensor de deslocamento: 0.004
Cliente da maguina enviando dados para interface ...
Tamanho do payload= 32
    - Enviou dados ---
Amostra nº: 2
Medida sensor de carga: -0.50
Medida sensor de deslocamento: 0.000
Medida sensor de deslocamento: 0.004
Cliente da maguina enviando dados para interface ...
Tamanho do pavload= 32
    -- Enviou dados ---
Amostra nº: 3
Medida sensor de carga: -0.50
Medida sensor de deslocamento: 0.000
Medida sensor de deslocamento: 0.004
Cliente da maquina enviando dados para interface ...
Tamanho do payload= 32
    - Enviou dados
Amostra nº: 4
Medida sensor de carga: - 0.50
Medida sensor de deslocamento: 0.000
Medida sensor de deslocamento: 0.004
Cliente da maquina enviando dados para interface ...
Tamanho do payload= 32
   -- Enviou dados ----
Amostra nº: 5
Medida sensor de carga: -0.50
Medida sensor de deslocamento: 0.000
Medida sensor de deslocamento: 0.004
Cliente da maguina enviando
                            dados para
```
Figura 81 – Teste Completo - Envio dos Dados pela Máquina (Autoria própria, 2022)

E por fim, a Figura 82 apresenta os dados recebidos/lidos pelo servidor da interface. Como pode ser visto na Figura, os dados enviados são os mesmos lidos pelo servidor. Confirmando assim o funcionamento da comunicação. Novamente é importante observar que, devido o tempo de amostragem e o fato do teste focar no funcionamento da comunicação, a variação dos dados lidos não pode ser observada nesse exemplo. Mas como o objetivo foi o teste da comunicação, tem-se que o objetivo foi alcançado.

```
ehen dado
Sample Number = 1
Displacement 0 = 0.000Load 0 = 0.00Displacement 1 = 0.004Load 1 = -0.50---- Recebeu dados ---
Sample Number = 2
Displacement 0 = 0.000Load 0 = 0.00Displacement 1 = 0.004Load 1 = -0.50-- Recebeu dados ---
Sample Number = 3
Displacement 0 = 0.000Load 0 = 0.00Displacement 1 = 0.004Load 1 = -0.50-- Recebeu dados ---
Sample Number = 4
Displacement 0 = 0.000Load 0 = 0.00Displacement 1 = 0.004Load 1 = -0.50-- Recebeu dados ----
Sample Number = 5
Displacement 0 = 0.000Load 0 = 0.00Displacement 1 = 0.004<br>Load 1 = -0.50
```
Figura 82 – Teste Completo - Recebimento dos Dados pela Interface (Autoria própria, 2022)

# 5 Considerações Finais e Melhorias Futuras

A problemática do equipamento em questão estava relacionada principalmente na falta de sincronismo e descontinuidade do fluxo de informações do sistema e na falta de robustez do sistema. Falta de sincronismo devido ao fato de que além do equipamento, era necessário a utilização de um computador externo para ter acesso ao resultados do ensaio, no qual o usuário precisa intervir de forma direta no procedimento do ensaio, garantindo a sincronia entre o procedimento realizado no equipamento e os cálculos e resultados apresentados no computador externo. Dessa forma, a descontinuidade no fluxo de informações ocorre devido a falta de comunicação direta entre os dispositivos de controle e o dispositivo de apresentação dos resultados durante a realização do ensaio completo, de modo que para se ter o resultado final, além do equipamento ter realizado o procedimento de teste, era necessário que o usuário tivesse realizado as etapas no software do computador externo para a realização dos cálculos e apresentação dos resultados. E por fim a falta de robustez do sistema pelo fato do controlador ter recursos limitados no qual foi preciso atuar diversas vezes em sua programação para o funcionamento do equipamento e mesmo com essas intervenções o sistema continuava instável. E devido as condições do ambiente, o equipamento se encontrava exposto a resíduos que estão prejudicando o funcionamento do mesmo.

Com base nas pesquisas realizadas, foi verificado que a melhor proposta consiste na substituição do controlador atual e do computador, por um microcomputador, ou computador em placa única, no qual foi definido o modelo *Raspberry Pi 4B* para o desenvolvimento de um dispositivo embarcado que pudesse suprir a demanda de realizar o monitoramento e controle do sistema e juntamente com uma tela sensível ao toque, possibilitar uma interface de interação do usuário com o sistema.

Desta forma, esse trabalho teve como objetivo a adapatação estrutural, modificação do sistema pneumático e o desenvolvimento do software de baixo nível de um sistema embarcado em microcomputador, que juntamente com software de alto nível desenvolvido em outro trabalho, resultando em um sistema capaz de resolver as problemáticas apresentadas. Todo o hardware escolhido foi adquirido ou desenvolvido com base na pesquisa das necessidades e características do sistema e as opções disponíveis no mercado nacional, bem como com base nos testes realizados. Já as modificações estruturais ocorreram utilizando como base as peças fabricadas com impressão 3D e na utilização de um material para o painel que facilite a conexão do microcomputador com redes móveis de comunicação. Para o sistema pneumático as substituição das válvulas e tubulações ocorreu com base na pesquisa de modelos que atendessem as características do sistema e que pudessem possibilitar um controle eletrônico do sistema, mesmo que parcialmente.

Como resultado, foi constatado o funcionamento modular do sistema, com os subsistemas de sensoriamento, atuação e comunicação funcionando conforme estabelecido. Os testes realizados demonstraram o funcionamento de cada subsistema, de modo que o sistema completo está com uma base encaminhada para o seu desenvolvimento.

Para melhorias futuras, recomenda-se a continuação do desenvolvimento do software de baixo nível, com a interação dos subsistemas em um sistema completo que realize toda a sequência de ações de um experimento completo, bem como a integração do software completo de baixo nível com o software de alto nível, possibilitando a utilização completa do equipamento pelo usuário.

Em relação ao sistema pneumático, recomenda-se a inserção de silenciadores para que se diminua o barulho causado na comutação e a mudança de pressão não seja instantânea na comutação da válvula solenóide, permitindo uma curva com mudança mais suave. Além da inserção de um reservatório com capacidade ainda a ser definida, mas que consiga armazenar ar suficiente para permitir que as mudanças na carga sejam menos bruscas.

Por fim, os objetivos proposto para essa etapa do trabalho foram concluídas, de forma geral, tendo em vista as adaptações estruturais e as modificações eletrônicas realizadas.

# Referências

ANIMATICS. *The Smart Motor User's Guide*. California, USA, 2002. 41-119 p. Citado 4 vezes nas páginas 13, 127, 128 e 129.

ANIMATICS, S. M. Moog animatics sm2300 oem. 2002. Disponível em: <http: //www.servosystems.com/moog\_animatics\_sm2300oem.html>. Citado 3 vezes nas páginas 9, 40 e 41.

ASTM, I. *Standard Test Method for Direct Shear Test of Soils Under Consolidated Drained Conditions*. Pennsylvania, EUA, 1998. 1 - 6 p. Citado na página 28.

BERTOLETI, P. Socket server tcp em c – intel edison. 2015. Disponível em: <https://embarcados.com.br/socket-server-tcp-em-c-intel-edison/>. Citado 2 vezes nas páginas 75 e 99.

BIOPDI. Prensa para ensaio de cisalhamento direto de solos. 2021. Disponível em: <https://biopdi.com.br/ensaio-para-solos/ensaio-de-cisalhamento-direto/>. Citado 2 vezes nas páginas 9 e 31.

BORGES, E. Ensaio de cisalhamento direto. 2015. Disponível em: <https: //pt.slideshare.net/ezequielborges7/ensaio-de-cisalhamento-direto>. Citado na página 31.

CAPUTO, H. P. *Mecânica dos solos e suas aplicações*. Rio de Janeiro, Brasil, 1998. Citado na página 21.

CHERRY. E72 /e73 series. 2021. Disponível em: <https://octopart.com/datasheet/ e72-40ht-cherry-9830>. Citado na página 42.

COMPANY, C. D. I. *CDI "LOGIC" SERIES GAGE TECHNICAL INTERFACE MANUAL*. Illinois, USA, 1998. 6 - 18 p. Citado 6 vezes nas páginas 10, 13, 59, 60, 61 e 123.

COMPANY, C. D. I. *LOGIC Electronic Digital Indicator*. Illinois, USA, 2021. 3 - 13 p. Citado na página 43.

COMPANY, C. D. I. Remote display user manual. 2021. Disponível em: <https: //www.dialindicator.com/images/pdf/EMS4-Display-User-Manual.pdf>. Citado na página 44.

CONTENCO. Os equipamentos para o ensaio de cisalhamento direto. 2021. Disponível em: <https://contenco.com.br/equipamentos-para-ensaio-de-cisalhamento-direto/>. Citado 2 vezes nas páginas 9 e 30.

DAS, B. M. *Fundamentos da engenharia geotécnica - Tradução da 6ª edição norteamericana*. California, EUA, 2007. 301-311 p. Citado 7 vezes nas páginas 9, 26, 27, 28, 31, 32 e 33.

DOBBIN, I. D. *Desenvolvimento de Software com Interface Gráfica em Raspberry PI 4 para controle de uma máquina de cisalhamento*. Brasília, Brasil, 2022. Citado 6 vezes nas páginas 10, 76, 77, 78, 79 e 80.

ELECTRONICS, L. *Custom ASCII Protocol - SERIAL COMMUNICATIONS MANUAL*. California, USA, 2002. 3 - 16 p. Citado 2 vezes nas páginas 9 e 46.

ELETRôNICA, B. da. Conversor rs232 para ttl max3232 com db9. 2022. Disponível em: <https://www.baudaeletronica.com.br/conversor-rs232-para-ttl-max3232-com-db9. html>. Citado 3 vezes nas páginas 10, 13 e 59.

FERSILTEC. Retrofit de máquinas. 2017. Disponível em: <https://fersiltec.com.br/blog/servicos-para-industria/ retrofit-de-maquinas-aumente-produtividade-com-menor-investimento/>. Citado na página 22.

FOUNDATION, R. P. Raspberry pi documentation. 2021. Disponível em: <https: //www.raspberrypi.com/documentation/computers/raspberry-pi.html#power-supply>. Citado 3 vezes nas páginas 10, 55 e 56.

GEOTEST, I. C. *DESCRIPTION AND INSTRUCTIONS FOR GEOTEST DIRECT-RESIDUAL SHEAR MACHINE MODELS S2213A, S2215A S2216*. Illinois, EUA, 2002. 1-11 p. Citado na página 34.

HUB, E. Servo motor – types and working principle. 2015. Disponível em:  $\langle \text{https://www.electronic} \rangle$  / www.electronicshub.org/servo-motors/>. Citado 2 vezes nas páginas 9 e 41.

HUB, E. Wheatstone bridge | working, examples, applications. 2017. Disponível em: <https://www.electronicshub.org/wheatstone-bridge/>. Citado 2 vezes nas páginas 9 e 45.

HUNTER, G. Linux serial ports using  $c/c++$ . 2020. Disponível em:  $\langle \text{https://blog.} \rangle$ mbedded.ninja/programming/operating-systems/linux/linux-serial-ports-using-c-cpp/ #reading>. Citado na página 89.

HUTCHINSON, P. Raspberry pi 4, 3 b+, pi 3, pi 2, b+, a+ comparison chart. 2019. Disponível em: <https://www.element14.com/community/docs/DOC-68090/l/ raspberry-pi-4-3-b-pi-3-pi-2-b-a-comparison-chart>. Citado 3 vezes nas páginas 13, 55 e 111.

LION, R. *MODEL CL05 - PARADIGM 2 X 20 LCD OPERATOR INTERFACE TERMINAL*. Pennsylvania, EUA, 2001. 1-4 p. Citado 3 vezes nas páginas 11, 40 e 115.

MARANGON, M. Capítulo 5 – resistÊncia ao cisalhamento dos solos. 2018. Disponível em: <https://www.ufjf.br/nugeo/files/2013/06/ MARANGON-2018-CapC3ADtulo-05-ResistC3AAncia-ao-Cisalhamento-dos-Solos-2018. pdf>. Citado 2 vezes nas páginas 9 e 33.

MARANGON, M. Unidade  $03$  – estabilidade de taludes. 2018. Disponível em:  $\langle$ https: //www.ufjf.br/nugeo/files/2017/07/OT-03-Estabilidade-de-Taludes-2018-1.pdf>. Citado 2 vezes nas páginas 21 e 27.

MERCADOLIVRE. ela lcd 7 polegadas raspberry pi4 touch 1024x600 c/ surpote. 2021. Disponível em:  $\langle \text{https://productomercadolivre.com.br/}$ MLB-1983490047-tela-lcd-7-polegadas-raspberry-pi4-touch-1024x600-c-surpote-\_JM>. Citado 2 vezes nas páginas 13 e 56.

MERCADOLIVRE. Fonte 5v 5a 25w chaveada p/ raspberry 110/240 bivolt. 2021. Disponível em: <https://produto.mercadolivre.com.br/ MLB-1871175277-fonte-5v-5a-25w-chaveada-p-raspbarry-110240-bivolt>. Citado 3 vezes nas páginas 10, 13 e 66.

MERCADOLIVRE. Válvula simples solenoide 3/2 vias rosca 1/4 escape  $1/4$  24v. 2022. Disponível em:  $\langle \text{https://productomercadolivre.com.br/}$ MLB-984340202-valvula-simples-solenoide-32-vias-rosca-14-escape-14-24v-\_JM>. Citado 3 vezes nas páginas 10, 13 e 65.

MORRIS, A. S. *Measurement and Instrumentation Principles*. Massachusetts, USA, 2001. 251-252 p. Citado 2 vezes nas páginas 9 e 45.

NAM, H. et al. Review of capacitive touchscreen technologies: Overview, research trends, and machine learning approaches. *Sensors*, v. 21, n. 14, 2021. ISSN 1424-8220. Disponível em: <https://www.mdpi.com/1424-8220/21/14/4776>. Citado na página 116.

NORMALIZACION, O. N. de. *Geotecnia. Determinacion de la resistencia al esfuerzo cortante directo (aparato de caja de cprte pequeño)*. Havana, Cuba, 2004. 2 - 3 p. Citado 2 vezes nas páginas 31 e 32.

ORANGEPI. What's orange pi pc plus. 2021. Disponível em: <http://www.orangepi. org/index.html>. Citado 2 vezes nas páginas 13 e 112.

PINTO, C. de S. *Curso Básico de Mecânica dos Solos em 16 Aulas/3ª Edição*. São Paulo, Brasil, 2006. 255-257 p. Citado na página 26.

ROBOCORE. Raspberry pi  $3$  - model b+ anatel. 2021. Disponível em:  $\lt$ https: //www.robocore.net/placa-raspberry-pi/raspberry-pi-3-model-b-plus>. Citado 2 vezes nas páginas 13 e 55.

ROSáRIO, J. M. *Princípios de Mecatrônica*. São Paulo, Brasil, 2005. 54-64 p. Citado 2 vezes nas páginas 9 e 42.

SONY. What are the usb data transfer rates and specifications? 2021. Disponível em: <https://www.sony.com/electronics/support/home-theater-dvd-home-theater-systems/ dav-tz140/articles/00024571>. Citado na página 56.

TOPTECHBOY. Understanding raspberry pi 4 gpio pinouts. 2022. Disponível em: <https://toptechboy.com/understanding-raspberry-pi-4-gpio-pinouts/>. Citado 2 vezes nas páginas 10 e 58.

WAVESHARE. 7inch capacitive touch screen lcd (c),  $1024\times600$ , hdmi, ips, low power. 2021. Disponível em: <https://www.waveshare.com/product/raspberry-pi/displays/ lcd-oled/7inch-hdmi-lcd-c.htm>. Citado 2 vezes nas páginas 10 e 56.

WIKIPEDIA. Retrofitting. 2022. Disponível em: <https://en.wikipedia.org/wiki/ Retrofitting>. Citado na página 22.

Apêndices
# APÊNDICE A – Proposta Elétrica

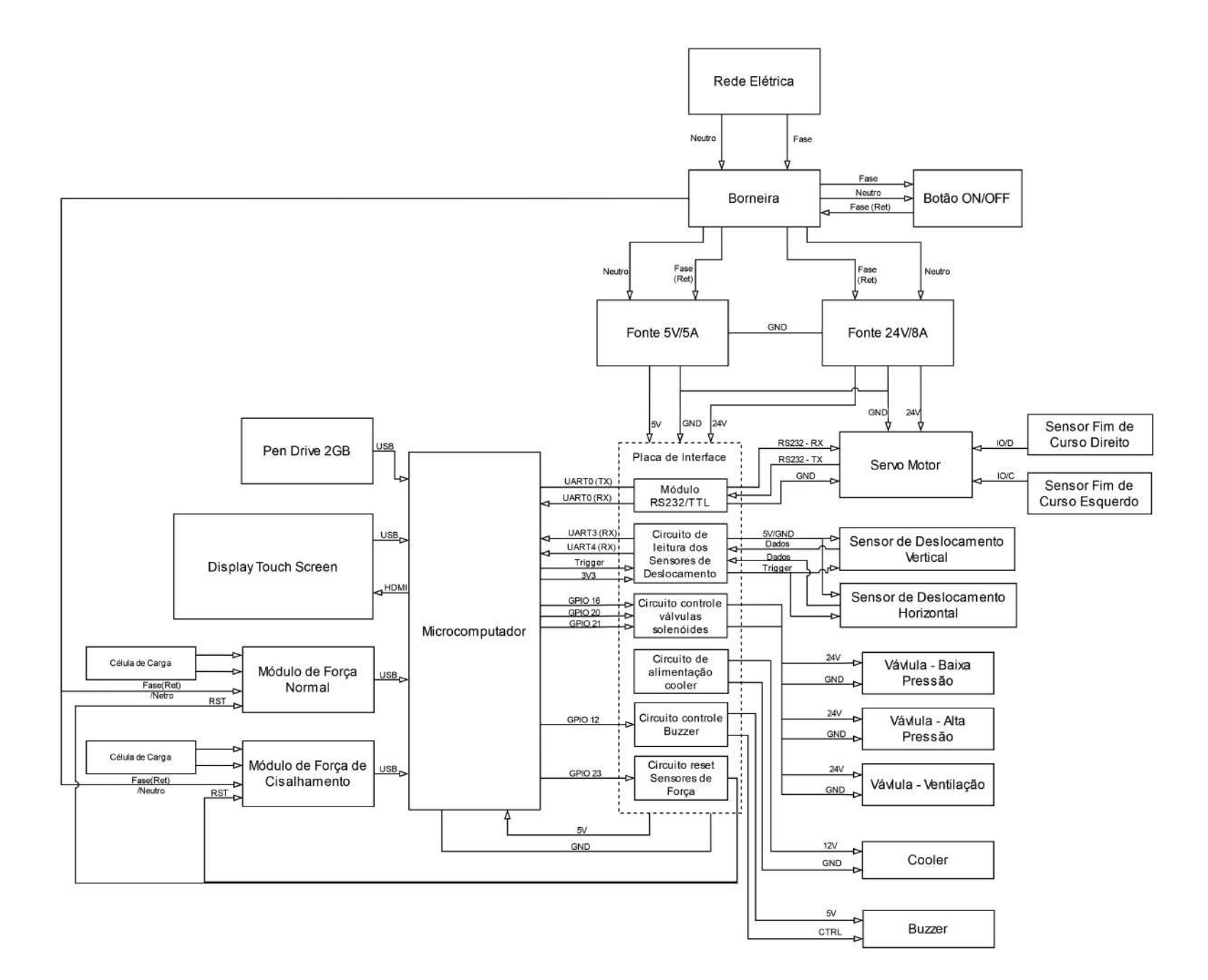

Figura <sup>83</sup> – Diagrama elétrico da proposta gera<sup>l</sup> para <sup>o</sup> sistema (Autoria Própria, 2022)

109

## APÊNDICE B – Pesquisa de Hardware

### B.1 **Microcomputadores**

Para o contexto de microcomputadores, tem-se duas marcas que possuem maior abragência no mercado e que serviram de base para a pesquisa, sendo elas a *Raspberry Pi Foundation* que desenvolve as placas modelo *Raspberry Pi* e a *Shenzhen Xunlong* que desenvolve placas com modelo *Orange Pi*. Ambas empresas tem como produto principal microcomputadores ou computadores de placa única.

Para a seleção dos modelos que poderiam atender a demanda da proposta, foram levados em consideração os seguintes parâmetros em ordem de prioridade:

- Processador e Memória: o uso de uma *CPU* potente auxiliará na velocidade de execução do programa principal e suas funções, sendo um ponto importante tendo em vista a utilização de módulos gráficos e atualização em tempo real dos dados. A presença de uma memória RAM mínima de 1 GB que possibilita a execução do Sistema Operacional (OS) com interface gráfica, que requisita 256 MB de memória RAM, e também leitura de vários dados de uma única vez, auxiliando diretamente na execução de diversas funções ao mesmo tempo.
- Conectividade USB: a quantidade mínima de cinco portas USB ou mesmo a possibilidade de extensão das portas por periféricos, é um ponto importante considerando a quantidade de conexões com os sensores e o *display*, todos por meio de porta USB.
- Conectividade Vídeo: a presença de portas de conexão de vídeo, sendo portas de interface serial (DSI) ou mesmo portas de interface multimídea (HDMI) é outro de grande importância considerando a utilização do *display* tátil, que precisa tanto da conexão para o vídeo como para o reconhecimento do toque.
- Disponibilidade: foi levado em conta também o preço e o fornecedor, tendo em vista a viabilidade da proposta.

#### B.1.1 Raspberry Pi

Dessa forma, considerando esse parâmetros, obteve-se a Tabela 7 com os modelos de placas da Raspberry Pi.

| Raspberry Pi - Características |                          |      |            |                                            |                         |            |                  |
|--------------------------------|--------------------------|------|------------|--------------------------------------------|-------------------------|------------|------------------|
| Modelo                         | Processador              |      | <b>RAM</b> | Portas USB                                 | Con. Vídeo              | Preço      | Fornecedor       |
| Zero W                         | Single<br>1GHz           | Core | 512 MB     | 1 micro-USB                                | <b>HDMI</b>             | R\$ 580,90 | Mercado<br>Livre |
| 3B                             | Quad<br>$1.2$ GHz        | Core | $1$ GB     | $4 \times$ USB $2.0$                       | HDMI/DSI                | R\$ 699,90 | Mercado<br>Livre |
| $3B+$                          | Quad<br>$1.4\text{ GHz}$ | Core | $1$ GB     | $4 \times$ USB $2.0$                       | HDMI/DSI                | R\$ 799,90 | Mercado<br>Livre |
| 4B                             | Quad<br>$1.5$ GHz        | Core | $2$ GB     | $2 \times$ USB 3.0<br>$2 \times$ USB $2.0$ | microHDMI<br><b>DSI</b> | R\$ 897,99 | Mercado<br>Livre |

Tabela 7 – Modelos - Raspberry Pi (HUTCHINSON, 2019)

Na Tabela 7 pode-se identificar os principais modelos Raspberry Pi e suas principais características, conforme os parâmetros destacados no tópico anterior. O principal ponto observado na Tabela é que todos os fornecedores são locais o que favorecerá na escolha final do modelo.

Comparando os modelos apresentados, pode-se obeservar que as características são semelhantes entre os modelos 3B e 3B+, no qual o segundo apresenta uma pequena vantagem de processamento e maior valor de mercado, mas ambos atendem a praticamente todos os requisitos apresentados no tópico anterior, sendo necessário somente a expansão das portas USB para atender a demanda de no mínimo 5 portas USB. Já o modelo Zero W, apesar de ser o modelo mais barato em questão de valor de mercado, é o que possui menor capacidade de processamento e de memória RAM, além de só possuir a conexão de vídeo por HDMI, o que é uma desvantagem em relação aos outros modelos. Já o modelo 4B é o modelo mais potente em relação a todos as características, mas em compensação possui o maior valor de mercado, o que é uma desvantagem para a escolha final, conforme mencionado anteriormente das limitações financeiras do projeto.

A Figura 84 representa visualmente os modelos apresentados:

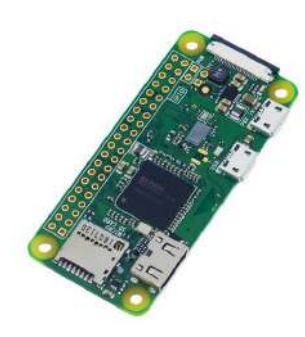

(a) Modelo 1 - Zero W (b) Modelo 2 - 3B (c) Modelo 3 - 3B+

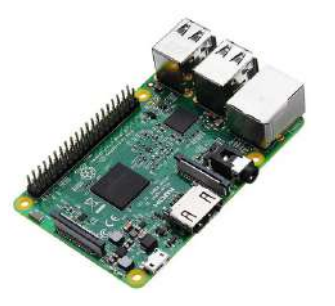

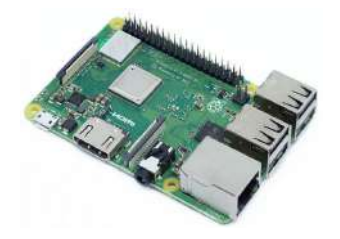

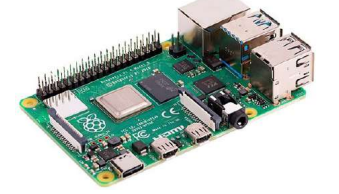

(d) Modelo 4 - 4B

Figura 84 – Modelos de *Raspberry Pi*

#### B.1.2 Orange Pi

Para os modelos Orange Pi, considerando os mesmos parâmetros, tem-se a Tabela 8.

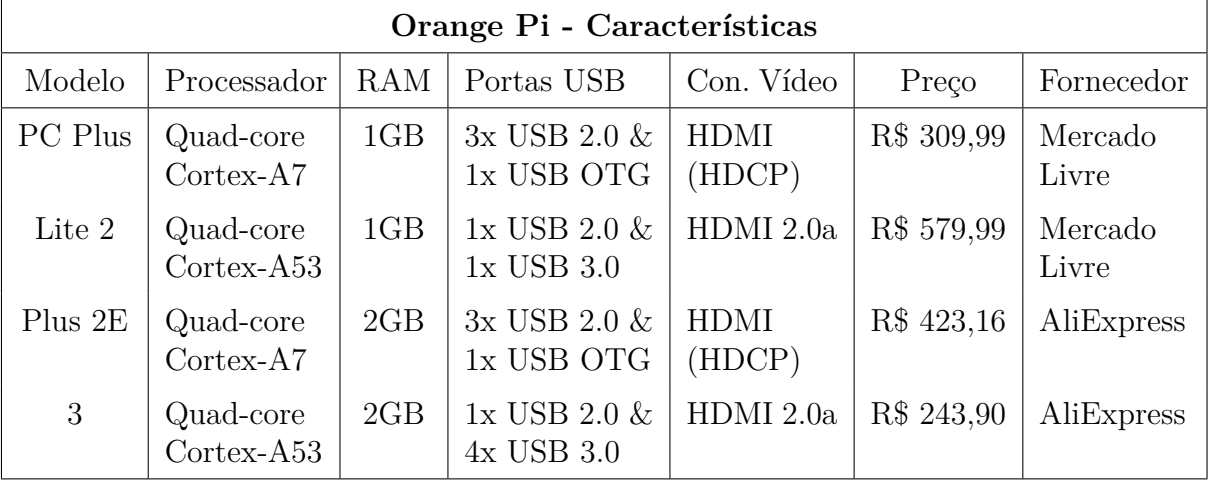

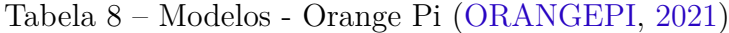

E assim como no tópico anterior, pode-se observar as principais características dos modelos Orange Pi, a partir da Tabela 8. Como pode ser observado na Tabela 8, para os dois primeiros modelos tem-se fornecedores nacionais e para os dois últimos, fornecedores internacionais. Esse fator será importante para a escolha final, tendo em vista os impostos e embargos que podem ocorrem em compras internacionais.

Em relação aos modelos, quando comparados, ambos os modelos são *Quad-core* o que indica uma boa capacidade de processamento, e a diferença entre os processadores

seria na arquitetura utilizada, no qual o *Cortex-A7* utiliza a arquitetura ARMv7 com instruções de 32 bits, enquanto o *Cortex-A53* utiliza a arquitetura ARMv8 com instruções de 64 bits. Os modelos PC Plus e Lite 2 possuem uma boa configuração quando comparados aos requisitos requeridos, e possuem também um bom valor de mercado, podendo ser encontrado no mercado nacional. Já os pontos contrários seriam na quantidade de portas, no qual seria necessário a expansão das portas por meio de HUB USB e na conexão de vídeo que só é possível por HDMI. Já os modelos Plus 2E e 3 são modelos bem potentes em relação a capacidade de processamento e memória RAM, mas assim como os outros dois modelos anteriores, ambos só possuem a conexão HDMI para vídeo e só são encontrados no mercado internacional, além de possuírem um alto valor de mercado.

A Figura 85 representa visualmente os modelos apresentados.

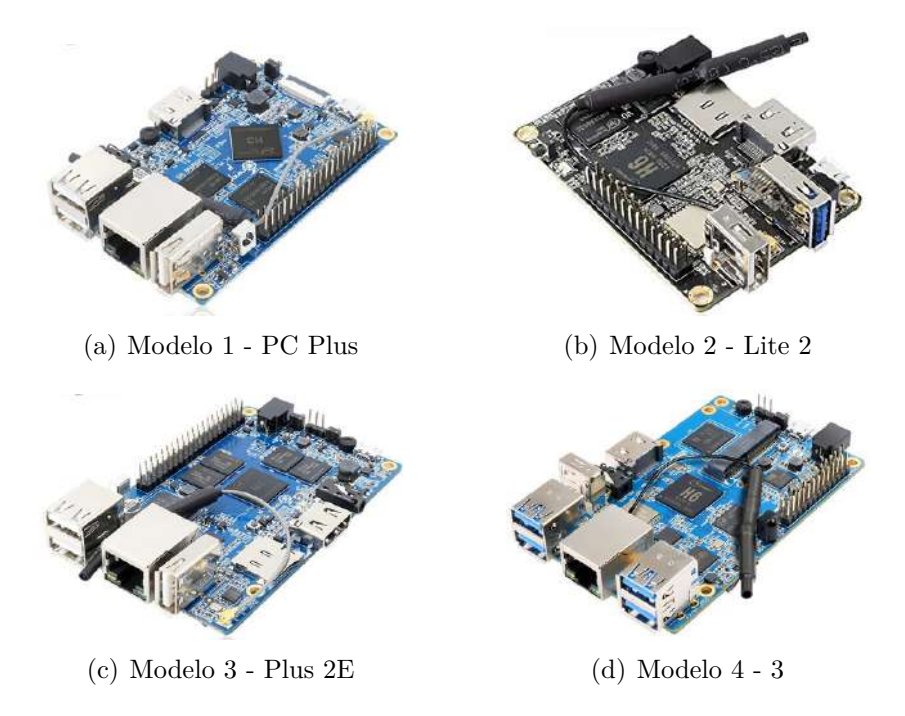

Figura 85 – Modelos de *Orange Pi*

#### B.1.3 Comparação dos modelos

Com base nos modelos de microcomputadores apresentados, tanto os modelos *Raspberry Pi* como os modelos *Orange Pi*, pôde-se selecionar aqueles que melhor atendiam aos requisitos apresentados de configuração como também de preço e disponibilidade. A Tabela 9 apresenta os modelos que apresentam as melhores condições para serem escolhidos.

| Orange Pi - Características |                               |            |                                                 |                           |            |                  |  |
|-----------------------------|-------------------------------|------------|-------------------------------------------------|---------------------------|------------|------------------|--|
| Modelo                      | Processador                   | <b>RAM</b> | Portas USB                                      | Con. Vídeo                | Preço      | Fornecedor       |  |
| $3B+$                       | Quad Core<br>$1.4\text{ GHz}$ | $1$ GB     | $4 \times$ USB 2.0                              | HDMI/DSI                  | R\$ 799,90 | Mercado<br>Livre |  |
| 4B                          | Quad Core<br>$1.5$ GHz        | $2$ GB     | $2 \times$ USB 3.0<br>$2 \times \text{USB}$ 2.0 | microHDMI<br>$\prime$ DSI | R\$ 897,99 | Mercado<br>Livre |  |
| PC Plus                     | Quad-core<br>$Cortex-A7$      | 1GB        | $3x$ USB $2.0 \&$<br>1x USB OTG                 | <b>HDMI</b><br>(HDCP)     | R\$ 309,99 | Mercado<br>Livre |  |
| Lite 2                      | Quad-core<br>$Cortex-A53$     | 1GB        | $1x$ USB $2.0 \&$<br>$1x$ USB $3.0$             | HDMI 2.0a                 | R\$ 579,99 | Mercado<br>Livre |  |

Tabela 9 – Melhores Modelos

Como é possível observar, todos os modelos apresentados podem ser encontrados no mercado nacional, o que é uma grande vantagem para a escolha final, bem como todos os modelos tem máximo valor de mercado na faixa de R\$ 900,00, atendendo ao requisito de valor do projeto. Em relação às configurações, três modelos possuem quatro portas USB e um modelo possui apenas duas. Em relação a processamento e memória, todos apresentam boa capacidade de processamento e memória RAM, havendo algumas pequenas diferenças entre os modelos. Por fim, na parte de conexão de vídeo, todos os modelos apresentam conexão de vídeo via HDMI, mas os modelos *Raspberry Pi* apresentam também conexão via DSI.

### B.2 **Display Touchscreen**

No contexto do *display* tátil, para a escolha de um modelo que atendesse a demanda da proposta, foram considerados os seguintes parâmetros em ordem de prioridade:

• Tamanho da tela: o parâmetro de tamanho da tela foi bastante considerado tendo em vista que a proposta é desenvolver um dispositivo que seja embarcado no equipamento substituindo o controlador atual. Assim, é recomendado que o tamanho da tela seja o mais próximo possível do tamanho do controlador para uma melhor adaptação do sistema.

#### **DIMENSIONS** In inches (mm)

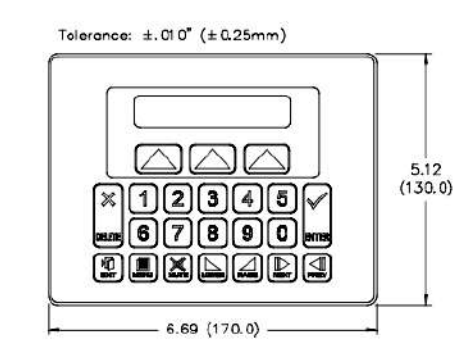

Figura 86 – Dimensões controlador (LION, 2001)

- Resolução da tela: A resolução está relacionada com a qualidade da imagem, ou seja, a quantidade de pixels (menor unidade de imagem) que a imagem terá nas linhas e colunas, ou seja, de maneira geral, quanto maior a resolução, maior a quantidade de pixels e consequentemente melhor a qualidade da imagem. Entretanto, a diferença só é notada a uma distância mínima, como por exemplo, para uma tela de 480p (800x480 pixels) a distorção da imagem é notada com cerca de 37 cm da tela, já para uma tela com 720p (1280x720 pixels) a distorção só é notada com cerca de 28 cm da tela. Assim, considerando a utilização do sistema e a distância, uma tela de 480p já seria o suficiente.
- Tecnologia da tela: Esse fator é importante quando considerado a utilização, tendo em vista que o fator multi-toque não é algo totalmente necessário, considerando que o usuário fará poucos toques para a definição de parâmetros e acompanhamento de resultados finais. Assim, a tecnologia resistiva poderia suprir a demanda, entretanto fatores como calibração, durabilidade e pressão para reconhecimento, tornam a tecnologia capacitiva mais adequada para a aplicação, bem como o fator de ser mais utilizada e de fácil disponibilidade.
- Conexões: esse parâmetro é de suma importância, tendo em vista que define a forma com que o display será alimentado e fará a comunicação com o controlador.
- Disponibilidade: foi levado em conta também o preço e o fornecedor, tendo em vista a viabilidade da proposta.

Dessa forma, considerando esse parâmetros, obteve-se a Tabela 10 com os modelos de displays que podem ser utilizados:

Uma observação importante da Tabela é que todos os modelos pesquisados utilizam a tecnologia capacitiva, no qual o princípio de funcionamento é baseado na mudança de capacitância causada na tela pelo instrumento de toque (dedo ou caneta), estimando assim

| Displays - Características                             |                                         |                    |                      |                     |                                     |                  |
|--------------------------------------------------------|-----------------------------------------|--------------------|----------------------|---------------------|-------------------------------------|------------------|
| Modelo                                                 | Tamanho                                 | Resolução          | Conexão              | Fonte               | Preço                               | Fornecedor       |
| $5.0 \text{ Gen4} \text{ Pri-}$<br>mary Display        | $5.0$ " (93,8 x<br>$140,7 \text{ mm}$ ) | 800x480<br>pixels  | <b>SPI</b><br>(GPIO) | <b>GPIO</b>         | $\mathbb{S}$<br>87.95<br>R\$ 474,76 | Sparkfun         |
| Raspberry Pi<br>$LCD - 7$ Tou-<br>chscreen             | $7.0$ " $(194.0)$<br>$x 110$ mm)        | 800x480<br>pixels  | Porta<br><b>DSI</b>  | <b>GPIO</b>         | R\$ 999,90                          | FilipeFLop       |
| $7$ inch $1024$ x<br>$600$ touch $Ca-$<br>pacitivo IPS | $7.0$ " $(164.9)$<br>$x 124.3$ mm)      | 1024x600<br>pixels | Porta<br><b>HDMI</b> | Micro<br><b>USB</b> | R\$ 509,15                          | Mercado<br>Livre |
| $M_{O^-}$<br>Display<br>dule<br>9.0<br>Diablo16        | (230,7)<br>9.0"<br>x 126, 4 mm)         | 800x480<br>pixels  | Porta<br><b>DSI</b>  | <b>GPIO</b>         | \$263.95<br>R\$ 1424,65             | Sparkfun         |

Tabela 10 – Modelos - Display Touchscreen

a posição do toque. Diferentemente da tecnologia resistiva que precisa da realização de uma certa pressão para a realização do contato entre as camadas condutoras, na tecnologia capacitiva um leve toque é suficiente para o contato e assim a mudança de capacitância. Outros pontos que favorecem a escolha da tecnologia capacitiva são o fato de ter uma fácil rolagem da tela, alta durabilidade e um bom desempenho ótico (NAM et al., 2021).

Comparando os modelos apresentados, pode-se notar que três dos quatro modelos possuem resolução de 480p ou resolução WVGA e um modelo possui resolução WSVGA (1024 x 600 pixels), que é uma resolução intermediária entre 480p e 720p. Conforme falado anteriormente, a resolução é um fator importante mas quanto maior a distância da tela para o usuário esse fator se torna pouco perceptível. Entretanto, possuir uma melhor resolução com um preço mais assessível é uma boa vantagem para o terceiro modelo.

Outro ponto que pode ser observado na Tabela 10, é que para o segundo e terceiro modelos tem-se fornecedores nacionais e para o primeiro e último, fornecedores internacionais. Esse fator será importante para a escolha final, tendo em vista os embargos que podem ocorrem em compras internacionais, considerando que é o componente mais caro do projeto.

A Figura 87 representa visalmente os modelos pesquisados.

### B.3 **Periféricos - Módulos Conversores RS232 - TTL**

Para os módulos conversores RS-232 para TLL pesquisados, foram considerados os seguintes fatores para a definição:

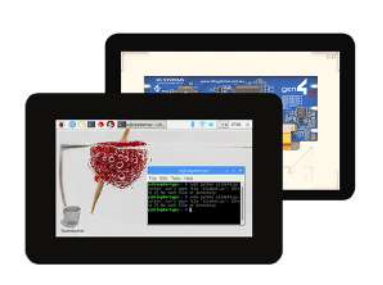

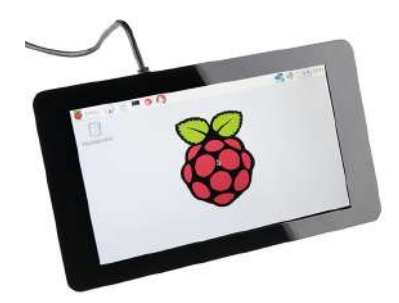

(a) Modelo 1 - Display 5 polegadas

(b) Modelo 2 - Display 7 polegadas

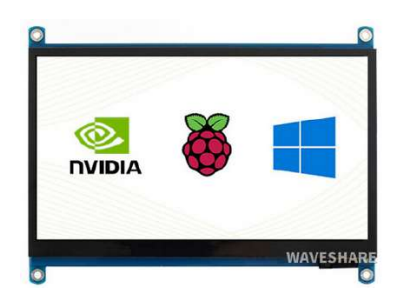

8:20 AM

(c) Modelo 3 - Display 7 polegadas

(d) Modelo 4 - Display 9 polegadas

Figura 87 – Modelos de *Displays Touchscreen*

- Circuito Integrado (CI) utilizado: o CI utilizado para fazer a conversão deve ter documentação de fácil acesso e com suporte para reparos e trocas caso necessário;
- Tensão de operação: tendo em vista que o módulo trabalhará entre o microcomputador e o servo motor, a tensão de operação tem que ser compatível com as tensões disponíveis no microcomputador;
- Sinal: considerando que o microcomputador opera com sinal padrão TTL (Transistor-Transistor Logic) e o servo motor opera com sinal padrão RS-232, é importante saber qual padrão de sinal está sendo transmitido pelo módulo para realizar a conexão corretamente sem prejudicar nenhum dispositivo;
- Conector: a forma como é feita a conexão é importante pois pode facilicitar ou dificultar a operação do sistema caso não seja bem conectado.

Dessa forma, considerando esse parâmetros, obteve-se a Tabela 11 com os modelos de módulo conversor RS-232 para TTL que podem ser utilizados na proposta.

A partir da Tabela 11 é possível identificar que os modelos apresentados possuem grandes semelhanças, principalmente os dois primeiros modelos, que além do preço pos-

| Módulos Conversores RS232/TTL - Características                               |                             |                       |                                           |                 |              |                         |
|-------------------------------------------------------------------------------|-----------------------------|-----------------------|-------------------------------------------|-----------------|--------------|-------------------------|
| Modelo                                                                        | Circuito<br>Integrado       | Tensão de<br>Operação | Sinal                                     | Conector        | Preço        | Fornecedor              |
| RS232<br>Conversor<br><b>TTL</b><br>Para<br>MAX3232<br>com<br>D <sub>B9</sub> | MAX3232                     | $3 V - 5 V$           | TTL/RS232<br>Bidirecional                 | D <sub>B9</sub> | R\$ 9,80     | Baú<br>da<br>Eletrônica |
| Mini<br>Conversor<br>RS232 para TTL<br>MAX3232                                | MAX3232                     | $3 V - 5 V$           | TTL/RS232<br><b>Bidirecional</b>          | Fiação          | R\$ 6,90     | Eletrogate              |
| Módulo Conversor<br>Serial RS232 para<br>TTL                                  | <b>MAX232</b><br><b>CPE</b> | 5V                    | TTL/RS232<br>Bidirecional                 | D <sub>B9</sub> | R\$ 6,90     | FilipeFlop              |
| Conversor<br>Cabo<br>USB para RS232<br><b>HL340 DB9</b>                       | CH340                       | 5V                    | $\text{USB}/\text{RS}232$<br>Bidirecional | D <sub>B9</sub> | R\$<br>24,90 | Eletrogate              |

Tabela 11 – Modelos - Módulos Conversores RS232/TTL

suem como diferença somente o conector, onde o primeiro utiliza um conector DB9 e o segundo utiliza conexão por fiação, mas ambos possuem o mesmo modelo de CI, a mesma tensão de operação e o mesmo padrão de sinal. Já o terceiro modelo tem como principal diferença a tensão de operação de 5 V e tem alimentação individual feito por USB, que requer mais uma porta USB para alimentação do módulo. Já o último modelo, assim como o primeiro e o terceiro, possui conexão por DB9 e tensão de operação de 5V como o terceiro modelo. Mas tem como CI de operação o modelo CH340 diferentemente dos outros modelos que utilizam o MAX3232 e suas variações. Por fim, a conexão com o microcomputador se dá pelo conector USB, diferente dos outros modelos onde a conexão ocorre pelos pinos de comunicação serial (TX e RX) do microcomputador. A Figura 88 demonstra os modelos apresentados.

### B.4 **Fontes de alimentação**

Em relação à fontes de alimentação, a pesquisa se baseou na busca por opções que fossem adequadas para a alimentação do sistema microcomputador + HUB USB, tendo em vista que no equipamento próprio já tem duas fontes de alimentação, uma advinda da própria rede de energia sendo de 220 V que é diminuída por meio de um estabilizador para a tensão de 110 V, que alimenta a fonte de alimenteção DC e os módulos de conversão dos sensores de força. A segunda fonte de alimentação é a Fonte DC de 24 V que alimenta o controlador atual e o servo motor. Os sensores de fim de curso são alimentados por contato

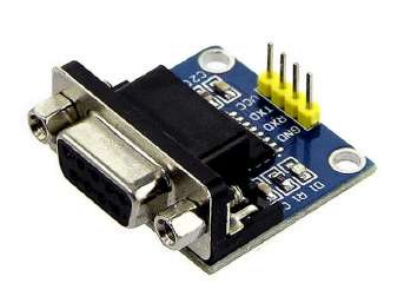

(a) Modelo 1 - Conversor RS232/TTL com DB9

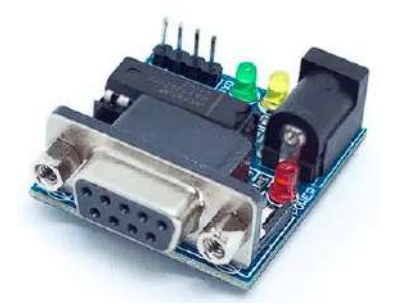

(c) Modelo 3 - Conversor RS232/TTL & MAX232

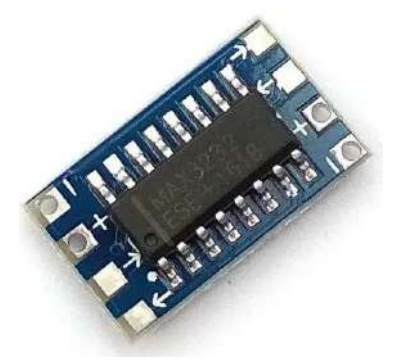

(b) Modelo 2 - Mini Conversor RS232/TTL

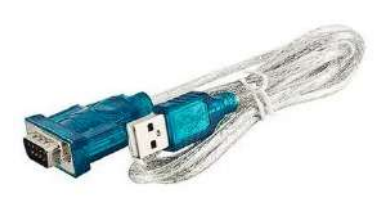

(d) Modelo 4 - Cabo Conversor USB/RS232

Figura 88 – Modelos de Módulos Conversores

direto com o servo motor e os sensores de deslocamento são alimentados tanto por bateria externa como pela porta USB, mas atualmente utiliza a alimentação pela porta USB.

Dessa forma, o foco da pesquisa será por fontes de alimentação que possam suprir a demanda de energia do sistema microcomputador + HUB USB. Assim, considerando que todos os modelos de microcomputadores apresentados precisam de uma alimentação de 5 V e no mínimo 1,5 A de corrente, tem-se a Tabela 12 com as opções.

Como pode ser observado na Tabela 12 todos os modelos apresentados possuem disponibilidade no mercado nacional. Em relação aos modelos apresentados, o primeiro modelo é do tipo colméia, o que depende de uma instalação mais complexa, mas tem mais pontos de saída em relação aos outros modelos. Já o segundo e terceiro modelo são do tipo carregador de tomada, ou seja, a ligação é direto com a tomada, o que requer a observação do tamanho do cabo conector tendo em vista o local de instalação do equipamento. Já o último modelo é no formato placa de circuito, no qual é necessário realizar as conexões direto na placa além de ser necessário o desenvolvimento de um circuito de filtragem e proteção em uma placa de circuito impresso, no qual o preço desses itens não foi acrescido ao valor final na Tabela.

E em relação a todos os modelos apresentados, tem-se a representação visual a partir da Figura 89.

| Fontes de Alimentação - Características |                       |                     |                                                                              |                                                                                                    |            |                  |  |
|-----------------------------------------|-----------------------|---------------------|------------------------------------------------------------------------------|----------------------------------------------------------------------------------------------------|------------|------------------|--|
| Modelo                                  | Entrada               | Saída               | Proteção                                                                     | Estabilidade                                                                                          | Preço      | Fornecedor       |  |
| Fonte Cha-<br>veada Col-<br>méia        | 110/240<br>V(AC)      | 5 V   5 A           | Curto-circuito;<br>sobrecarga<br>na<br>saída                                 | Filtros EMI e<br>EFI na saída                                                                         | R\$ 122,90 | Mercado<br>Livre |  |
| Fonte Au-<br>tomática                   | 110/240<br>V(AC)      | 5 V   3 A           | Curto-circuito;<br>Sobrecarga;<br>Sobreaqueci-<br>mento; Isolação<br>in/out. | Proteção<br>contra: Tran-<br>sientes na rede<br>elétrica; Inter-<br>ferências<br>na<br>rede elétrica; | R\$ 70,80  | Mercado<br>Livre |  |
| Fonte Cha-<br>veada Mi-<br>cro USB      | 110/240<br>V(AC)      | 5 V 3 A             | Curto-circuito;<br>Sobrecarga;<br>Sobreaqueci-<br>mento; Isolação<br>in/out. | Proteção<br>contra: Tran-<br>sientes na rede<br>elétrica; Inter-<br>ferências<br>na<br>rede elétrica; | R\$ 56,29  | Mercado<br>Livre |  |
| Módulo<br>Regulador<br>de Tensão        | $4,5$ a $28$<br>V(DC) | Até 20 V<br>Até 2 A | Diodo Schottky<br><b>SS34</b>                                                | Filtragem com<br>capacitor ele-<br>trolítico                                                          | R\$ 35,08  | Robocore         |  |

Tabela 12 – Modelos - Fontes de alimentação

### B.4.1 **Válvulas Solenóides**

Para a escolha das válvulas solenóides que serão utilizadas no sistema, foram considerados os seguintes parâmetros:

- Pressão suportada: considerando o manômetro do equipamento atual com escala até 200 Psi, e com base em testes nos quais foi constatada uma pressão na ordem de 70 Psi nos experimentos, o parâmetro de pressão suportada deve ser maior que o valor constatado nos experimento, com uma margem de segurança mínima de 20%, o que resulta em uma pressão suportada mínima de 84 Psi;
- Tensão de operação: considerando as fontes de alimentação que serão utilizadas no sistema, a tensão de operação da válvula tem que ser uma das listadas para que não seja necessário a implementação de um circuito de alimentação dedicado;
- Corrente de consumo: novamente com base nas fontes de alimentação já utilizadas, tem-se uma margem de cerca de 2 A totais para a utilização das três válvulas projetadas, quando consideradas as fontes de 24 VDC e 5 VDC. Assim, a corrente máxima de consumo para cada válvula seria na ordem de 600 mA, considerando uma margem de segurança de 10%.

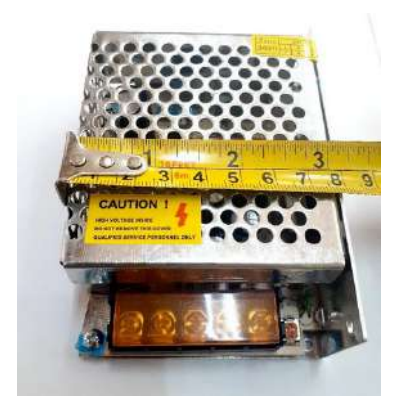

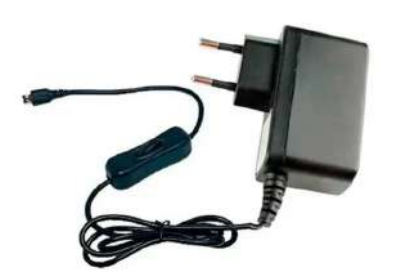

(a) Modelo 1 - Fonte chaveada (b) Modelo 2 - Fonte Raspberry Pi automática

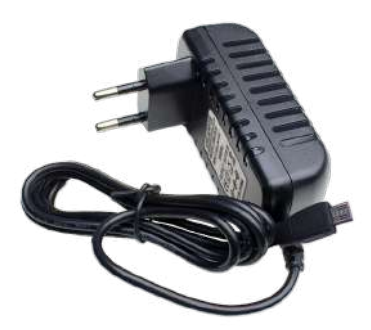

(c) Modelo 3 - Fonte chaveada com conector micro USB

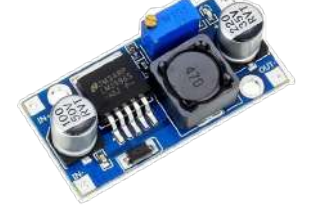

(d) Modelo 4 - Módulo regulador de tensão LM2596

Figura 89 – Modelos de fontes de alimentação

Assim, com base nos parâmetros apresentados, tem-se a Tabela 13 com os modelos encontrados no mercado e que atedem aos requisitos apresentados.

| Válvulas Solenóides - Características  |                      |                    |                       |           |                  |  |  |
|----------------------------------------|----------------------|--------------------|-----------------------|-----------|------------------|--|--|
| Modelo                                 | Pressão<br>Suportada | Tensão<br>Opereção | Corrente<br>Consumida | Preço     | Fornecedor       |  |  |
| Válvula<br><b>Simples</b><br>Solenoide | $150$ Psi            | 24 VDC             | $200 \text{ mA}$      | R\$ 58,95 | Mercado<br>Livre |  |  |
| Válvula Solenoide<br>DVR INOX          | 170 Psi              | 12 VDC             | 2 A                   | R\$ 57,99 | DVR.             |  |  |
| Válvula Solenóide<br>para gás          | 142 Psi              | <b>220 VAC</b>     | $10 \text{ mA}$       | R\$ 72,90 | Mercado<br>Livre |  |  |

Tabela 13 – Modelos - Válvulas Solenóides

Com base nos modelos apresentados na Tabela 13, tem-se que o segundo modelo apresenta maior capacidade de pressão suportada, mas também possui a maior corrente de consumo, ultrapassando o valor estipulado com base nas fontes de alimentação existentes. O primeiro e terceiro modelos possuem capacidades semelhantes de pressão suportada, mas divergem em relação a tensão de operação, sendo o primeiro 24 VDC e o último 220

VAC, e também em relação a corrente consumida, tendo o primeiro modelo uma corrente de consumo na ordem de 200 mA e o último na ordem de 10 mA para cada unidade. Por fim, em relação ao valor, o terceiro modelo apresentou o maior valor de mercado, enquanto que os modelos um e dois estão com valores parecidos.

E em relação a todos os modelos apresentados, tem-se a representação visual a partir da Figura 90.

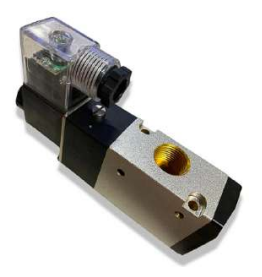

(a) Modelo 1 - Válvula Simples Solenoide

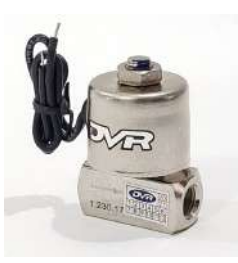

(b) Modelo 2 - Válvula Solenoide DVR INOX

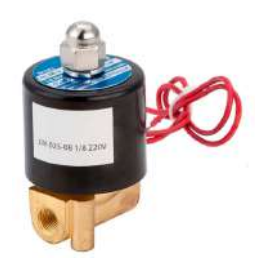

(c) Modelo 3 - Válvula Solenóide para gás

Figura 90 – Modelos de válvulas solenóides

## APÊNDICE C – Caracteres de Saída - Sensor de Deslocamento

| Carctere(s)    | Função                    | Retorno                                                                                                    |
|----------------|---------------------------|----------------------------------------------------------------------------------------------------|
| $\mathbf{1}$   | Caractere de<br>validação | $\bullet$ ">" - indica medição válida.<br>"H" - indica que a leitura está fora da tolerância<br>(alta).<br>$\bullet$ "L" - indica que a leitura está fora da tolerância<br>(baixa).<br>$\bullet$ "X" - indica que o medidor está em qualquer<br>modo de erro.<br><br>$\bullet\,$ $\,$ "P" - indica que o medidor está em um modo<br>de configuração ou sem medição. |
| $\overline{2}$ | Caractere de<br>sinal     | $\bullet$ "-" - indica uma leitura negativa.<br>- (espaço) indica um número positivo ou um<br>caractere de preenchimento para uma exibição<br>de erro.                                                                                                    |
| 3 a 10         | Caracteres<br>de dígitos  | • Para IN - "n.nnnn" (n=0 a 9, ou espaço se digito<br>mais significativo é zero à esquerda).<br>• Para MM - "nn.nnn" (n=0 a 9, ou espaço se<br>digito mais significativo é zero à esquerda).                                                                                                    |
| 11             |                           | O caractere onze é sempre ",".                                                                                                    |
| 12 e 13        | Campo das<br>unidades     | $\bullet$ "IN" - para unidades inglesas.<br>"MM"- para Métrica.                                                                                                    |
| 14             |                           | O caractere quatorce é sempre um "CR" <i>(carriage</i> )<br>return).                                                                                                    |

Tabela 14 – Caracteres de Saída - RS232 - parte 1 (COMPANY, 1998)

## APÊNDICE <sup>D</sup> – Esquemáticos Eletrônicos

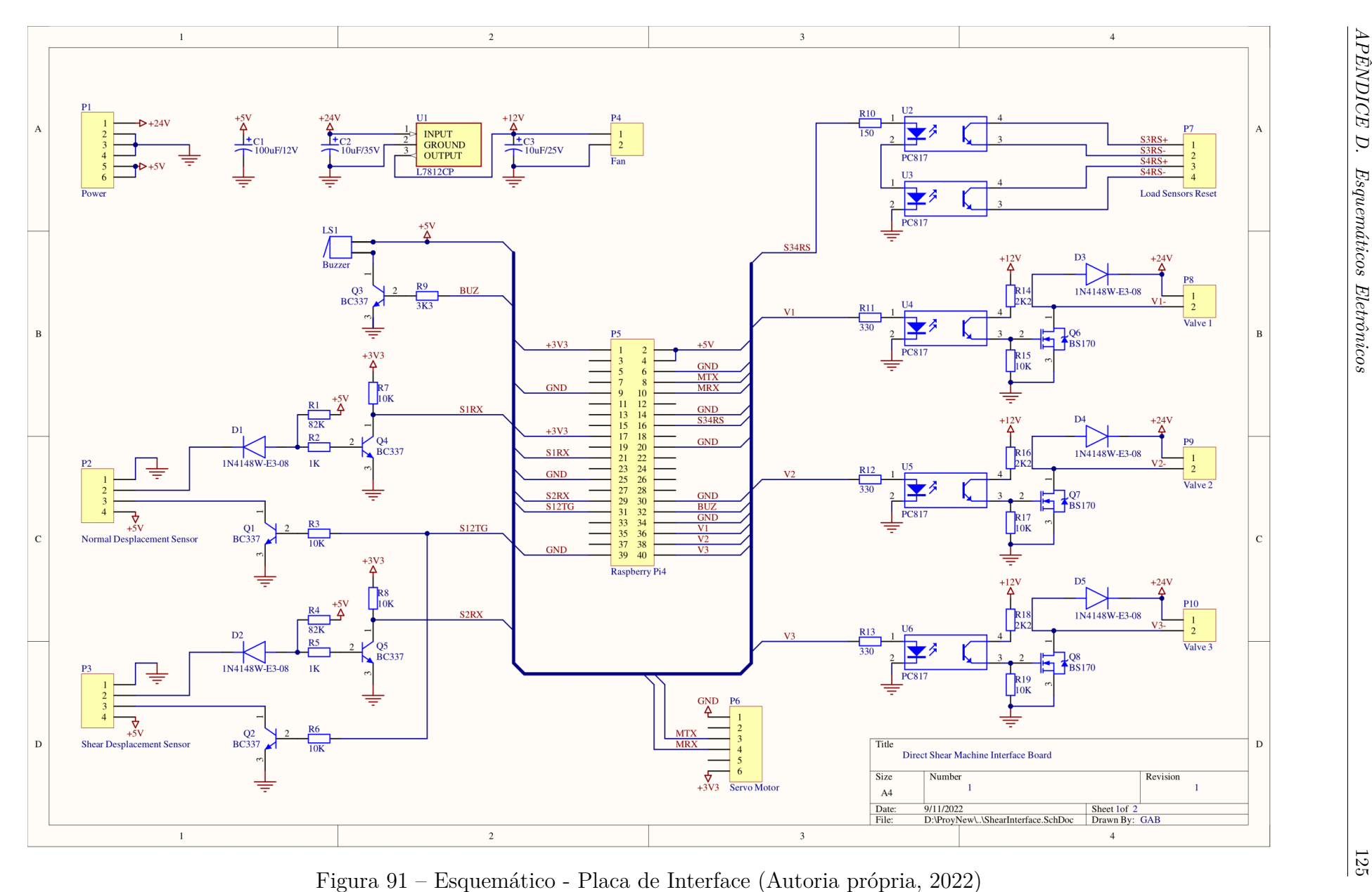

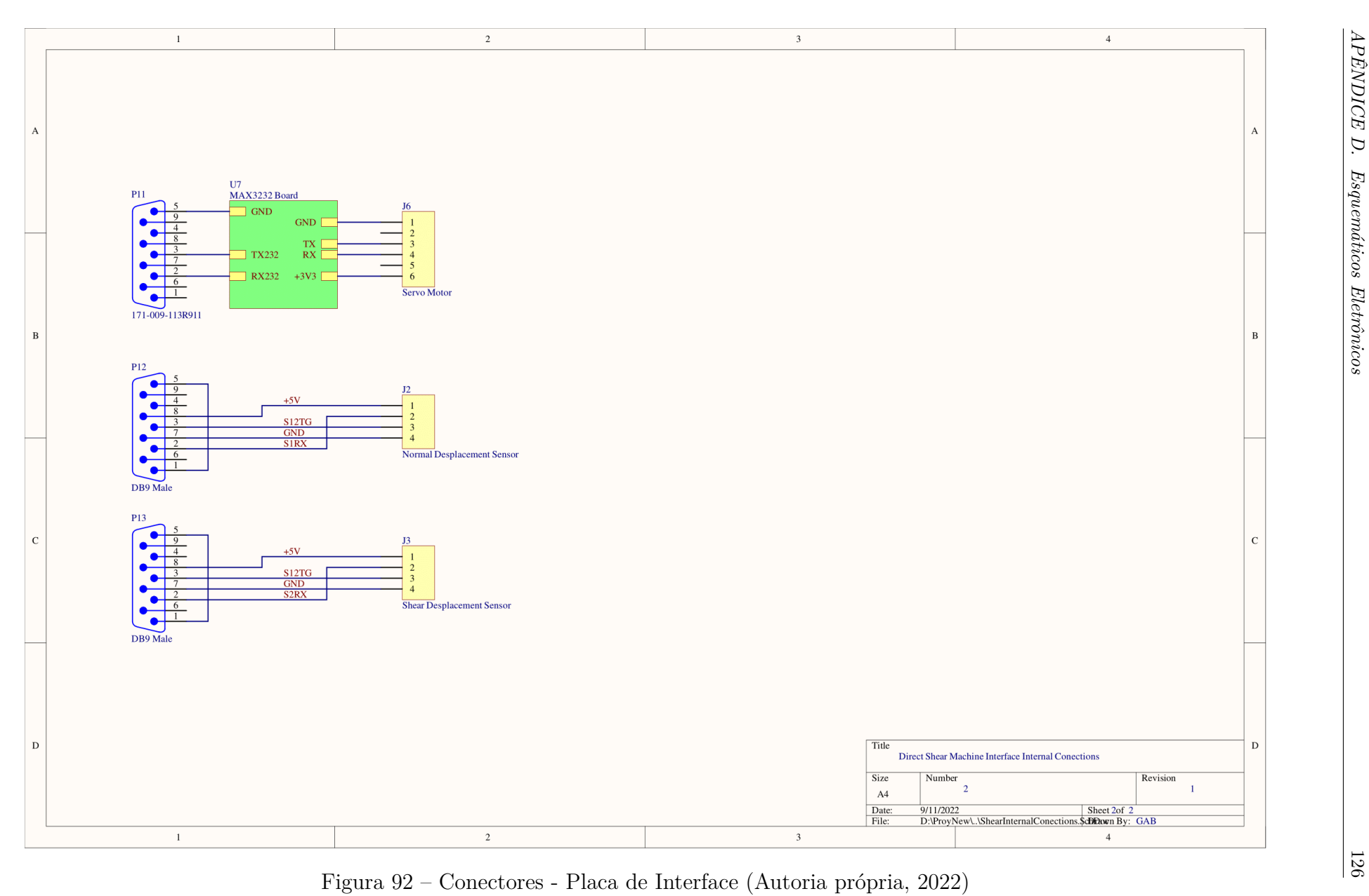

## APÊNDICE E – Servo Motor - Comandos

| Ação                     | Comando                                                                                                    | Descrição                                                                                                    |
|--------------------------|----------------------------------------------------------------------------------------------------|----------------------------------------------------------------------------------------------------|
| Aceleração               | $=$ expressão<br>A<br>ou valor (Difinir<br>valor de acelera-<br>ção absoluta)                                                              | A aceleração deve ser um número inteiro positivo no in-<br>tervalo de 0 a 2.147.483.648. O padrão é zero forçando<br>algo a ser inserido para obter movimento. Um valor tí-<br>pico é 100. Se não for alterado, enquanto o motor estiver<br>em movimento, este valor não só determinará a acelera-<br>ção, mas também a desaceleração que formará um perfil<br>de movimento de velocidade triangular ou trapezoidal.<br>Este valor pode ser alterado a qualquer momento. O<br>valor definido não entra em ação até que o próximo co-<br>mando G seja enviado. |
| Velocidade               | $=$ expressão<br>V<br>ou valor (Defi-<br>nir valor de velo-<br>cidade<br>máxima<br>permitida)                                              | O comando V define um limite na velocidade que o mo-<br>tor pode acelerar. O valor padrão é zero, portanto, deve<br>ser definido antes que qualquer movimento possa ocor-<br>rer. O novo valor não entra em vigor até que o próximo<br>comando G seja emitido.                                                                                                    |
| Abso-<br>Posição<br>luta | $=$ expressão<br>$\mathbf{P}$<br>ou valor (Defi-<br>nir posição abso-<br>luta para movi-<br>mento)                                         | O comando P define uma posição final absoluta. As uni-<br>dades são contagens de encoder e podem ser positivas ou<br>negativas. A posição final pode ser definida ou alterada<br>a qualquer momento durante ou no final dos movimen-<br>tos anteriores.                                                                                                    |
| Posição Relativa         | $=$ expressão<br>D<br>ou valor (Definir<br>a distância rela-<br>tiva para o movi-<br>mento)                                                | O comando D permite especificar uma distância relativa,<br>em vez de uma posição absoluta. O número a seguir é a<br>contagem do codificador e pode ser positivo ou negativo.<br>A distância relativa será adicionada à posição atual, du-<br>rante ou após um movimento. Ele é adicionado à posição<br>desejada em vez da posição real para evitar o acúmulo<br>de pequenos erros devido ao fato de que qualquer servo<br>motor raramente está exatamente onde deveria estar a<br>qualquer momento.                                                           |
| Posição de Ori-<br>gem   | $=$ expressão<br>$\overline{O}$<br>$(De-$<br>valor<br>ou<br>$\text{finir}/\text{Redefinir}$<br>origem<br>para<br>qualquer<br>posi-<br>ção) | O comando O permite que o host ou programa não ape-<br>nas declare a posição atual zero, mas também qualquer<br>posição, positiva ou negativa. O comando O altera dire-<br>tamente o registro de posição do motor e pode ser usado<br>como uma ferramenta para evitar problemas no modo de<br>posição.                                                                                                    |

Tabela 15 – Servo Motor - Comandos de Movimentação - Parte 1 (ANIMATICS, 2002a)

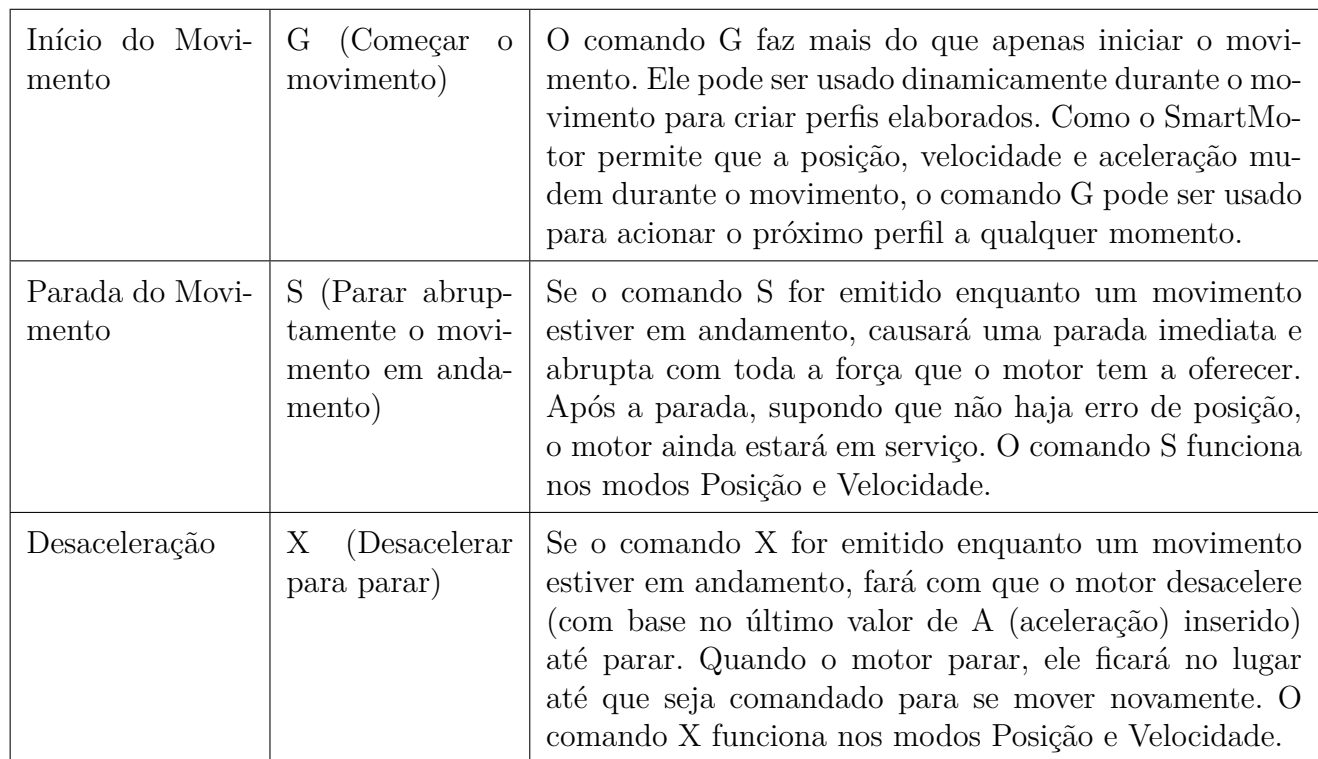

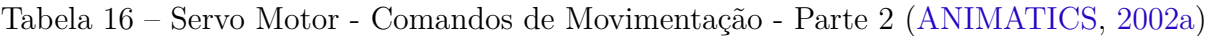

Tabela 17 – Servo Motor - Modos de Operação - Parte 1 (ANIMATICS, 2002a)

| Ação                  | Comando                                                       | Descrição                                                                                                    |
|-----------------------|---------------------------------------------------------------|----------------------------------------------------------------------------------------------------|
| Modo<br>de<br>Posição | MP<br>(Define<br>modo de opera-<br>ção em Modo de<br>Posição) | O modo de posição é o modo de operação padrão do<br>SmartMotor. Se o modo fosse alterado, o comando MP<br>o colocaria de volta no modo de posição. No modo de<br>posição, os comandos P e D governarão o movimento. O<br>Modo de Posição controla a posição do eixo com base no<br>sinal do codificador. Neste modo, deseja-se chegar a uma<br>posição "P" em uma aceleração desejada "A" e velocidade<br>desejada "V". O controlador acelera até a velocidade de-<br>finida e desacelera (na mesma taxa de aceleração) até pa-<br>rar na posição definida. O Modo Posição pode ser usado<br>como posição absoluta "P" (movimento relativo à posição<br>zero) ou em posição relativa movimento "D" (movimento<br>relativo à posição atual do eixo). Observe que um valor<br>de velocidade positivo é uma rotação no sentido horário<br>se você estiver olhando para a placa de montagem e o<br>eixo. O negativo é no sentido anti-horário. A posição usa<br>a mesma convenção de sinais. |

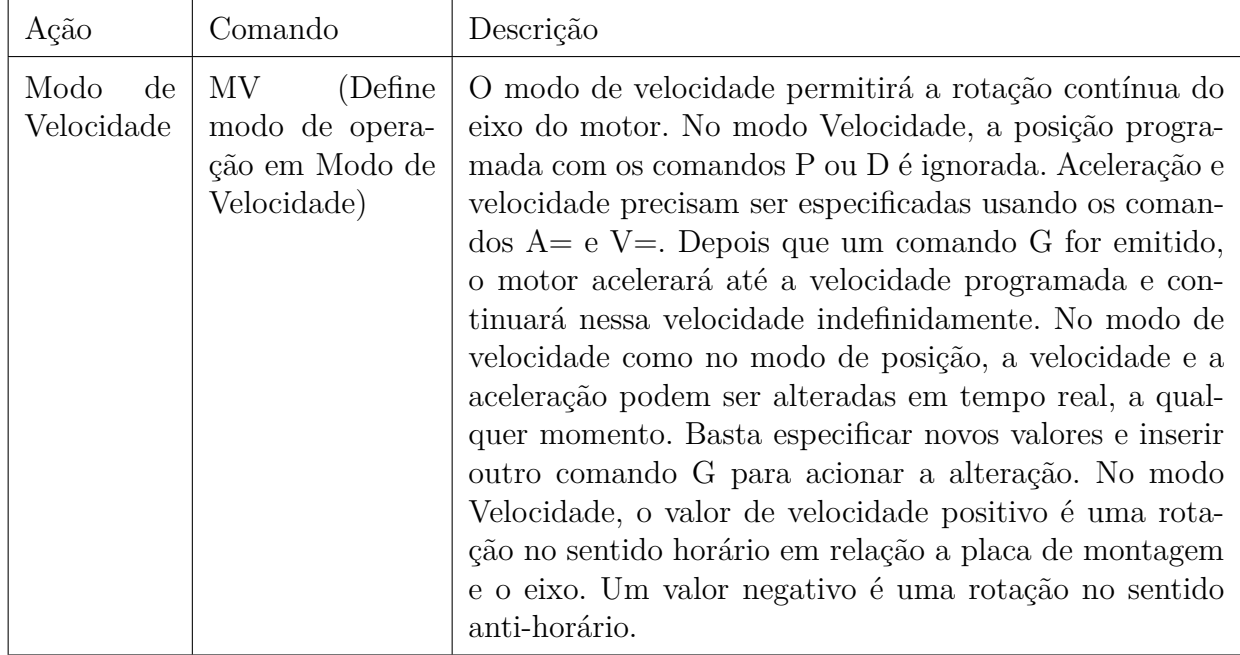

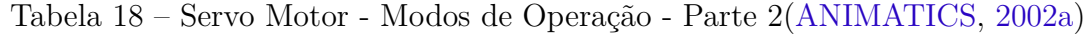

#### Tabela 19 – Servo Motor - Reporte de Estado (ANIMATICS, 2002a)

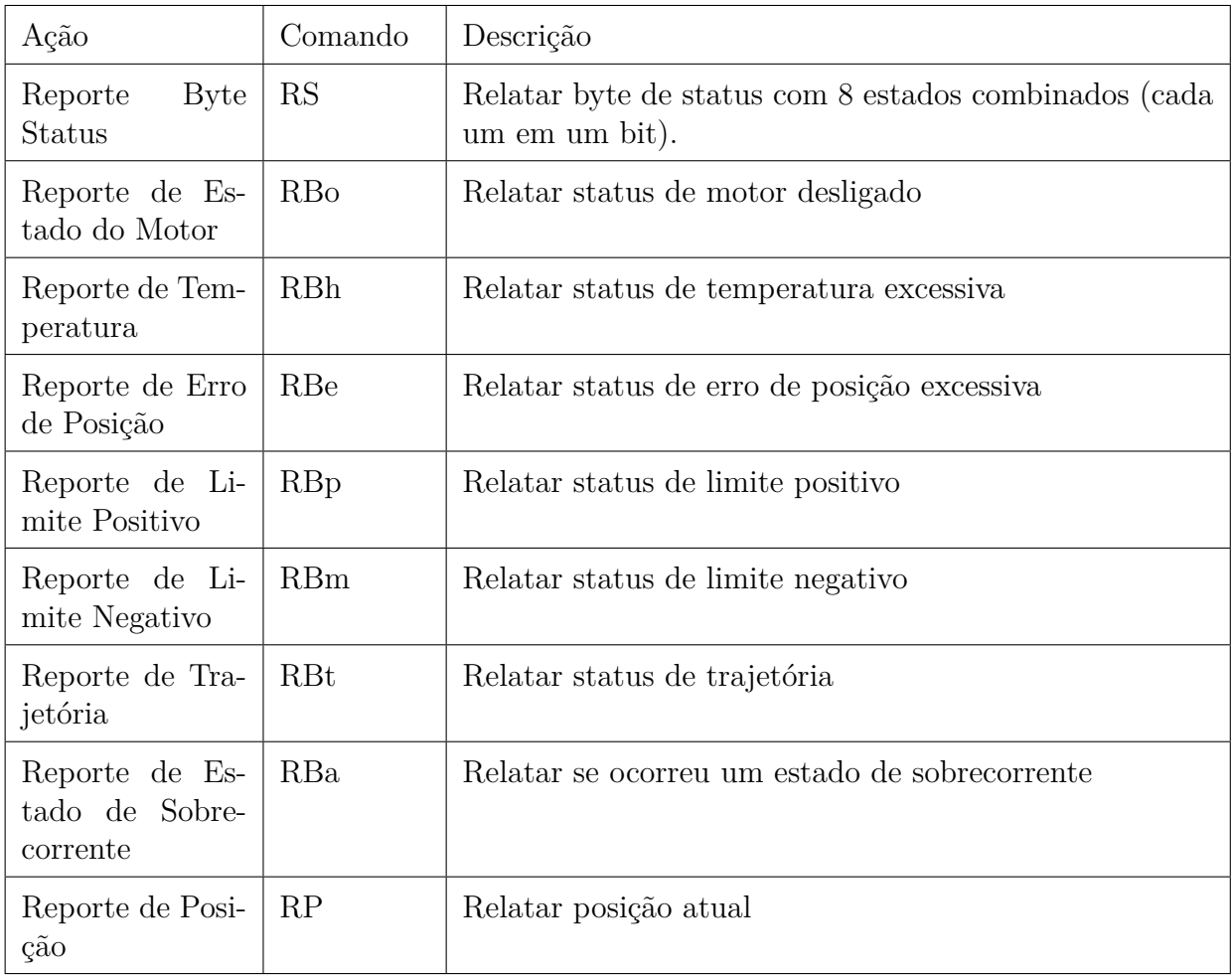

# APÊNDICE F – Desenhos Técnicos - Estrutura

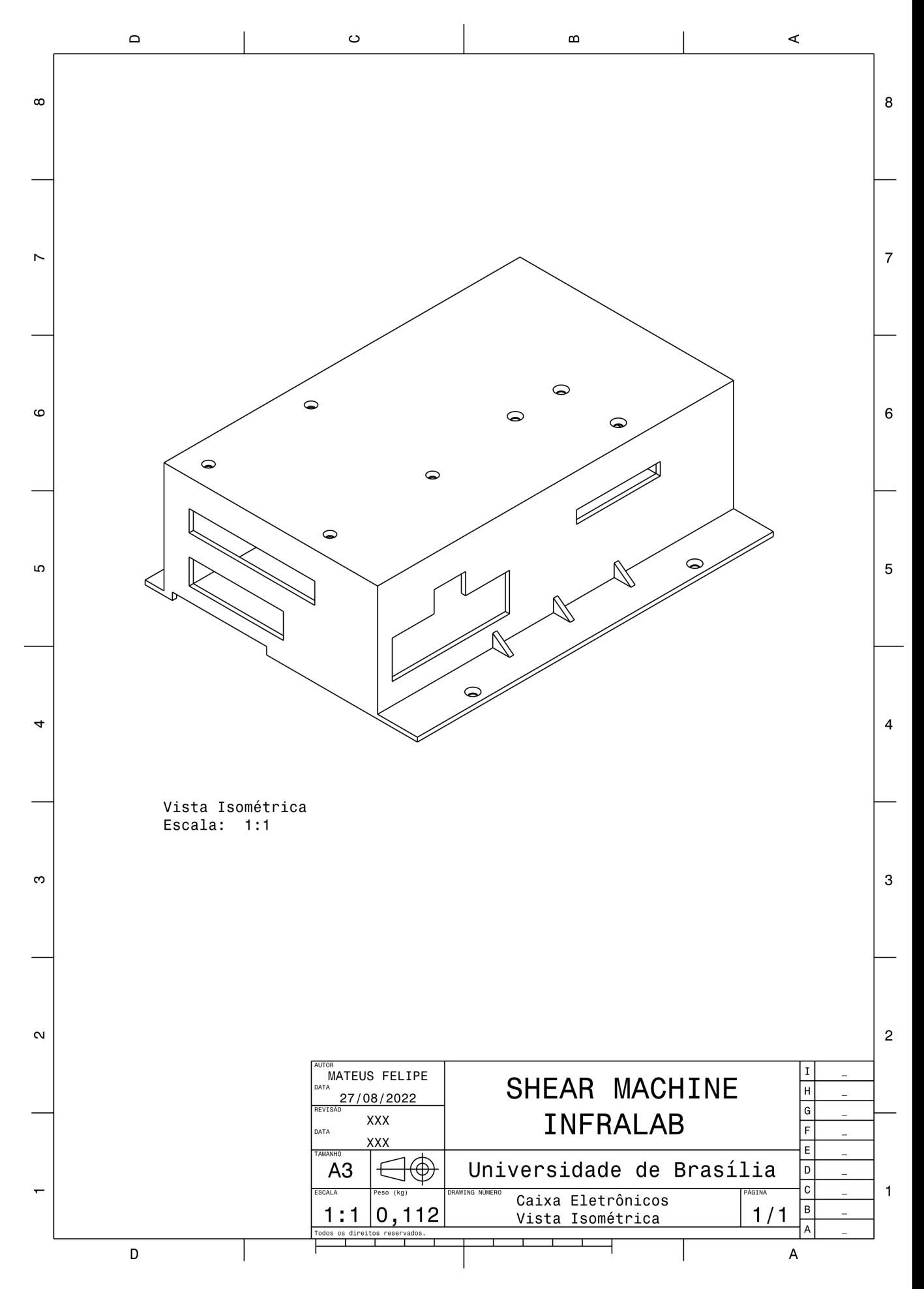

Figura 93 – Caixa Eletrônicos - Vista Isométrica (Autoria própria, 2022)

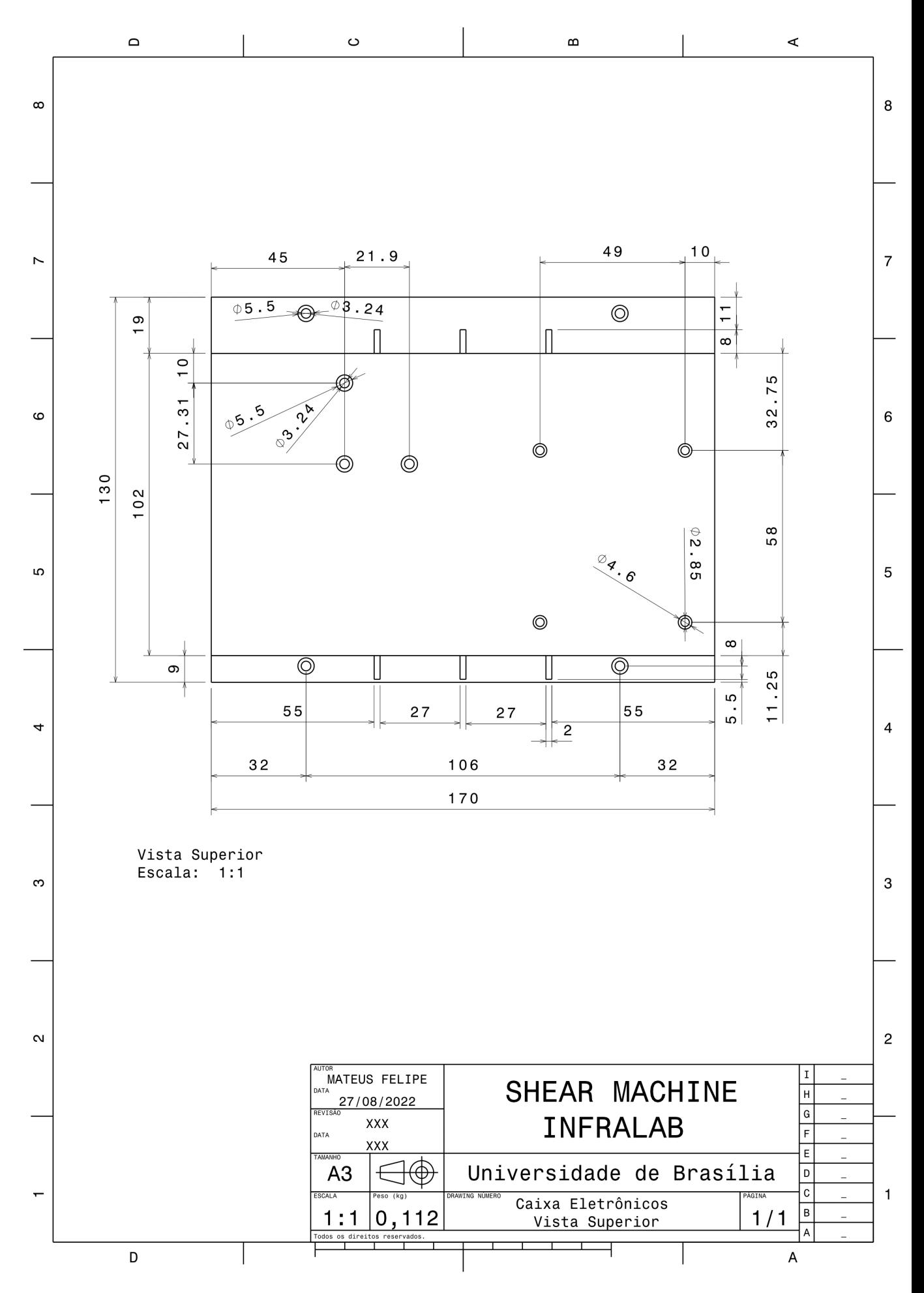

Figura 94 – Caixa Eletrônicos - Vista Superior (Autoria própria, 2022)

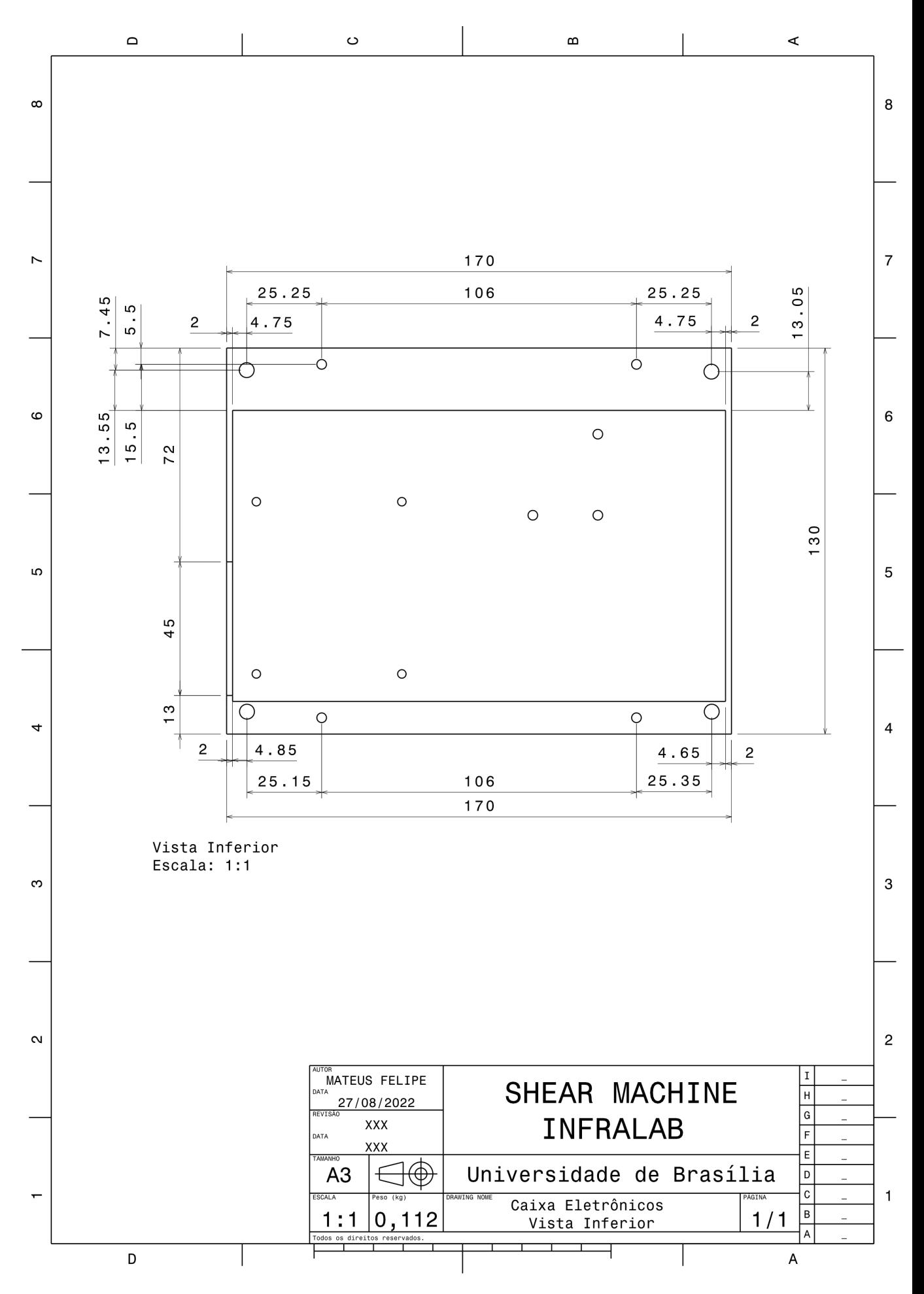

Figura 95 – Caixa Eletrônicos - Vista Inferior (Autoria própria, 2022)

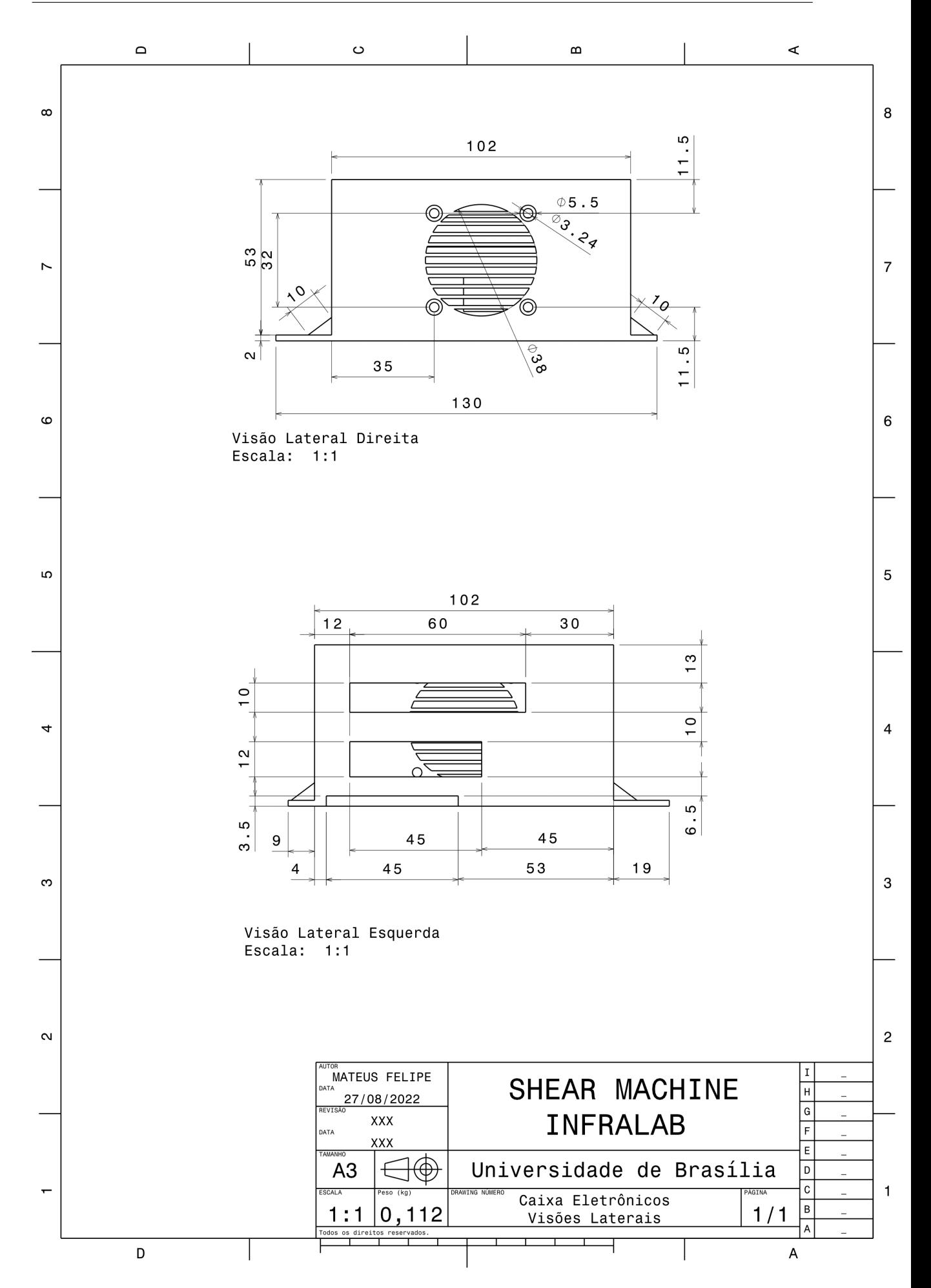

Figura 96 – Caixa Eletrônicos - Vistas Laterais Esquerda e Direita (Autoria própria, 2022)

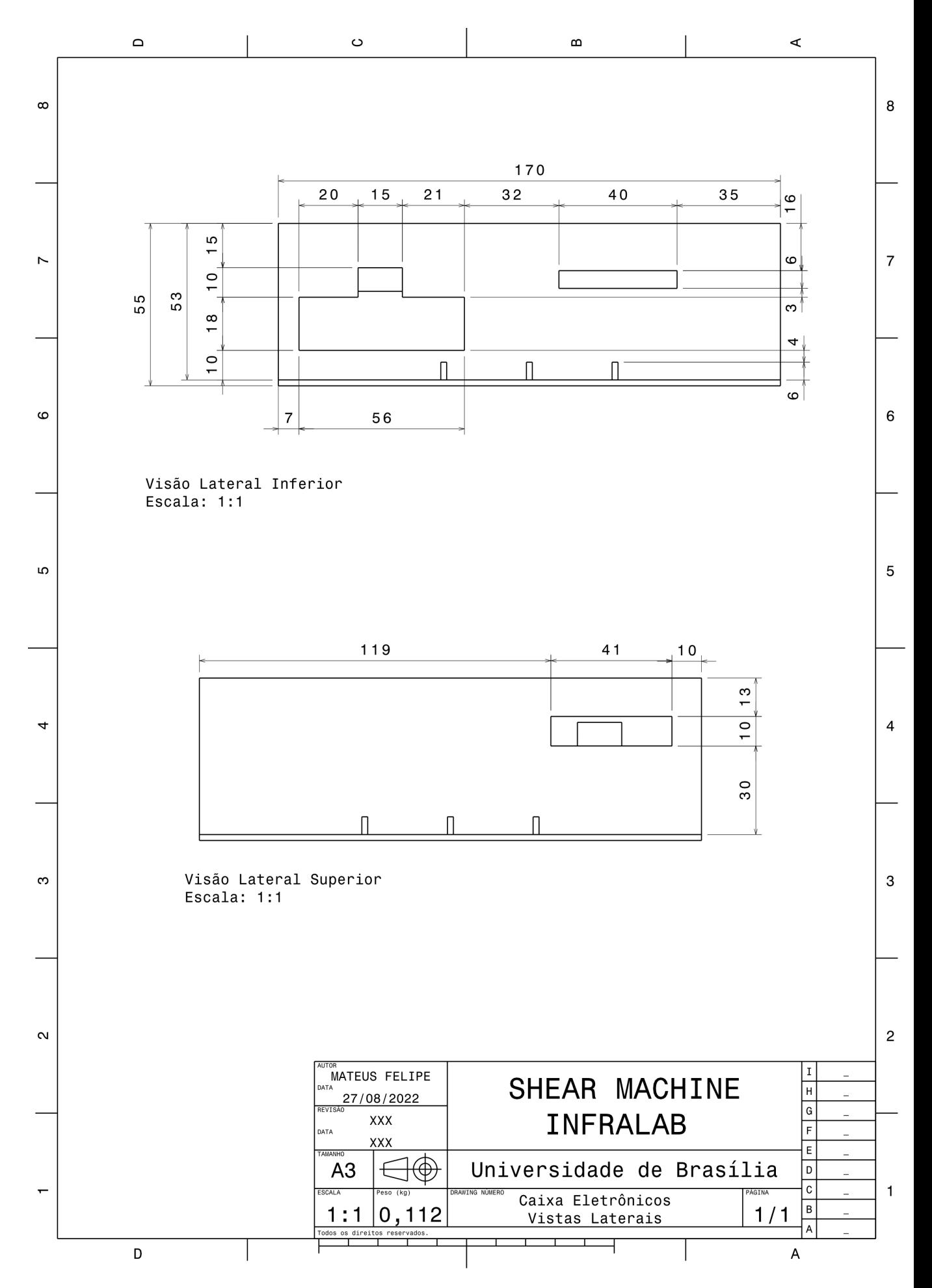

Figura 97 – Caixa Eletrônicos - Vistas Laterais Superior e Inferior (Autoria própria, 2022)

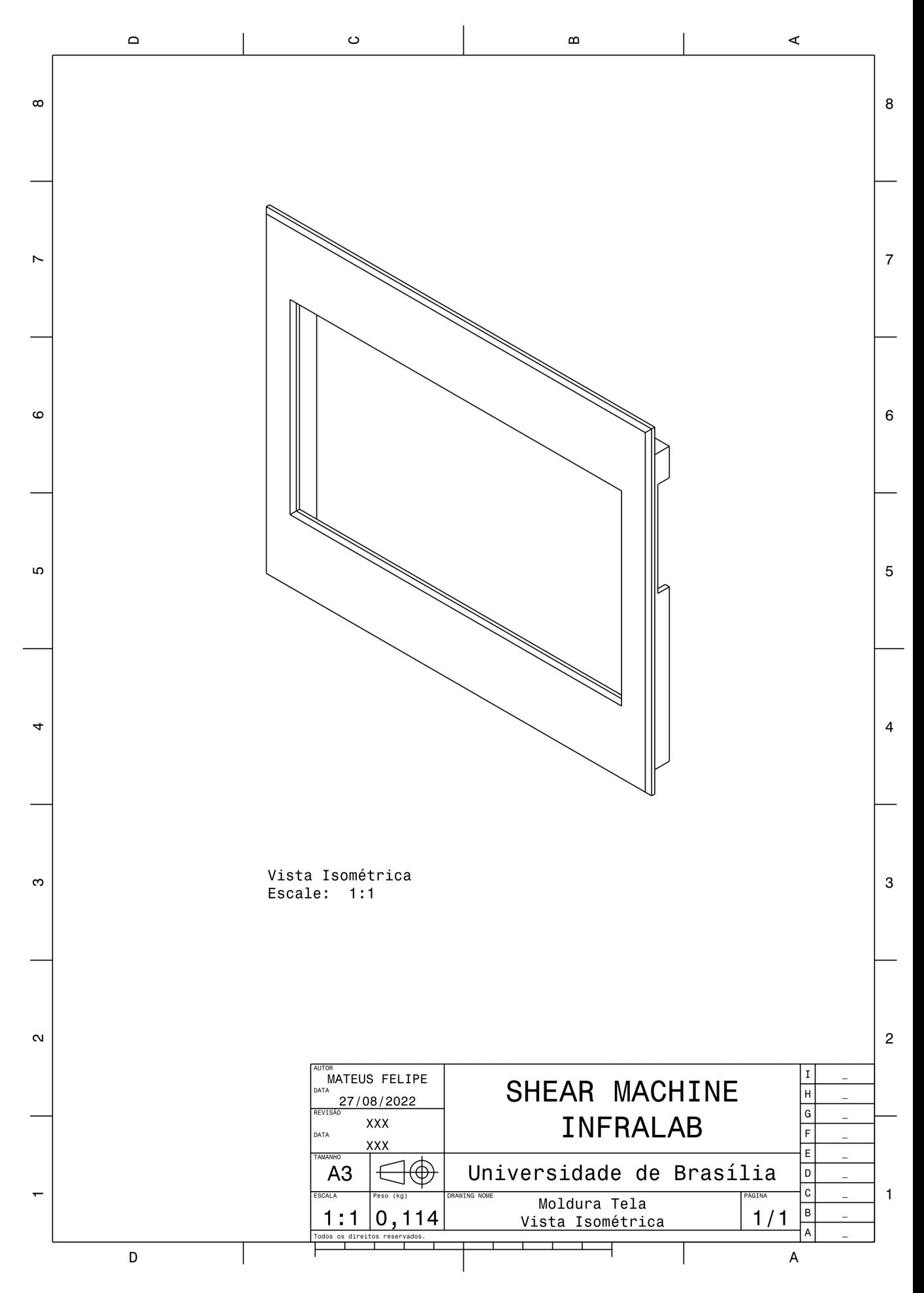

Figura 98 – Moldura Tela - Vista Isométrica (Autoria própria, 2022)

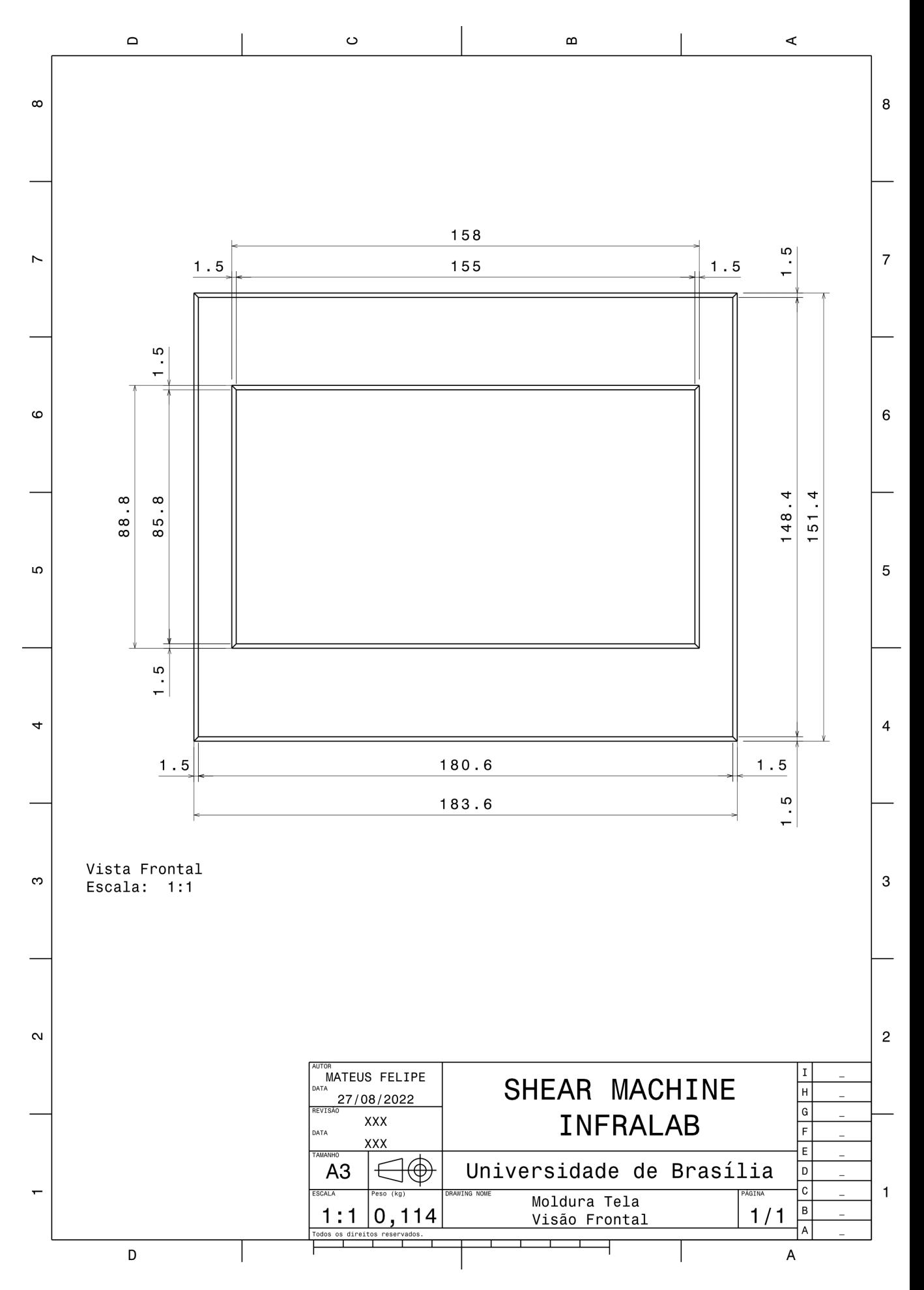

Figura 99 – Moldura Tela - Vista Frontal (Autoria própria, 2022)

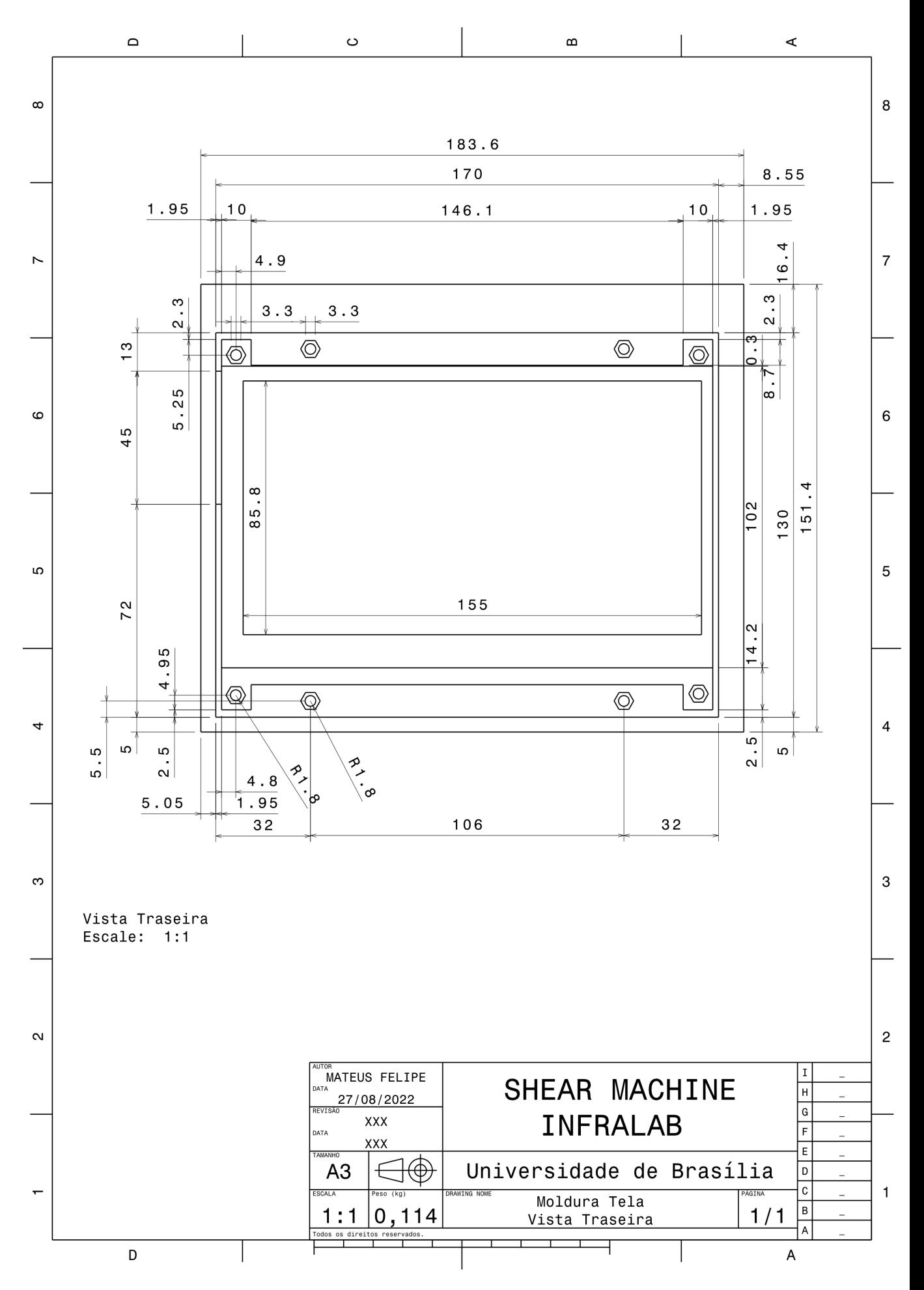

Figura 100 – Moldura Tela - Vista Traseira (Autoria própria, 2022)

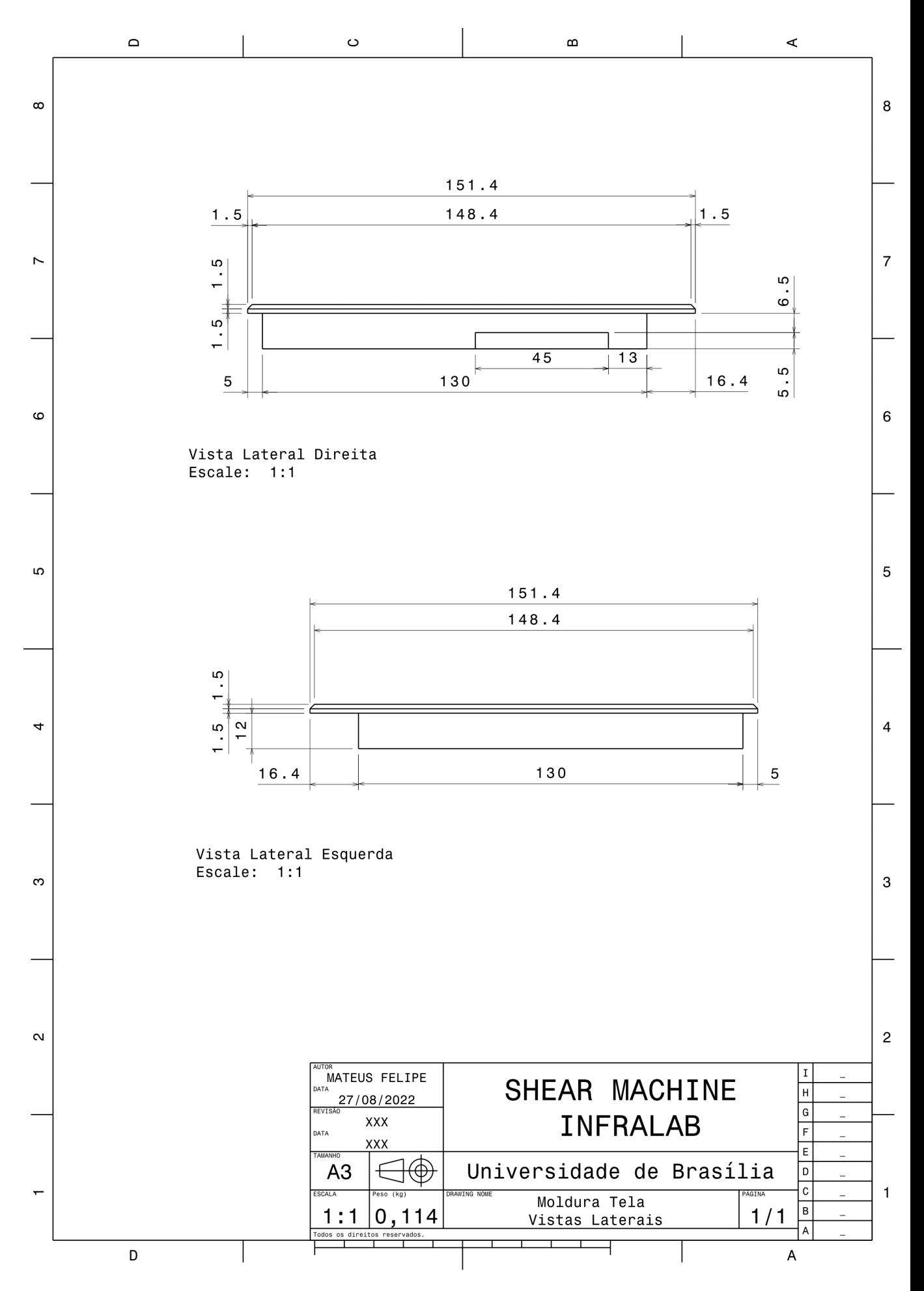

Figura 101 – Moldura Tela - Vistas Laterais (Autoria própria, 2022)

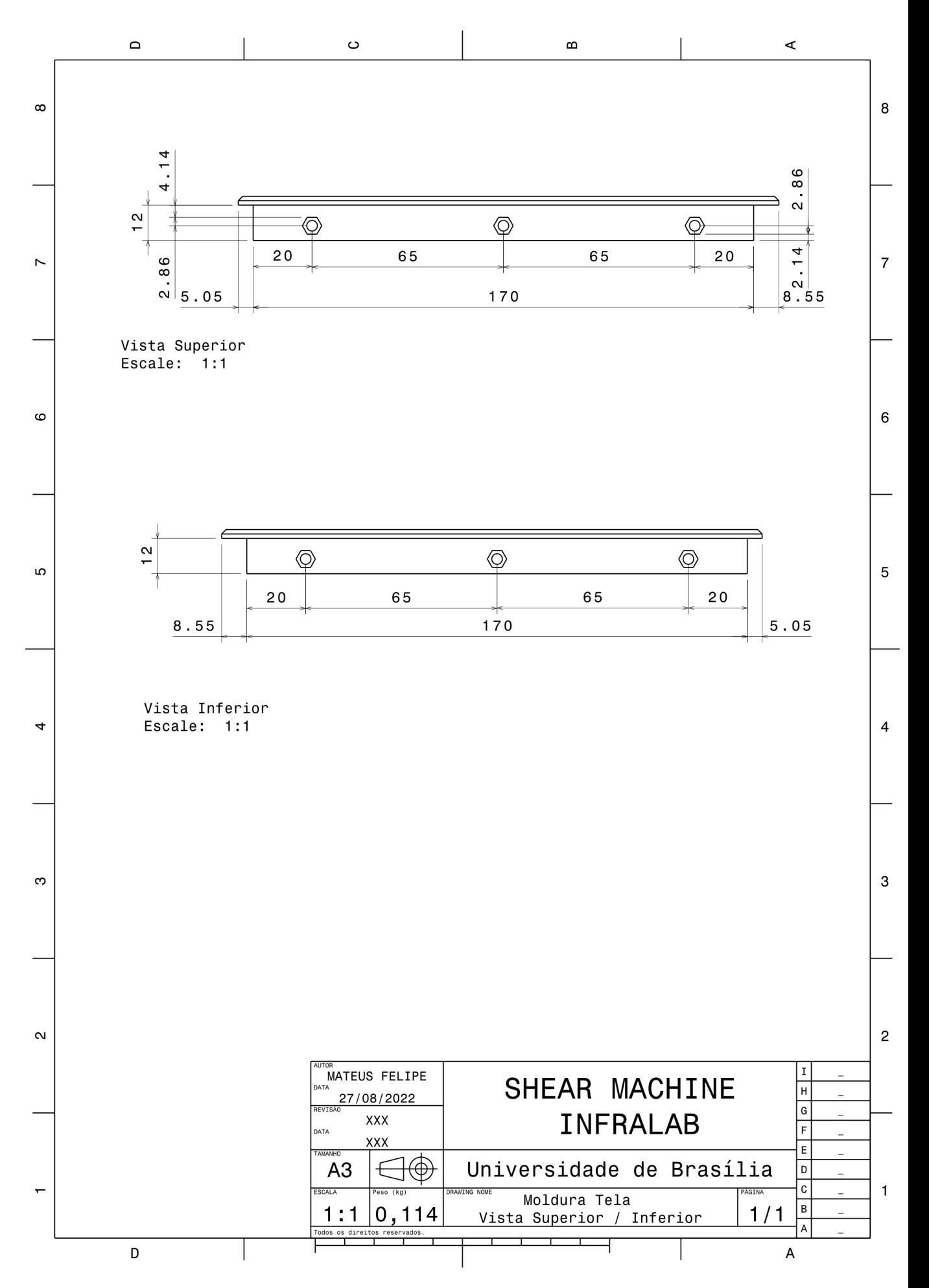

Figura 102 – Moldura Tela - Vistas Superior e Inferior (Autoria própria, 2022)

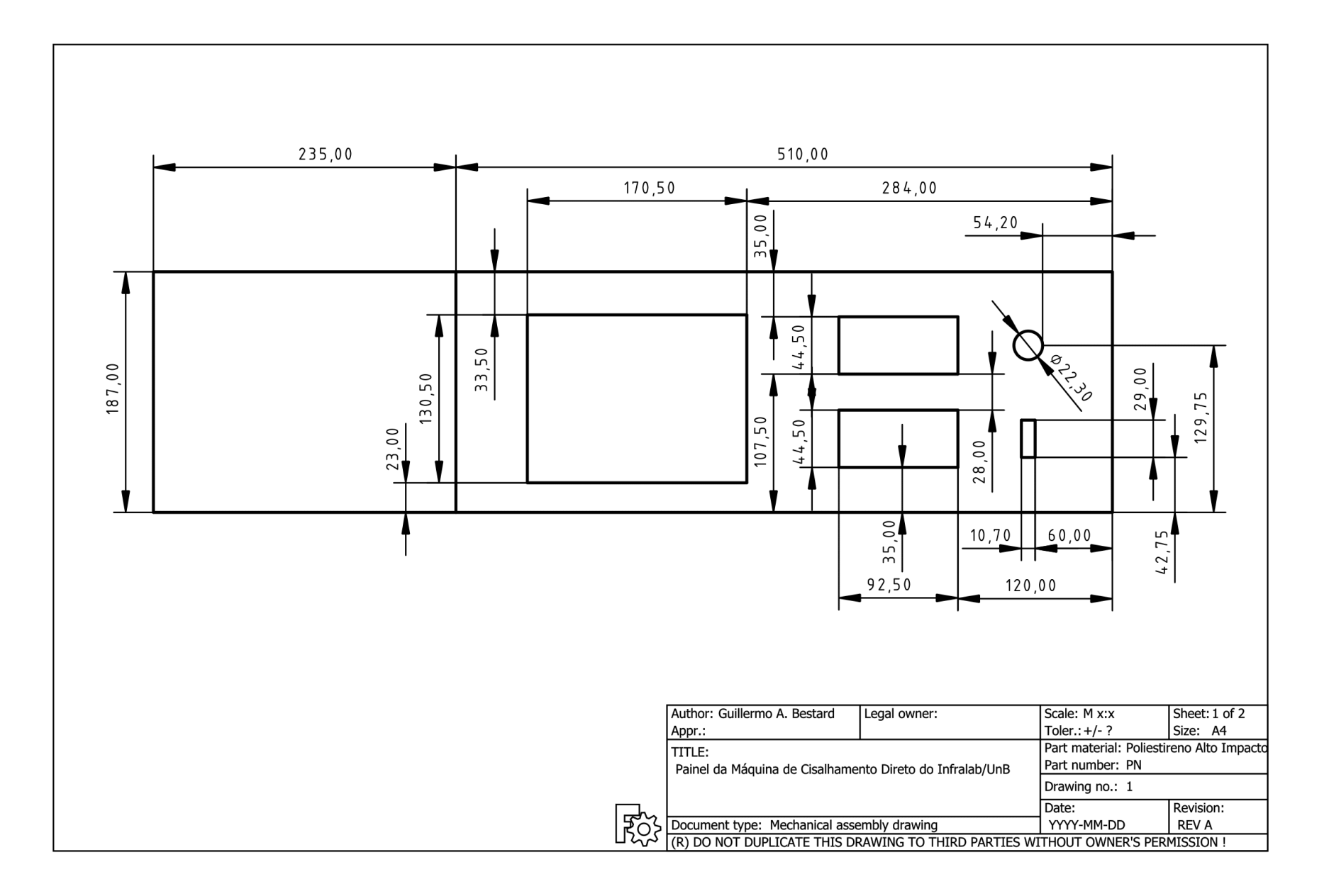

Figura <sup>103</sup> – Painel - Vista Frontal (Autoria própria, 2022)

141